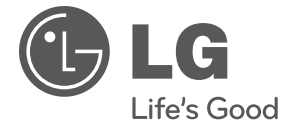

**CEŠTINA**

**ENGLISH**

**ENGLISH** 

**MAGYAR**

MAGYAR

# **PŘÍRUČKA UŽIVATELE** Přehrávač 3D Network Blu-ray/DVD

Před použitím sady si prosím nejdříve pozorně přečtěte tento návod a uschovejte jej k pozdějšímu nahlédnutí.

**MODEL** BX580

**P/NO : MFL63727937**

# **1 Bezpečnostní informace**

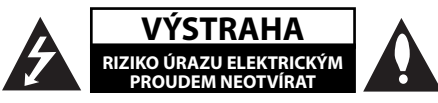

**VÝSTRAHA:** K OMEZENÍ RIZIKA ÚRAZU ELEKTRICKÝM PROUDEM NESUNDÁVEJTE VÍKO (NEBO ZADNÍ STĚNU), UVNITŘ NEJSOU ČÁSTI OBSLUHOVANÉ UŽIVATELEM. SE SERVISEM SE OBRAŤTE NA KVALIFIKOVANÝ SERVISNÍ PERSONÁL.

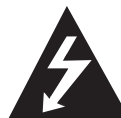

Tento blesk se symbolem šipky v rovnostranném trojúhelníku je určen k varování uživatele na přítomnost neizolovaného nebezpečného napětí uvnitř schránky přístroje, které může

mít dostatečnou velikost k vytvoření rizika úrazu elektrickým proudem pro osoby.

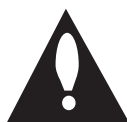

Vykřičník v rovnostranném trojúhelníku je určen k upozornění uživatele na přítomnost důležitých provozních nebo udržovacích (servisních) instrukcí v průvodní

literatuře k přístroji.

## **Upozornění a varování**

**UPOZORNĚNÍ:** ABY SE ZABRÁNILO RIZIKU POŽÁRU NEBO ÚRAZU ELEKTRTICKÝM PROUDEM, NEVYSTAVUJTE TENTO VÝROBEK DEŠTI NEBO VLHKU.

**UPOZORNĚNÍ:** Neinstalujte přístroj v těsném prostoru, jako je knihovna nebo podobná jednotka.

**VÝSTRAHA:** Neblokujte ventilační otvory. Dodržujte při intalaci pokyny výrobce.

Zdířky a otvory jsou v krytu kvůli ventilaci a zajištění spolehlivého provozu zařízení a ochrany proti přehřátí. Otvory by neměly být blokovány umístěním zařízení na postel, pohovku, rohožku či podobné povrchy. Toto zařízení by se nemělo umisťovat do vestavěných kusů nábytku, jako např. knihovna nebo police, pokud není zajištěna řádná ventilace nebo se nepostupovalo podle pokynů výrobce.

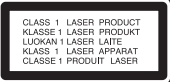

**VÝSTRAHA:** Tento výrobek používá laserový systém. Abyste zajistili správné používání tohoto výrobku, čtěte, prosím, tuto příručku uživatele pečlivě a uchovejte ji pro pozdější nahlížení. Kdyby jednotka vyžadovala údržbu, kontaktujte autorizované servisní středisko.

Použití ovládačů, nastavení nebo plnění postupů jiných než těch, které jsou specifikovány dále, může způsobit nebezpečné vystavení se radiace. Abyste zamezili přímému vystavení se laserovému paprsku, nepokoušejte se otevřít kryt. Viditelné laserové záření při otevření. NEDÍVEJTE SE DO PAPRSKU.

#### **VÝSTRAHA týkající se přívodní šňůry**

Pro většinu zařízení se doporučuje, aby byla zapojena do vyhrazeného obvodu;

To je obvod s jednou zásuvkou, který napájí pouze zařízení a nemá další zásuvky nebo odbočné obvody. Ověřte si to na stránce s technickými údaji v této příručce uživatele, abyste si byli jisti. Nepřetěžujte nástěnné zásuvky. Přetížené nástěnné zásuvky, uvolněné nebo poškozené nástěnné zásuvky, prodlužovací šňůry, rozedřené přívodní šňůry nebo poškozená nebo zlomená izolace vodičů jsou nebezpečné. Kterákoliv z těchto podmínek může vést k úrazu elektrickým proudem nebo k požáru. Periodicky přezkušujte šňůru vašeho zařízení a jestliže její vzhled vykazuje poškození nebo narušení, odpojte ji, přerušte používání zařízení a šňůru nechte vyměnit za přesný náhradní díl autorizovaným servisním technikem. Chraňte přívodní šňůru před fyzickým nebo mechanickým přetěžováním, jako je zkrucování, lámání, přiskřípnutí, zavření do dveří nebo chození po ní. Zvláštní pozornost věnujte zástrčkám, nástěnným zásuvkám a místům, kde šňůra vystupuje ze zařízení. Pro odpojení z elektrické sítě vytáhněte kabel ze zásuvky. Při instalaci zařízení se ujistěte, že je zásuvka přístupná.

Toto zařízení je vybaveno přenosnou baterií nebo akumulátorem.

#### **Bezpečný způsob vyjmutí baterie nebo baterie z vybavení:** Vyjměte staré baterie nebo blok

baterií, následujte kroků v obráceném pořadí než je montáž. Aby se zabránilo úniku do životního prostředí a způsobení možného ohrožení života člověka a zdraví zvířat, vyhazujte staré baterie nebo baterie do určeného kontejneru v příslušném sběrném místě. Nelikvidujte baterie společně s komunálním odpadem. Je doporučeno využít místní sběrnu baterií a akumulátorů. Baterie chraňte před nadměrným horkem, například slunečním svitem, ohněm apod.

**VÝSTRAHA:** Přístroj by neměl být vystaven vodě (kapající nebo stříkající) ani předměty naplněné kapalinami, jako jsou vázy, by neměly být umístěny na přístroji.

#### **Likvidace starého zařízení**

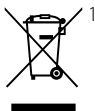

- 1. Když je tento symbol překříženého kolečka připojen k výrobku, znamená to, že výrobek spadá pod nařízení EU 2002/96/EC.
- 2. Všechny elektrické a elektronické výrobky by měly být uloženy do zvláštního komunálního odpadu, prostřednictvím vládou a místními úřady speciálně navržených služeb.
- 3. Správná likvidace vašich starých zařízení pomůže zabránit potenciálním negativním dopadům na životní prostředí a zdraví člověka.
- 4. Pro více informací o likvidaci Vašich starých zařízení kontaktujte, prosím, Váš městský úřad, poskytovatele služeb, zabývající se likvidací nebo obchod, kde jste výrobek zakoupili.

#### **Pro bezdrátové výrobky Evropské Unie**

LG tímto prohlašuje, že tento výrobek (tyto výrobky) je/jsou v souladu se základními požadavky a dalšími příslušnými opatřeními Směrnice 1999/5/ES, 2004/108/ES, 2006/95/ES a 2009/125/ES.

Obraťte se prosím na následující adresu pro získání kopie Doc (Prohlášení o shodě).

Zástupce pro Evropu : LG Electronics Service Europe B.V. Veluwezoom 15, 1327 AE Almere, Nizozemsko (Tel : +31-(0)36-547-8888)

Pouze pro použití uvnitř prostorů.

#### **Poznámky k autorským právům**

- Protože AACS (Rozšířený systém kontroly přístupu) je schválen jakožto obsah ochranného systému pro BD formát, podobné je použití CSS (Technologie šifrování DVD - Content Scramble System) pro formáty DVD, existují určitá omezení v přehrávání, výstupu analogového signálu, atd., u obsahů chráněných AACS. Provoz tohoto výrobku a omezení k tomuto výrobku se mohou lišit v závislosti na době koupě, protože tato omezení mohou být přijata a/nebo změněna AACS po vyrobení tohoto výrobku.
- Dále, znak BD-ROM a BD+ jsou dodatečně použity jakožto systém ochrany obsahu pro BD formát, který ukládá určitá omezení zahrnující omezení přehrávání pro chráněné obsahy s označením BD-ROM a/nebo BD+. Pro získání více informací k AACS, znaku BD-ROM, BD+ nebo k tomuto výrobku se obraťte na autorizovaný zákaznický servis. •
- Mnoho disků BD-ROM/DVD jsou kódovany s ochranou proti kopírování. Z tohoto důvodu byste měli připojovat přehrávač pouze k TV, ne k VCR. Připojení k VCR způsobí zkreslení obrazu u disku chráněného proti kopírování.
- Tento výrobek podléhá technologii ochranny autorských práv, která je chráněna patenty USA a dalšími právy duševního vlastnictví. Použití této technologie ochrany autorských práv musí být autorizováno společností Macrovision Corporation a je určeno pouze pro domácí a jiné omezené sledování, pokud není jinak autorizováno společností Macrovision corporation. Demontáž je zakázána. •
- Pod U.S. vlastnickými právy a vlastnickými právy dalších zemí, neschválený zápis, použití, zobrazení, distribuce nebo revize televizních programů, videonahrávek, disků BD-ROM, DVD, CD a dalších materiálů může podléhat občanské a/nebo trestní odpovědnosti. •

#### **Důležitá poznámka k barevnému systému TV.**

Barevný systém tohoto přehrávače se liší dle aktuálně přehrávaného disku.

Například pokud přehrávač přehrává disky zapsané v barevném systému NTSC, obraz je vysílán jako NTSC signál.

Pouze multibarevný systém TV může přijímat všechny signály vysílané z přehrávače.

- Máte-li TV se systémem barev PAL, při přehrávání CD nebo video obsahů nahraných v NTSC, uvidíte pouze zdeformované obrázky.
- Multibarevný systém TV změní barevný systém automaticky dle vstupních signálů. V případě, že se barevný systém nezmění automaticky, vypněte jednotku a poté opět zapněte pro zobrazení standardního obrazu na obrazovce.
- I když je disk zapsán v barevném systému NTSC a správně zobrazen na TV, nemusí být správně nahrán na Váš rekrodér.

## **Obsah**

## **1 Bezpečnostní informace**

3 Upozornění a varování

## **2 Příprava**

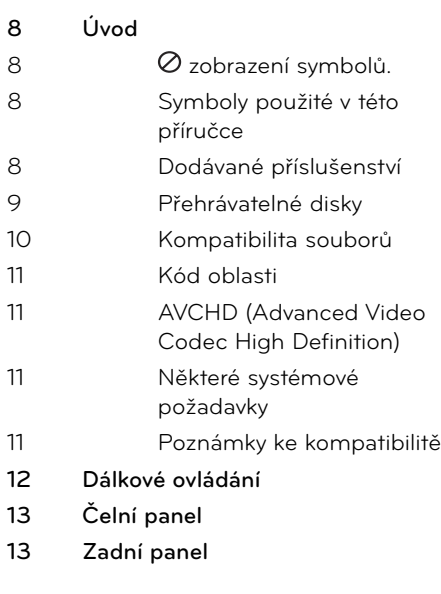

## **3 Instalace**

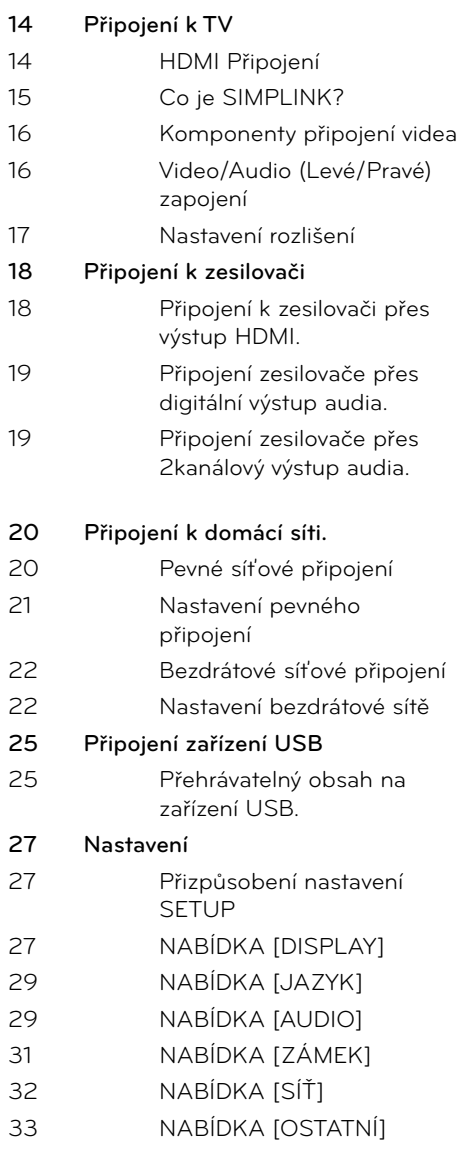

## **4 Ovládání**

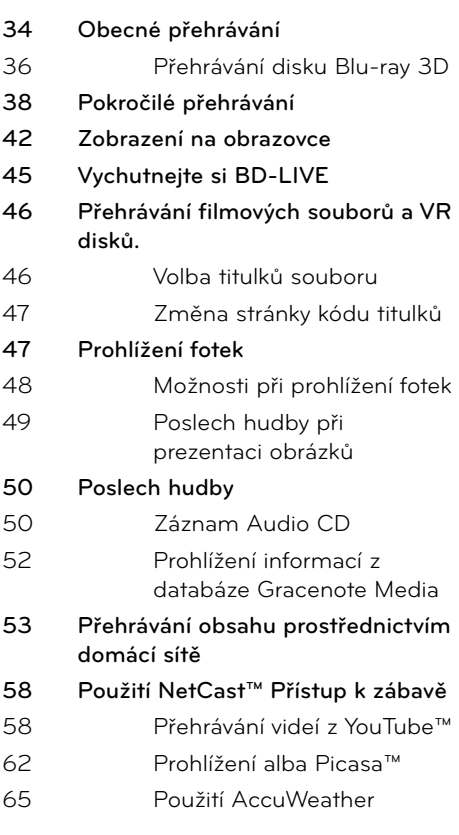

## **5 Údržba**

- 
- **67 Poznámky k diskům**
- **67 Zacházení s jednotkou**

## **6**

### **Vyhledání závad**

**68 Všeobecně 69 Obraz 69 Zvuk 70 Síť**

## **7**

### **Příloha**

**71 Ovládání vaší TV dodaným dálkovým ovládáním. 72 Aktualizace síťového softwaru 74 Seznam kódu oblasti 75 Seznam kódu jazyků 76 Obchodní známky a licence 78 Specifi kace výstupu audia 80 Rozlišení výstupu videa 81 Technické údaje 82 DŮLEŽITÉ INFORMACE TÝKAJÍCÍ SE SÍŤOVÝCH SLUŽEB 83 Otevřete poznámku softwarového zdroje**

7

 **2**

 **5**

 **6**

 **7**

# **2 Příprava**

## **Úvod**

## **zobrazení symbolů.**

Na displeji Vaší TV se může objevit " Ø" během provozu a oznamuje, že funkce vysvětlovaná v této příručce uživatele není dostupná na tomto konkrétním DVD disku.

## **Symboly použité v této příručce**

# **Poznámka**

Označuje speciální poznámky a provozní funkce.

# **VÝSTRAHA**

Oznamuje upozornění k zabránění možných poškození při používání.

Odstavce, jejichž nadpis obsahuje jeden z níže uvedených symbolů, se týkají jen typu disku nebo souboru odpovídajícího příslušnému symbolu.

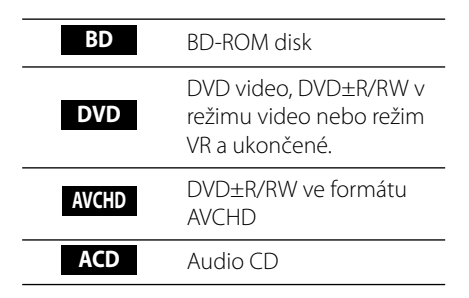

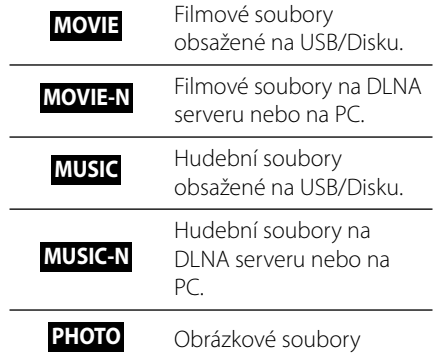

### **Dodávané příslušenství**

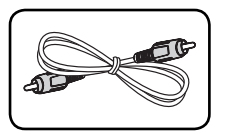

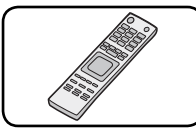

Dálkové ovládání (1) Baterie (2)

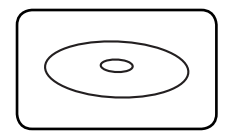

Softwarový CD-ROM Nero MediaHome4 Essentials(1)

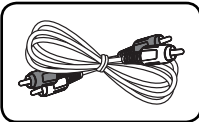

Video kabel (1) Audio kabely (1)

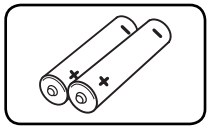

### **Přehrávatelné disky**

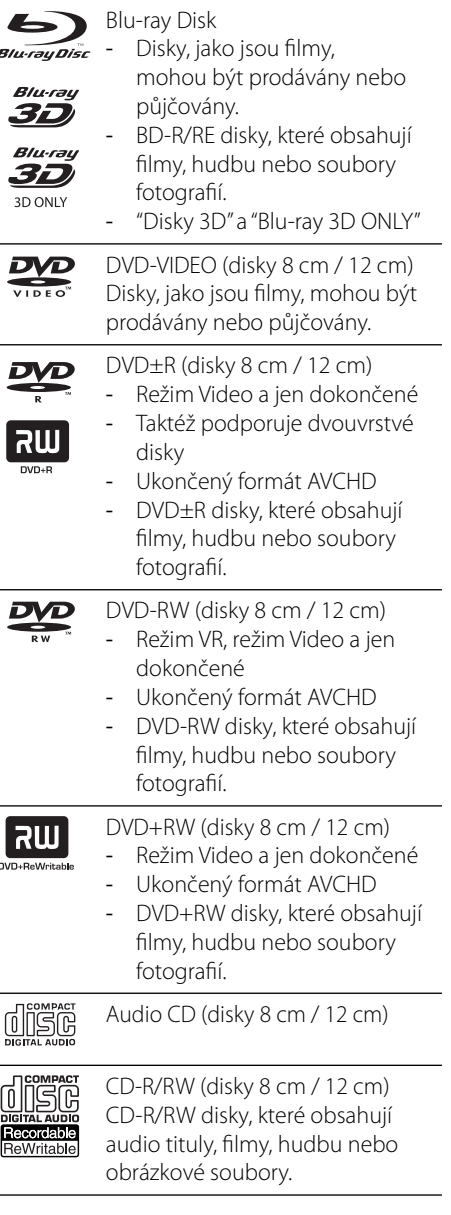

## **Poznámka**

- Podle podmínek záznamového zařízení nebo samotných disků CD-R/RW (nebo DVD+R/+RW), některé disky CD-R/RW (nebo DVD+R/+RW) nemohou být na jednotce přehrány. •
- V závislosti na záznamovém softwaru a finalizaci některé zaznamenané disky (CD-R/RW, DVD±R/RW nebo BD-R/RE) nemusí být přehratelné. •
- Disky BD-R/RE, DVD±R/RW a CD-R/RW, zaznamenané s použitím počítače nebo rekordéru DVD nebo CD, nelze přehrát, když je disk poškozený nebo špinavý nebo je-li kondenzace nebo špína na čočkách rekordéru.
- Jestliže zaznamenáváte na disk s použitím počítače, i když je zaznamenáván v kompatibilním formátu, nastanou případy, kdy nemůže být přehrán, kvůli nastavení aplikačního softwaru použitého k vytvoření disku. (Pro více informací se obraťte na vydavatele softwaru.)
- Tento rekordér vyžaduje, aby disky a záznamy splňovaly určité technické normy, s cílem dosáhnout optimální kvality přehrávky. •
- Předem nahrané DVD jsou automaticky nastaveny podle těchto norem. Je mnoho různých typů zapisovatelných formátů disků (včetně CD-R obsahujících soubory MP3) a tyto vyžadují určité předem existující podmínky (viz výše), aby bylo zajištěno kompatibilní přehrání.
- Hybridní disky mají obě vsrtvy BD-ROM a DVD (nebo CD) na jedné straně. Na takových discích je vrstva BD-ROM přehrávatelná pouze na tomto přehrávači. •
- · Zákazníci by měli vzít na vědomí, že se vyžaduje povolení za účelem stahování souborů MP3 a hudby z internetu. Naše společnost nemá právo poskytovat podobné povolení. Povolení by mělo být vždy požadováno od majitele autorských práv.
- Musíte nastavit možnost formátu disku na [Mastered], aby mohl být kompatibilní s přehrávači LG při formátování přepisovatelného disku. Při nastavení možnosti na Live System, nemůžete použít LG přehrávač. (Mastered/Live File systém : Systém formátu disku pro Windows Vista) •

## **Kompatibilita souborů**

#### **Všeobecně**

#### **Dostupné přípony souborů:**

".jpg", ".jpeg", ".png", ".avi", ".divx", ".mpg", ".mpeg", " .mkv", ".mp4", ".mp3", ".wma", ".wav"

- Dostupné přípony souborů se liší v závislosti na sereverech DLNA. •
- Některé soubory wav nejsou podporovány na tomto přehrávači. •
- Název souboru je omezen na 180 znaků. •
- V závislosti na velikosti a počtu souborů může trvat několik minut než se načte obsah média..

#### **Maximální počet souborů/složek:**

méně než 2000 (celkový počet souborů a složek)

**Formát CD-R/RW, DVD±R/RW, BD-R/RE:**  ISO 9660+JOLIET, Formát UDF a UDF Bridge

#### **FILM**

#### **Dostupná velikost rozlišení:**

1920 x 1080 (Š x V) pixelů

**Přehrávatelné titulky:** SubRip (.srt / .txt), SAMI (.smi), SubStation Alpha (.ssa/.txt), MicroDVD (.sub/.txt), VobSub (.sub), SubViewer 1.0 (.sub), SubViewer 2.0 (.sub/.txt), TMPlayer (.txt), DVD Subtitle System (.txt)

VobSub (.sub) není dostupný u funkce • [Dom. Link].

#### **Přehrávatelný formát kodeku:**

"DIVX3.xx", "DIVX4.xx", "DIVX5.xx", "XVID", "DIVX6.xx" (Pouze standardní přehrávání.), H.264/MPEG-4 AVC, MPEG1 SS, MPEG2 PS, MPEG2 TS

**Přehrávatelný audio formát:** "Dolby Digital", "DTS", "MP3", "WMA", "AAC", "AC3"

Ne všechny formáty WMA Audio jsou s • tímto přístrojem kompatibilní.

**Vzorkovací frekvence:** v rozmezí 32-48 kHz (WMA), v rozmezí 16-48 kHz (MP3)

**Rychlost přenosu:** v rozmezí 20-320Kbps (WMA), v rozmezí 32-320 Kbps (MP3)

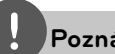

### **Poznámka**

- Filmové soubory HD obsažené na CD nebo USB 1.0/1.1 nemusí být přehrány správně. Je doporučeno přehrávat obsahy BD, DVD nebo USB 2.0 prostřednictvím filmových souborů HD. •
- Tento přehrávač podporuje H.264/MPEG-4 AVC, profi l Main, High při úrovni 4.1. U souboru s vyšší úrovní se na obrazovce objeví varovná zpráva. •
- Tento přehrávač nepodporuje soubory, které jsou nahrány s GMC\*1 nebo Qpel\*2. To jsou videa zakódované metodou v MPEG4 standardu, jako je tomu u DivX nebo XVID. •

\*1 GMC – Globální kompenzace pohybu \*2 Qpel – Čtvrtina pixelu

### **HUDBA**

**Vzorkovací frekvence:** v rozmezí 8 - 48 kHz (WMA), v rozmezí 11 – 48 kHz (MP3)

#### **Rychlost přenosu:**

v rozmezí 8 - 320 kbps (WMA, MP3)

## **Poznámka**

- Tato jednotka nepodporuje ID3 Tag obsažený v souboru MP3. •
- Absolutní přehrávaný čas zobrazený na obrazovce nemusí správně odpovídat souborům VBR. •

### **OBRÁZKY**

#### **Doporučená velikost:**

Méně než 4000 x 3000 x 24 bit/pixelů Méně než 3000 x 3000 x 24 bit/pixelů

Progresivní a bezeztrátová komprese obrazových souborů JPEG není podporována. •

## **Kód oblasti**

Tento přístroj má kód regionu vytištěn na spodní straně. Tato jednotka umí přehrát pouze BD-ROM nebo disky DVD označené stejně jako zadní strana jednotky nebo "ALL" (Všechny).

## **AVCHD (Advanced Video Codec High Definition)**

- Tento přehrávač může přehrávat disky formátu AVCHD. Tyto disky jsou standardně zapisovány a používány ve videokamerách.
- Formát AVCHD je formát digitálního videa s vysokým rozlišením. •
- Formát MPEG-4 AVC/H.264 je schopen komprimovat obrázky s větším výkonem než u běžných formátů při kompresi obrázku.
- Některé disky AVCHD používají formát "x.v.Color".
- Tento přehrávač může přehrávat AVCHD disky pomocí formátu "x.v.Color".
- V závislosti na podmínkách zápisu, některé disky s formátem AVCHD nebudou přehrány.
- Je nutné dokončit formátování AVCHD disků.
- "x.v.Color" poskytuje širší rozsah barev než standardní kamkordérové DVD disky.

## **Některé systémové požadavky**

Pro přehrávání videa s vysokým rozlišením:

- Displej s vysokým rozlišením obsahuje vstupní konektory COMPONENT nebo HDMI.
- Disk BD-ROM má obsah s vysokým rozlišením.
- U HDMI nebo HDCP je vyžadován u některých obsahů vstup DVI na displeji zařízení (stanoveno výrobcem disku).

Pro převedení standardně definovaných DVD, HDMI nebo HDCP umožňující vstupy DVI na displeji zařízení je vyžadována kopie chráněných obsahů. •

U Dolby® Digital Plus, Dolby TrueHD a DTS-HD je multikanálové audio přehrávání.

- Zesilovač/přijímač se zabudovaným (Dolby Digital, Dolby Digital Plus, Dolby TrueHD, DTS nebo DTS-HD) dekodérem. •
- Hlavní reproduktory, středy, surround reproduktory a subwoofer jsou nutné pro zvolený formát. •

## **Poznámky ke kompatibilitě**

- Protože je BD-ROM nový formát, je možné použít aktuální disk, digitální připojení a další kompatibilní zařízení. Pokud se vyskytnou potíže spojené s kompatibilitou, obraťte se prosím na autorizované zákaznické servisní centrum. •
- Prohlížení obsahů s vysokým rozlišením a převedených standardních obsahů DVD může vyžadovat HDMI nebo HDCP umožňující vstupy DVI na displeji zařízení. •
- Některé disky BD-ROM a DVD mohou mít omezené použití některých ovládacích příkazů nebo funkcí. •
- Dolby TrueHD, Dolby Digital Plus a DTS-HD jsou podporovány maximálně 7.1 kanály, pokud použijete připojení HDMI pro výstupy audia na zařízení. •
- Můžete použít zařízení USB k ukládání určitých informací souvisejících s diskem, včetně stáhnutého on-line obsahu. Disk, který používáte, kontroluje, jak dlouho je tato informace k dispozici. •

## **Dálkové ovládání**

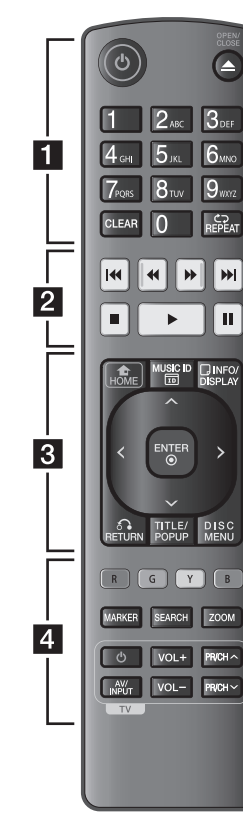

#### Instalace baterie

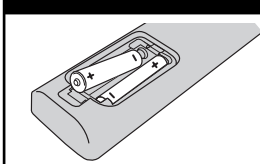

Sejměte kryt baterie na zadní straně dálkového ovládání a vložte dvě baterie R03 (velikost AAA) se správně připojeným  $\bigoplus$  $a \oplus$ 

• • • • • • a• • • • • •

1 **(POWER):** Slouží k zapnutí a vypnutí rekordéru.

**≜ (OPEN/CLOSE):** Otevře nebo zavře zásuvku pro disk.

**Numerická tlačítka 0-9:** Zvolí očíslovanou možnost v nabídce nebo vloží písmena v nabídce blokových tlačítek.

**CLEAR:** Smaže označení v nabídce hledání nebo číslo při zadávání hesla.

**REPEAT:** Opakování požadované části nebo úseku.

• • • • • **2** • • • • • •

m**/**M **(SCAN):** Hledání dopředu nebo dozadu.

*<u>A</u>* />> (SKIP): Přejít k další nebo předešlé kapitole/stopě/ souboru.

x **(STOP):** Zastaví přehrávání

N **(PLAY):** Spustí přehrávání.

**II (PAUSE): Pozastavení** přehrávání.

 $\cdot \cdot \cdot \cdot \cdot \mathbf{e}$   $\cdot \cdot \cdot \cdot \cdot \cdot \cdot$ 

**HOME ( ):** Zobrazí nebo opustí [Domácí nabídka].

**MUSIC ID:** U připojení k síti může být poskytnuta informace o aktuální skladbě v průběhu přehrávání filmu.

**INFO/DISPLAY ( ):** Zobrazí nebo opustí displej obrazovky. **Ovládací tlačítka:** Volí možnost v nabídce.

**ENTER (@):** Potvrzení volby nabídky.

**RETURN (**O**):** Odchod z nabídky nebo pokračování v přehrávání. Funkce obnovení přehrávání závisí na disku BD-ROM.

**TITLE/POP-UP:** Zobrazí nabídku tutulu DVD nebo vyskakovací nabídku BD-ROM, je-li dostupná.

**DISC MENU:** Přístup k nabídce na DVD disku.

• • • • • • <mark>4</mark> • • • • • •

**Barevná tlačítka (R, G, Y, B):**  Použijte k navigaci nabídky BD-ROM. Použítí také pro nabídku [Film], [Fotografie], [Hudba], [Dom. Link] a [NetCast].

**MARKER:** označení libovolného místa během přehrávání.

**SEARCH:** Zobrazí nebo opustí režim hledání.

**ZOOM:** Zobrazí nebo opustí režim [Zoom].

**Ovládací tlačítka TV:** Viz strana 71.

## **Čelní panel**

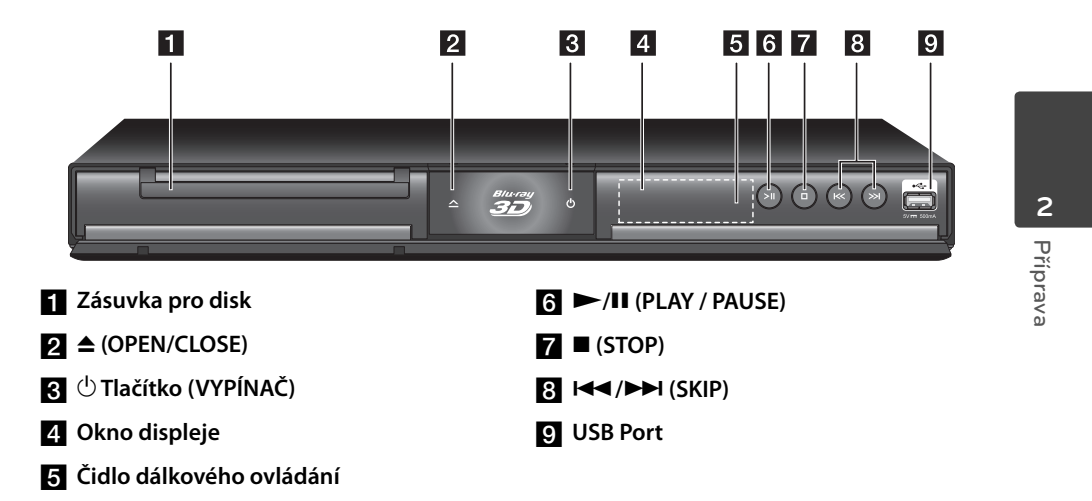

## **Zadní panel**

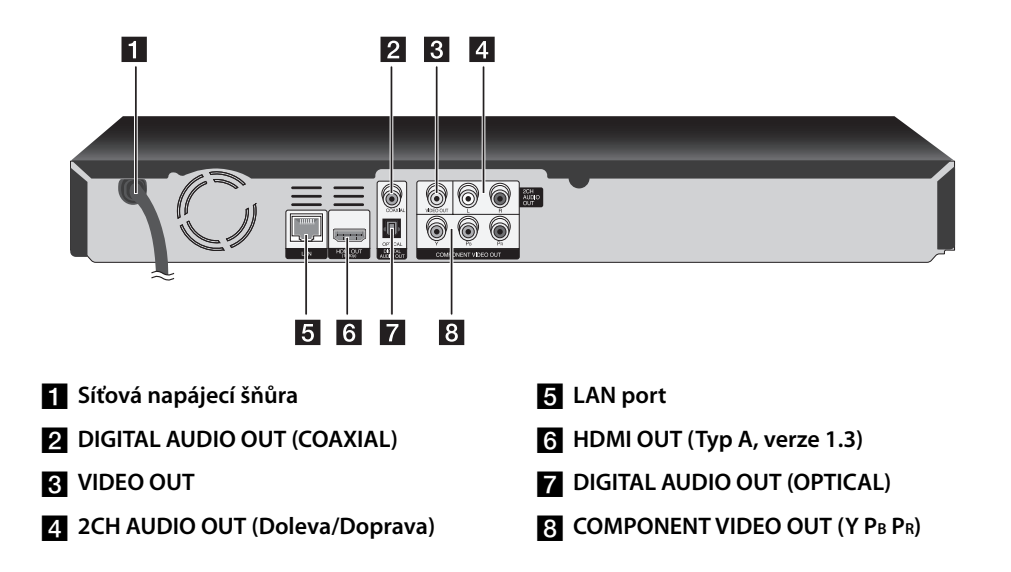

# **3 Instalace**

## **Připojení k TV**

Učiňte jedno z následujících připojení v závislosti na schopnostech vašeho televizoru.

- Připojení HDMI (strana 14-15) •
- Komponenty připojení videa (strana 16) •
- Video/Audio (Levé/Pravé) zapojení (strana 16)

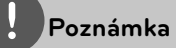

- V závislosti na vaší TV a dalším vybavení, které chcete připojit, existuje několik způsobů připojení k přehrávači. Použijte pouze jeden způsob zapojení popsaný v návodu.
- Pro nejlepší možné zapojení nahlédněte do návodu vašeho TV stereo systému nebo jiného zařízení. •
- Nepřipojujte konektor AUDIO OUTPUT přehrávače ke zvukovému vstupu (nahrávací mechanika) vašeho audiosystému.
- Nepřipojujte rekordér přes VCR. Obraz DVD by mohl být zkreslený systémem ochrany proti kopírování. •

## **HDMI Připojení**

Pokud máte HDMI TV nebo monitor, můžete připojit tento přehrávač použitím HDMI kabelu (Typ A, verze 1.3). Připojte konektor HDMI OUTPUT na přístroji ke konektoru HDMI na televizoru nebo monitoru kompatibilním s HDMI.

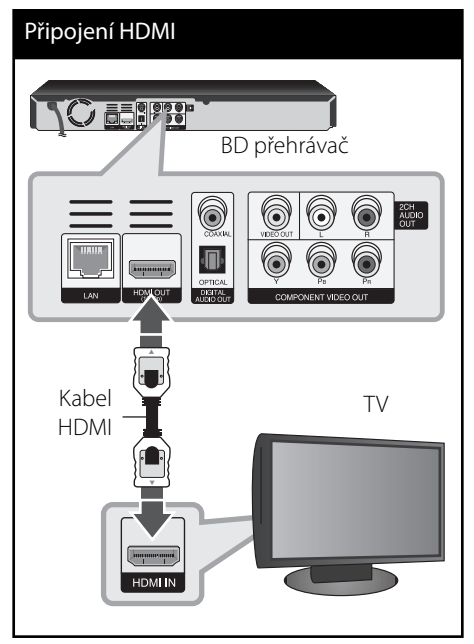

Nastavte zdroj TV na HDMI (viz uživatelská příručka k TV).

 **3**

### **Poznámka**

- Pokud připojené zařízení HDMI nepřijímá zvukový signál z přehrávače, zvuk zařízení HDMI může být zkreslený nebo nemá výstup.
- Pokud používáte připojení HDMI, můžete měnit rozlišení pro výstup HDMI. (Viz "Nastavení rozlišení" na straně 17.)
- Zvolte typ video výstupu z HDMI OUT konektoru pomocí volby [Nast. barev HDMI] v nabídce [Nastavení] (viz strana 28).
- Změna rozlišení při zavedeném připojení může způsobit poruchu. K vyřešení problému vypněte přehrávač a poté jej opět zapněte.
- Když připojení HDMI s HDCP není ověřeno, obrazovka televize zčerná. V tomto případě zkontrolujte připojení HDMI nebo zkontrolujte, zda není odpojen kabel.
- Pokud jsou na obrazovce šumy nebo linky, zkontrolujte prosím kabel HDMI (délka je obecně limitována na 4,5 m).

#### **Další informace k HDMI**

- Pokud zapojujete kompatibilní zařízení HDMI nebo DVI, ujistěte se o následujícím:
	- Zkuste odpojit zařízení HDMI/DVI a tento přehrávač. Dále zapojte k zařízení HDMI/ DVI a ponechte po dobu 30ti sekund, poté zapojte tento přehrávač -
	- Připojené zařízení video vstupu je nastaveno správně pro tento přístroj.
	- Připojené zařízení je kompatibilní s 720x576p, 1280x720p, 1920x1080i nebo 1920x1080p video vstupem. -
- Ne všechna HDCP-kompatibilní HDMI nebo DVI zařízení budou pracovat s tímto přehrávač.
	- Obraz nebude zobrazen správně s jiným zařízením, než je zařízení HDCP.
	- Tento přehrávač nepřehrává a obrazovka televize zčerná.

## **Co je SIMPLINK?**

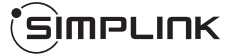

Některé funkce této jednotky jsou ovládány dálkovým ovládáním TV zatímco je tato jednotka a TV LG se SIMPLINK připojena přes připojení HDMI.

Funkce ovladatelné dálkovým ovládáním TV LG; Přehrát, pozastavit, scanovat, přeskočit, zastavit, vypnout atd.

Pro bližší informace k funkci SIMPLINK nahlédněte do uživatelského manuálu TV.

TV LG s funkcí SIMPLINK jsou označeny výše uvedeným logem.

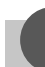

#### **Poznámka**

V závislosti na typu disku nebo stavu přehrávání, některé činnosti SIMPLINK se mohou lišit nebo nemusí být funkční.

### **Komponenty připojení videa**

Připojte výstupní konektory jednotky COMPONENT VIDEO OUT k odpovídajícím vstupním konektorům televize pomocí kabelu komponentu videa. Zvuk – Připojte levý a pravý konektor AUDIO OUTPUT přehrávače DVD k levému a pravému konektoru vstupu na televizoru pomocí audio kabelů.

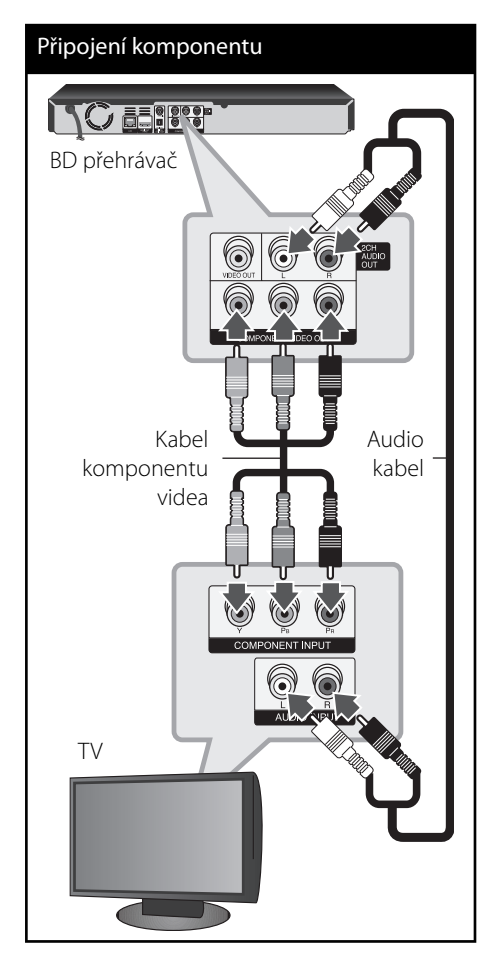

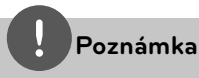

Pokud používáte připojení COMPONENT VIDEO OUT (Výstupní video komponent), můžete měnit rozlišení pro výstup. (Viz "Nastavení rozlišení" na straně 17.)

## **Video/Audio (Levé/Pravé) zapojení**

Připojte konektor VIDEO OUT na přehrávači ke konektoru vstupu videa na televizoru pomocí video kabelu. Zvuk – Připojte levý a pravý konektor AUDIO OUTPUT přehrávače DVD k levému a pravému konektoru vstupu na televizoru pomocí audio kabelů.

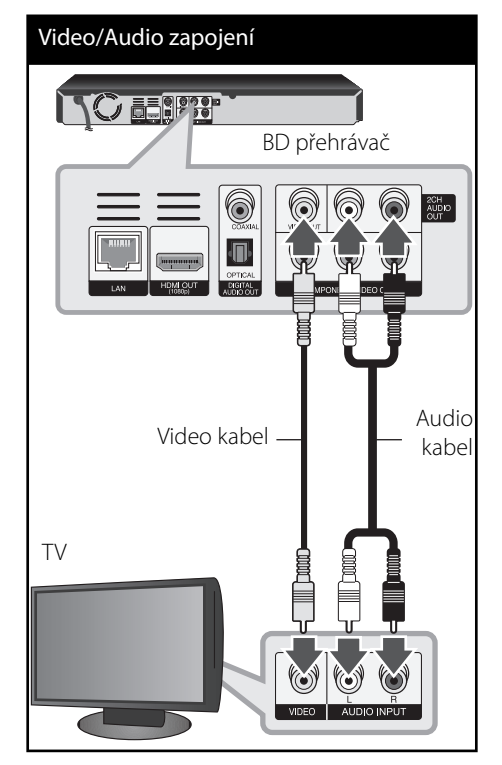

 **3** Instalace **Instalace**

### **Nastavení rozlišení**

Přehrávač poskytuje několik možností výstupního rozlišení pro konektory HDMI OUT a COMPONENT VIDEO OUT. Můžete změnit rozlišení pomocí nabídky [Nastavení].

- 1. Stiskněte HOME (<sup>1</sup>).
- **2.** Pomocí </> zvolte [Nastavení], poté stiskněte ENTER (·). Zobrazí se nabídka Initial [Nastavení].

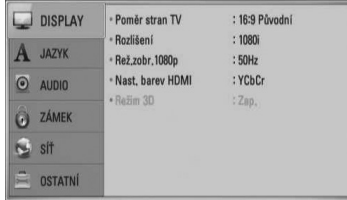

**3.** Prostřednictvím  $\Lambda$ /V zvolte možnost [DISPLAY], poté stiskněte > k přechodu ke druhé úrovni.

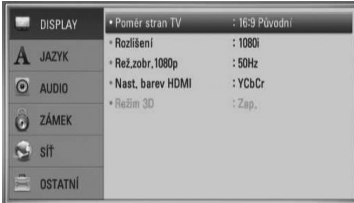

**4.** Prostřednictvím  $\Lambda$ /V zvolte možnost [Rozlišení], poté stiskněte ENTER (<sup>)</sup> k přechodu ke třetí úrovni.

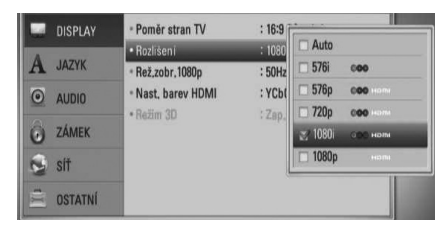

5. Prostřednictvím **A/V** zvolte požadované rozlišení, poté stiskněte ENTER (·) pro potvrzení Vašeho výběru.

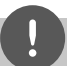

### **Poznámka**

- Pokud Vaše TV nepodporuje rozlišení, které jste na přehrávači nastavili, můžete nastavit rozlišení na 576p následovně: •
	- 1. Stiskněte  $\triangle$  pro otevření diskové mechaniky.
	- 2 Stiskněte (STOP) po dobu minimálně 5 sekund.
- Vzhledem k tomu, že jednotlivé faktory ovlivňují rozlišení výstupu videa, viz "Rozlišení výstupu videa" na straně 80. •

## **Připojení k zesilovači**

Učiňte jedno z následujících připojení v závislosti na schopnostech vašeho televizoru.

- HDMI audio připojení (strana 18) •
- Digitální audio připojení (strana 19) •
- 2CH analogové audio připojení (strana 19). •

Vzhledem k tomu, že jednotlivé faktory ovlivňují rozlišení výstupu audia, viz "Specifikace výstupu audia" (strana 78-79).

#### **Digitální vícekanálový zvuk**

Digitální vícekanálové zapojení zajišťuje nejlepší kvalitu zvuku. K tomu potřebujete vícekanálový audio/video přijímač, který podporuje jeden nebo více audio formátů podporovaných vaším přehrávačem. Ověřte v příručce přijímače a podle loga na čelní stěně přijímače. (PCM Stereo, PCM Multi-Ch, Dolby Digital, Dolby Digital Plus, Dolby TrueHD, DTS a/nebo DTS-HD)

## **Připojení k zesilovači přes výstup HDMI.**

Připojte VÝSTUP HDMI konektoru přehrávače k odpovídajícímu konektoru na zesilovači pomocí kabelu HDMI. Je třeba aktivovat digitální výstup rekordéru. (Viz "nabídka [AUDIO]" na straně 29-31).

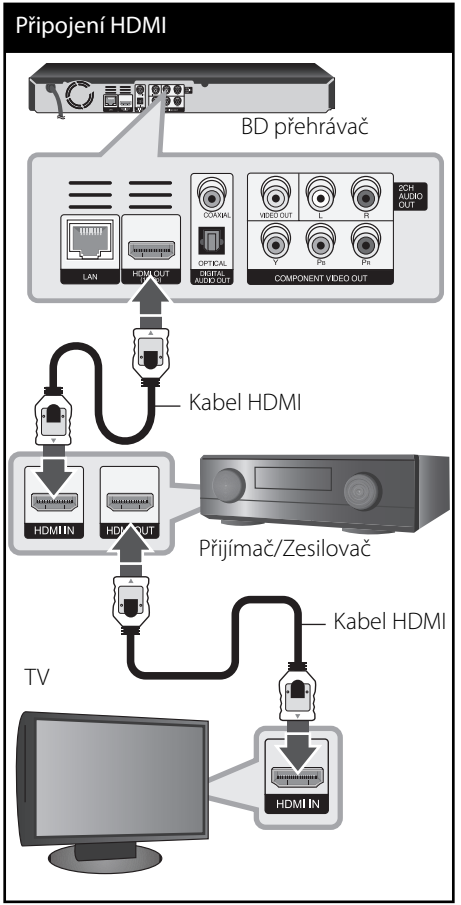

Připojte výstupní konektor HDMI zesilovače k vstupnímu konektoru TV použitím kabelu HDMI v případě, že zesilovač má výstupní konektor HDMI.

Instalace **Instalace**

## **Připojení zesilovače přes digitální výstup audia.**

Připojte DIGITAL AUDIO OUT konektoru přehrávače k odpovídajícímu konektoru (OPTICAL O nebo COAXIAL) na zesilovači. Použijte digitální audio kabel z volitelné výbavy. Je třeba aktivovat digitální výstup rekordéru. (Viz "nabídka [AUDIO]" na straně 29-31).

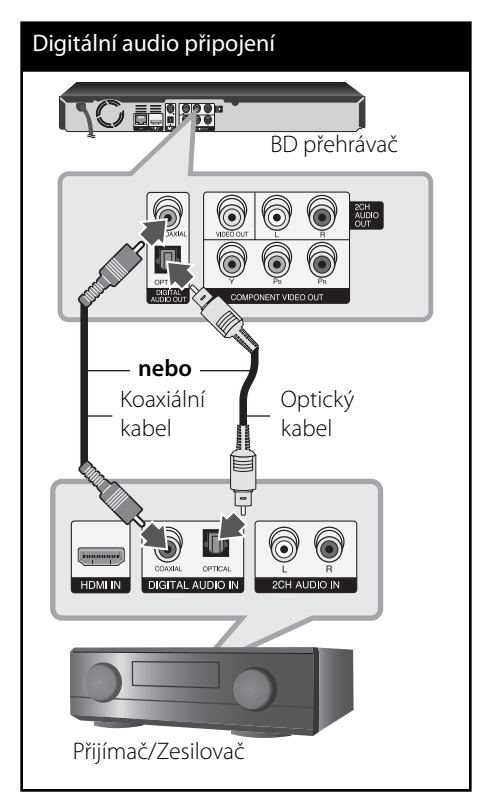

## **Připojení zesilovače přes 2kanálový výstup audia.**

Připojte levý a pravý konektor 2CH AUDIO OUT přehrávače DVD k levému a pravému konektoru vstupu zvuku na zesilovači, přijímači nebo stereo systému pomocí audio kabelů.

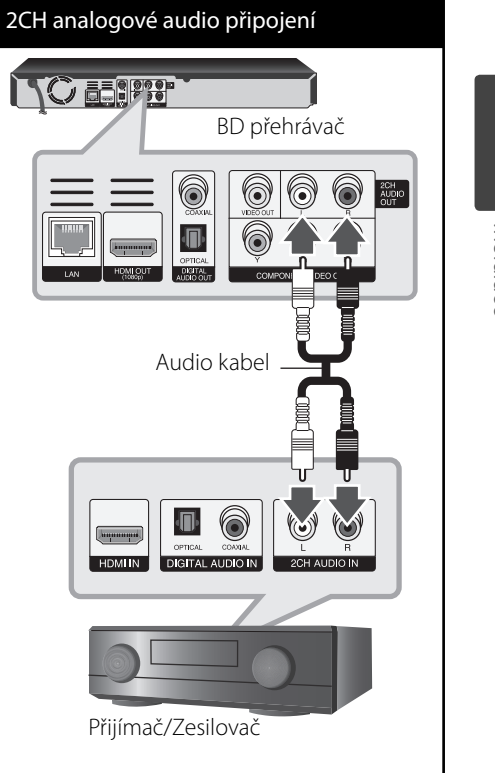

 **3**

Instalace **Instalace**

## **Připojení k domácí síti.**

Tento přehrávač může být připojen k lokální síti (LAN) přes port LAN na zadní straně panelu nebo interní bezdrátový modul. Připojením jednotky k širokopásmové domácí síti získáte přístup ke službám jako jsou softwarové aktualizace, Dom. Link, BD-LIVE interaktivitě a službám streamingu.

## **Pevné síťové připojení**

Použitím pevného připojení docílíte nejlepšího výkonu, protože připojená zařízení jsou přímo zapojená do sítě a nepodléhají vysokofrekvenčnímu rušení. Pro bližší informace viz dokumentace k síťovému zařízení. Připojte port LAN přehrávače k odpovídajícímu portu na Vašem modemu nebo routru pomocí veřejně přístupného LAN nebo Ethernet kabelu (CAT5 nebo lepší pomocí připojení RJ45). V níže uvedeném příkladu konfigurace pro drátové připojení je tento přehrávač oprávněn k přístupu k obsahu jakéhokoli počítače.

## **Poznámka**

- Při zapojení nebo odpojení LAN kabelu podržte připojovací část kabelu. Při odpojování nevytahujte LAN kabel ale odpojte tisknutím dolů na uzamčení.
- Nepřipojujte modulární telefonní kabel k portu LAN. •
- Protože existuje mnoho způsobů konfigurace připojení, následujte technická data vašeho provozovatele telekomunikace nebo poskytovatele služeb internetu. •
- Pokud chcete mít přístup k obsahům z PC nebo DLNA serveru, tento přehrávač musí být k nim připojen ke stejné lokální síti přes router. •

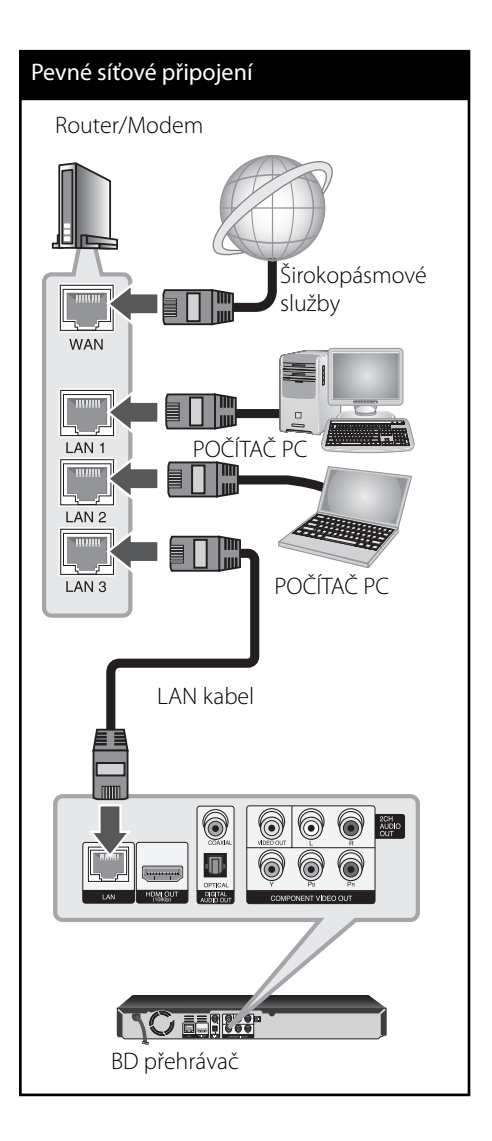

## **Nastavení pevného připojení**

Pokud je DHCP server v lokální síti (LAN) připojen pomocí pevného připojení, přehrávač automaticky rozpozná IP adresu. Po provedení připojení malé množství domácích síti může vyžadovat nastavení sítě přehrávače. Nastavte [SÍŤ] následovně:

#### **Příprava:**

Před nastavením pevného připojení je třeba se připojit k širokopásmovému internetu Vaší domácí sítě.

**1.** Zvolte možnost [Nastav. připojení] v nabídce [Nastavení], poté stiskněte  $ENTER(\odot)$ .

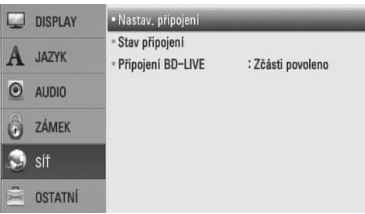

**2.** Na obrazovce se objeví nabídka [Nastav. připojení]. Pomocí A/V zvolte [Drátové], poté stiskněte ENETER (·).

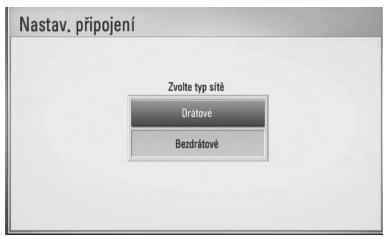

**3.** Pomocí  $\Lambda/V/\leq/$  zvolte režim IP mezi [Dynamická] a [Statická]. Standardně zvolte [Dynamická] pro automatické určení IP adresy.

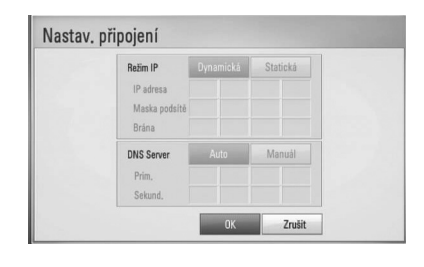

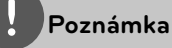

Pokud se v síti nenachází žádný DHCP server a Vy si přejete nastavit IP adresu ručně, zvolte [Statická], poté nastavte [IP adresa], [Maska podsítě], [Brána] a [DNS Server] pomocí  $\Lambda/V\ll l$  a numerických tlačítek. Uděláte-li chybu v průběhu zadání čísla, stiskněte CLEAR pro vymazání označených částí.

Instalace **Instalace**

 **3**

- 4. Zvolte [OK] a stiskněte ENTER (<sup>)</sup> pro použití síťových nastavení.
- **5.** Přehrávač se Vás zeptá, zda chcete otestovat síťové připojení. Zvolte [OK] a stiskněte ENTER (·) pro dokončení síťových nastavení.
- **6.** Pokud zvolíte [Test] a stiskněte ENTER ( $\odot$ ) výše v kroku 5, stav síťového připojení je zobrazen na obrazovce. Taktéž můžete otestovat stav v [Stav připojení] v nabídce [Nastavení].

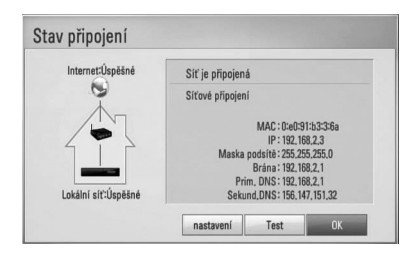

## **Bezdrátové síťové připojení**

Jiná možnost připojení je použít přístupový bod nebo bezdrátový router. V níže uvedeném příkladu konfigurace pro bezdrátové připojení je tento přehrávač oprávněn k přístupu k obsahu jakéhokoli počítače.

Síťová konfigurace a způsob připojení se může lišit v závislosti na vybavení, které je použito a podmínkách sítě.

Tento přehrávač je vybaven bezdrátovým modulem IEEE 802.11n (pouze 2.4 GHz pásmo), který také podporuje normy 802.11b/g. Pro nejlepší bezdrátový výkon doporučujeme používat IEEE 802.11n ověřenou síť Wi-Fi (přístupový bod nebo bezdrátový router).

Viz instalační instrukce dodané s přístupovým bodem nebo bezdrátovým routerem pro detailní kroky k připojení a síťová nastavení.

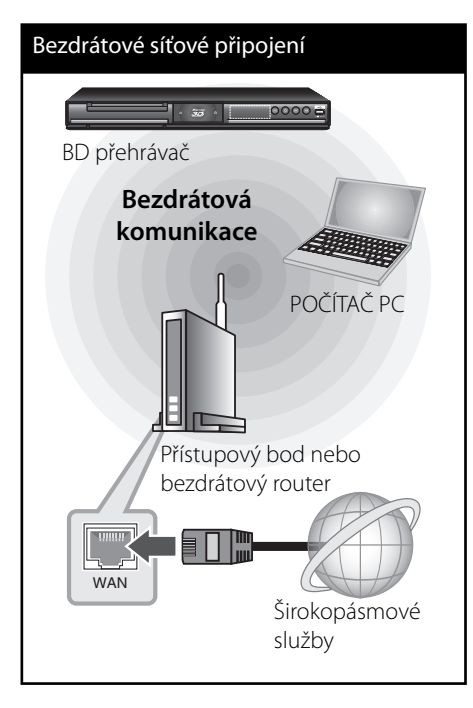

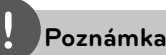

Pro nejlepší výkon je vždy nejlepší volbou přímé pevné připojení z přehrávače k routru domácí sítě nebo kabelem/DSL modemem. Pokud je přehrávač příliš daleko od routru nebo kabelu/DSL modemu, Ethernet nebo kabely LAN jsou dostupné v mnoha prodejnách v délce 50 a více stop. Pokud zvolíte bezdrátovou možnost použití, mějte na paměti, že výkon může být občas narušen dalšími elektrickými zařízeními v domácnosti.

## **Nastavení bezdrátové sítě**

U bezdrátového síťového připojení potřebuje být přehrávač nastaven na síťovou komunikaci. Toto nastavení lze provést v nabídce [Nastavení]. Nastavte [SÍŤ] následovně: Nastavení přístupového bodu nebo bezdrátového routru je vyžadováno před připojením přehrávače k síti.

#### **Příprava**

Před nastavením bezdrátového připojení je třeba:

- připojit širokopásmový internet k bezdrátové domácí síti. -
- Nastavit přístupový bod nebo bezdrátový router. -
- poznamenat si SSID a bezpečnostní kód sítě. -
- **1.** Zvolte možnost [Nastav. připojení] v nabídce [Nastavení], poté stiskněte  $ENTER$  ( $\odot$ ).

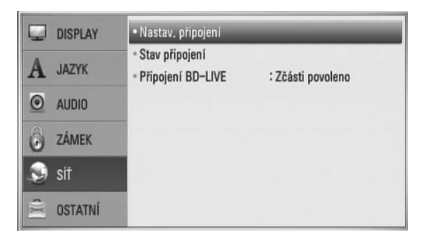

**2.** Na obrazovce se objeví nabídka [Nastav. připojení]. Pomocí N/V zvolte [Bezdrátové], poté stiskněte ENTER (O).

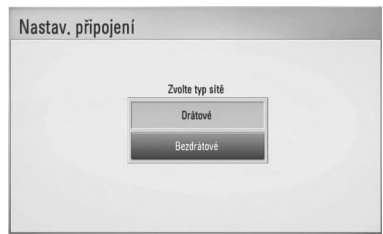

**3.** Stiskněte [Ano] a ENTER (<sup>)</sup> pro pokračování. Nastavení nového připojení resetuje aktuální síťová nastavení.

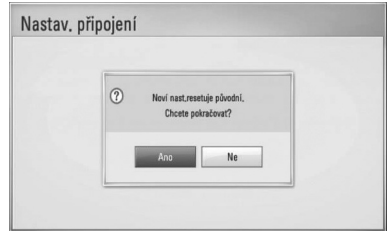

**4.** Tento přehrávač skenuje veškerá dostupná přístupová místa nebo bezdrátové směrovače v okolí a zobrazuje je v seznamu. Pomocí  $\Lambda/V$  zvolte přístupové místo nebo bezdrátový router v seznamu a stiskněte  $ENTER$  ( $\odot$ ).

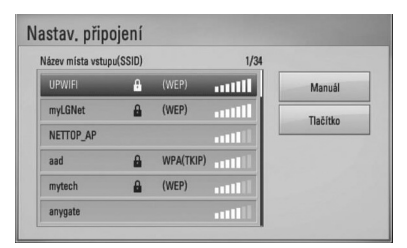

Pokud je přístupové místo nebo bezdrátový router chráněn, ověřte, zda klíč WEP nebo WPA, který byl vveden do přehrávače, odpovídá přesně informacím routeru. Pokud je to nutné, vložte bezpečnostní kód.

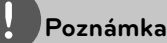

•

- Ochranný režim WEP disponuje základně 4 tlačítky u nastavení přístupového místa nebo routru. Používá-li Vaše přístupové místo nebo router ochranu WEP, vložte bezpečnostní kód tlačítkem "No.1" pro připojení k domácí síti.
- Přístupové místo je zařízení, které poskytuje možnost připojení k Vaší domácí síti bezdrátově. •

**[Manuál] –** Vaše přístupové místo nemusí vysílat název přístupového bodu (SSID). Zkontrolujte nastavení routru pomocí počítače a nastavte router na vysílání SSID nebo ručně vložte název přístupového místa (SSID) v [Manuál].

**[Tlačítko] –** Pokud u Vašeho přístupového bodu nebo bezdrátového routeru, který podporuje způsob konfigurace tlačítka zvolíte tuto možnost a stisknete tlačítko na Vašem přístupovém místě nebo bezdrátového routru 120krat. Nepotřebujete znát název přístupového místa (SSID) a bezpečnostní kód přístupového místa nebo bezdrátového routru.

**5.** Pomocí  $\Lambda/V$ /</> zvolte režim IP mezi [Dynamická] a [Statická]. Standardně zvolte [Dynamická] pro automatické určení IP adresy.

## **Poznámka**

Pokud se v síti nenachází žádný DHCP server a Vy si přejete nastavit IP adresu ručně, zvolte [Statická], poté nastavte [IP adresa], [Maska podsítě], [Brána] a [DNS Server] pomocí  $\Lambda/V/\leq/$  a numerických tlačítek. Uděláte-li chybu v průběhu zadání čísla, stiskněte CLEAR pro vymazání označených částí.

**6.** Zvolte [OK] a stiskněte ENTER (<sup>O</sup>) pro použití síťových nastavení.

- **7.** Přehrávač se Vás zeptá, zda chcete otestovat síťové připojení. Zvolte [OK] a stiskněte ENTER (·) pro dokončení síťových nastavení.
- **8.** Pokud zvolíte [Test] a stiskněte ENTER (·) výše v kroku 7, stav síťového připojení je zobrazen na obrazovce. Taktéž můžete otestovat stav v [Stav připojení] v nabídce [Nastavení].

#### **Poznámky k síťovému připojení:**

- Může se objevit několik problémů ohledně síťového připojení v průběhu nastavení, které mohou být vyřešeny resetováním routru nebo modemu. Po připojení přehrávače k domácí síti rychle vypněte a/ nebo odpojte přívodní kabel routru domácí sítě nebo kabel modemu. Poté zapněte a/nebo zapojte opět přívodní kabel. •
- V závislosti na poskytovateli internetových služeb (ISP), počet zařízení, které může využívat služeb internetu, může být omezeno platnými podmínkami služeb. Bližší informace konzultujte s vašim poskytovatelem internetových služeb (ISP).
- Naše společnost nenese žádnou odpovědnost za jakékoli poruchy přehrávače a/nebo funkce internetového připojení v průběhu přenosových chyb/závad spojených s připojením širokopásmového internetu nebo dalšími připojenými zařízeními. •
- Funkce BD-ROM disku dostupné prostřednictvím funkcí internetového připojení nejsou vytvořeny nebo poskytovány naší společností a naše společnost nenese odpovědnost za jejich funkčnost nebo stálou dostupnost. Některé disky materiálně dostupné přes internetové připojení nemusí být kompatibilní s tímto přehrávačem. Máte-li jakékoli dotazy týkající se obsahu, obraťte se na výrobce disku. •
- Některé obsahy internetu mohou vyžadovat vyšší šířku pásem připojení. •
- Dokonce i když je přehrávač správně připojen a nastaven, některé obsahy internetu nemusí pracovat řádně z důvodu přetížení internetu, kvality nebo šířky pásma vašich internetových služeb nebo problémů vzniklých na straně poskytovatele služeb. •
- Některé činnosti internetového připojení nemusí být dostupné v důsledku jistých omezení nastavených poskytovatelem internetových služeb (ISP), který Vám poskytuje širokopásmové internetové připojení. •
- Veškeré poplatky účtované poskytovatelem internetových služeb včetně, a to bez vyjímek, poplatku za připojení jsou vaší zodpovědností. •
- Je doporučeno použít pro pevné připojení k tomuto přehrávači LAN porty A10 Base-T nebo 100 Base-TX. Pokud vaše internetové služby neposkytují podobné připojení, nelze připojit tento přehrávač. •
- Musíte použít router k použití služby xDSL. •
- Je vyžadováno použít DSL modem pro použití služby DSL, kabelový modem je vyžadován u použití služeb kabelového modemu. V závislosti na způsobu přístupu a souhlasu vašeho poskytovatele internetových služeb, nemusí být možné použití funkcí internetového připojení obsažených v tomto přehrávači nebo může být omezen počet zařízení, která mohou být připojena současně. (Pokud poskytovatel internetových služeb omezí užití na jedno zařízení, tento přehrávač nemůže být připojen, je-li již připojeno PC.) •
- Použití "Routru" nemusí být povoleno nebo jeho užívání může být omezeno v závislosti na podmínkách a omezeních vašeho poskytovatele internetových služeb. Bližší informace konzultujte s vašim poskytovatelem internetových služeb (ISP). •

•

 **3**

- Bezdrátová síť pracuje na 2,4 GHz rádiových frekvencích, které jsou také využívány jinými domácími přístroji jako jsou bezdrátový telefon, zařízení Bluetooth®, mikrovlnka a může být ovlivněna jejich rušením. •
- Vypněte veškerá nepoužívaná síťová zařízení v domácí lokální síti. Některá zařízení mohou tvořit síťová spojení.
- Za účelem lepšího přenosu umístěte přehrávač nejblíže jak je to možné přístupovému místu.
- V některých případech může umístění přístupového místa nebo bezdrátového routru alespoň o 0,45 cm nad podlahu zlepšit příjem.
- Je-li to možné, přisuňte blíže k přístupovému místu nebo přeorientujte přehrávač tak, aby mezi ním a přístupovým místem nic nebylo.
- Kvalita příjmu po bezdrátu je závislá na mnoha faktorech jako je typ přístupového místa, vzdálenost mezi přehrávačem a přístupovým místem a umístění přehrávače. •
- Nastavte přístupové místo nebo bezdrátový router na režim infrastruktury. Režim Ad hoc není podporován. •

## **Připojení zařízení USB**

Tento přehrávač může přehrávat filmy, hudbu a prohlížet obrázkové soubory obsažené na zařízení USB.

## **Přehrávatelný obsah na zařízení USB.**

**1.** Zařízení USB vložte do USB portu dokud nedosedne na místo.

Připojení zařízení USB

Pokud připojujete zařízení USB v nabídce HOME (Domácí), přehrávač přehraje hudbení soubory obsažené na paměťovém zařízení USB automaticky. Pokud paměťové zařízení USB obsahuje více typů souborů, zobrazí se nabídka pro typ souboru.

Načítání souboru může trvat několik minut v závislosti na množství obsahu uložených na paměťovém zařízení USB. Pro zastavení načítání stiskněte ENTER (·) zatímco je zvolena nabídka [Zrušit].

**2.** Stiskněte HOME ( $\triangle$ ).

**3.** Pomocí </> zvolte [Film], [Fotografie] nebo [Hudba] a stiskněte ENTER (O).

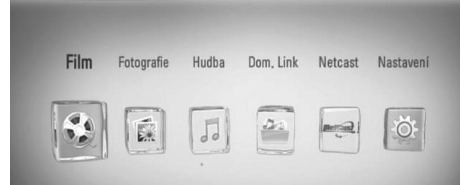

4. Pomocí </> zvolte [USB] a stiskněte  $ENTER$  ( $\odot$ ).

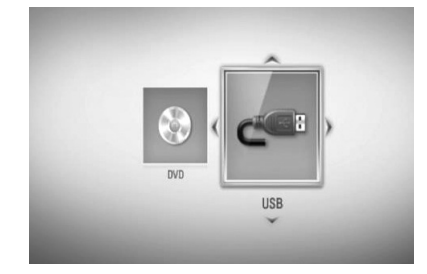

**5.** Pomocí  $\Lambda/V$ /</> zvolte soubor a stiskněte PLAY nebo ENTER (·) pro přehrávání souboru.

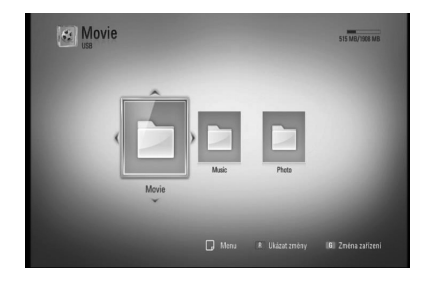

**6.** Opatrně vyjměte zařízení USB.

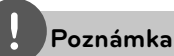

•

- Tento přehrávač podporuje USB flash paměť/ externí HDD formátované ve FAT16, FAT32 a NTFS při přístupu k souborům (hudba, fotky, filmy). Ačkoli u zápisu BD-LIVE a Audio CD jsou podporovány pouze formáty FAT16 a FAT32. Použijte USB flash pameť/externí HDD
- Zařízení USB může být použito s připojením k internetu pro lokální úschovu zábavy z disků BD-LIVE. •

zápis BD-LIVE a Audio CD.

formátované ve FAT16 nebo FAT32, používáte-li

- Tato jednotka může podporovat až 4 části zařízení USB. •
- Nevyjímejte zařízení USB v průběhu činnosti (přehrávání atd.). •
- USB zařízení, která vyžadují instalaci dalších programů po připojení k počítači, nejsou podporována. •
- Zařízení USB: Zařízení USB, které podporuje USB1.1 a USB2.0. •
- Mohou být přehrávány filmové soubory, hudební soubory a obrázkové soubory. Více podrobností o činnostech souvisejících s jednotlivými typy souborů najdete na příslušných stranách. •
- K zabránění ztrátě dat, zálohujte pravidelně data. •
- Pokud použijete USB prodlužovací kabel, rozbočovač USB nebo multičtečku USB, zařízení USB nemusí být rozpoznáno. •
- Některá zařízení USB nemusí pracovat s tímto přístrojem. •
- Digitální fotoaparáty a mobilní telefony nejsou podporovány. •
- USB port přístroje nemůže být připojen k PC. Přístroj nelze používat jako ukládací médium. •

## **Nastavení**

## **Přizpůsobení nastavení SETUP**

Můžete změnit nastavení přehrávače pomocí nabídky [Nastavení].

**1.** Stiskněte HOME ( $\triangle$ ).

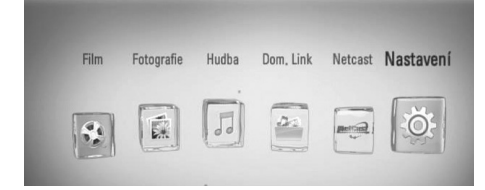

**2.** Pomocí </> zvolte [Nastavení], poté stiskněte ENTER (O). Zobrazí se nabídka [Nastavení].

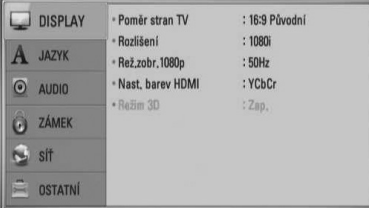

**3.** Prostřednictvím  $\Lambda/V$  zvolte první možnost nastavení, poté stiskněte > k přechodu ke druhé úrovni.

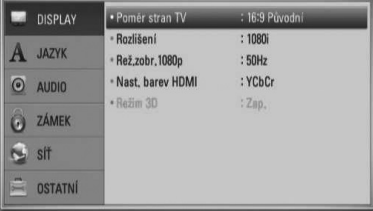

**4.** Prostřednictvím  $\Lambda/V$  zvolte druhou možnost nastavení, poté stiskněte ENTER (·) k přechodu ke třetí úrovni.

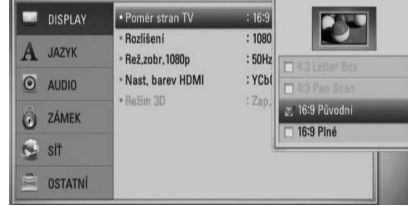

5. Prostřednictvím N/V zvolte požadované nastavení, poté stiskněte ENTER (·) pro potvrzení Vašeho výběru.

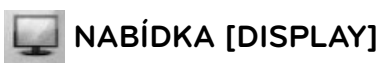

#### **Poměr stran TV**

Zvolte možnost poměru stran TV dle typu Vaší TV.

#### **[4:3 Letter Box]**

Zvolte tehdy je-li připojen standardní TV 4:3. Zobrazí filmové obrazy s maskovacími pruhy nad a pod obrazem.

#### **[4:3 Pan Scan]**

Zvolte tehdy je-li připojen standardní TV 4:3. Zobrazí obrazy přizpůsobené obrazovce Vaší TV. Obě strany obrazu budou uříznuty.

#### **[16:9 Původní]**

Zvolte tehdy je-li připojen široký TV 16:9. Obraz 4:3 je zobrazen v originálním poměru 4:3 s černými pruhy po levé a pravé straně

#### **[16:9 Plné]**

Zvolte tehdy je-li připojen široký TV 16:9. Obraz 4:3 je nastaven horizontálně (v lineárním poměru), aby vyplnil celou obrazovku.

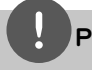

#### **Poznámka**

Nemůžete zvolit možnost [4:3 Letter Box] a [4:3 Pan Scan] pokud je rozlišení nastaveno na více než 720p.

#### **Rozlišení**

Nastaví výstupní rozlišení pro Komponenty a HDMI video signál. Pro více podrobností o nastavení rozlišení viz strana 17 a 80.

#### **[Auto]**

Pokud je konektor VÝSTUPU HDMI připojen pro poskytování TV zobrazených informací (EDID), automaticky se nastaví rozlišení nejlépe vhodné pro připojenou TV. Pokud je připojen pouze COMPONENT VIDEO OUT, změní se rozlišení na 1080i jakožto původní nastavení.

#### **[1080p]**

Produkuje 1080 linek progresivního videa.

#### **[1080i]**

Produkuje 1080 linek zřetězeného videa.

#### **[720p]**

Produkuje 720 linek progresivního videa.

#### **[576p]**

Produkuje 576 linek progresivního videa.

#### **[576i]**

Produkuje 576 linek zřetězeného videa.

#### **Rež.zobr.1080p**

Pokud je rozlišení nastaveno na 1080p, zvolte [24 Hz] pro lepší prezentaci filmového materiálu (1080/24 Hz) na HDMI displeji kompatibilním se vstupem 1080/24 Hz.

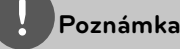

- Pokud zvolíte [24 Hz], může dojít k určitým deformacím obrazu když se přepíná video a filmový materál. V tomto případě nastavte na [50 Hz]. •
- Dokonce i když je [Rež.zobr.1080p] nastaven na [24 Hz], pokud vaše TV není kompatibilní s 1080/24 Hz, pak aktuální snímková frekvence výstupu videa bude 50 Hz nebp 60 Hz, aby se přizpůsobila zdrojovému formátu videa. •

#### **Nast. barev HDMI**

Zvolte typ výstupu z výstupního konektoru HDMI OUT. Pro toto nastavení viz návody Vašeho zobrazovacího zařízení.

#### **[YCbCr]**

Zvolte tuto možnost pro připojení k zobrazovacímu zařízení HDMI.

#### **[RGB]**

Zvolte tuto možnost pro připojení k zobrazovacímu zařízení DVI.

#### **Režim 3D**

Vyberte typ výstupního režimu pro přehrávání disku Blu-ray 3D. Pro více informací o disku Bluray 3D viz strana 37.

#### **[Vyp.]**

Výstupem přehrávání disku Blu-ray 3D bude 2D režim jako přehrávání normálního disku BD-ROM.

#### **[Zap.]**

Přehrávání disku Blu-ray 3D bude mít výstup jako 3D režim.

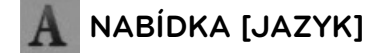

#### **Nabídka**

Vyberte jazyk pro nabídku [Nastavení] a OSD.

#### **Nabídka disku/Zvuk disku/Titulky disku**

Zvolte Vámi preferovaný jazyk pro audio stopy (zvukový disk), titulky a nabídku disku.

#### **[Původní]**

Přiřadí originální jazyk ve kterém byl disk nahrán.

#### **[Ostatní]**

Stiskněte ENTER (·) pro volbu jiného jazyka. Použijte numerická tlačítka a poté stiskněte ENTER (·) pro zadání 4místného čísla dle kódu v seznamu jazyků na straně 73.

#### **[Vyp.] (Pouze titulky disku)**

Vypnutí titulků.

#### **Poznámka**

V závislosti na disku nemusí vaše jazykové nastavení pracovat.

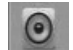

## **NABÍDKA [AUDIO]**

Každý disk má několik možností audio výstupů. Nastavte možnost audio přehrávače dle typu používaného audio systému.

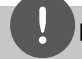

#### **Poznámka**

Vzhledem k tomu, že jednotlivé faktory ovlivňují rozlišení výstupu audia, viz "Specifikace výstupu audia" na straně 78-79.

#### **HDMI / Digitální výstup.**

Zvolte výstup zvukového formátu, je-li zařízení vybaveno HDMI nebo je-li vstupní konektor digitálního audia připojen k výstupu HDMI OUT nebo konektoru DIGITAL AUDIO OUT na přehrávači.

#### **[PCM Stereo]**

Zvolte, pokud jste připojili toto zařízení ke konektoru HDMI OUT nebo DIGITAL AUDIO OUT na zařízení s dvoukanálovým digitálním stereo dekodérem.

#### **[PCM Multi-Ch] (Pouze HDMI)**

Zvolte, pokud jste připojili tuto jednotku ke konektoru HDMI OUT na zařízení s vícekanálovým digitálním dekodérem.

#### **[Znovu kódovat DTS]**

Zvolte, pokud jste připojili toto zařízení ke konektoru HDMI OUT nebo DIGITAL AUDIO OUT na zařízení s DTS dekodérem.

#### **[Primární průchod]**

Zvolte pokud připojíte přístroj DIGITAL AUDIO OUT a konektor HDMI OUT k zařízení s LPCM, Dolby Digital, Dolby Digital Plus, Dolby True HD, DTS a DTS-HD dekodéru.

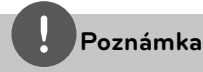

#### Pokud je možnost [HDMI] nastavena na [PCM Multi-Ch], audio může vystupovat jako PCM stereo, nejsou-li informace PCM Multi-Ch detekovány ze zařízení HDMI pomocí EDID. •

Pokud je volba [HDMI] nebo [Digitální výstup.] nestavena na [Znovu kódovat DTS], rekódovaný DTS audio výstup je určen pro disky BD-ROM se sekundárním nebo interaktivním audiem pro další disky (jako [Primární průchod]). •

#### **Vzorkovací frekvence (DIGITÁLNÍ VÝSTUP ZVUKU)**

#### **[192 kHz]**

Zvolte, pokud váš A/V přijímač nebo zesilovač je schopný provozu při signálu 192 kHz.

#### **[96 kHz]**

Zvolte, pokud váš A/V přijímač nebo zesilovač NENÍ schopný provozu při signálu 192 kHz. Pokud je volba učiněna, tato jednotka automaticky konvertuje jakýkoli 192 kHz signál na 96 kHz tak, že jej systém může dekódovat.

#### **[48 kHz]**

Zvolte, pokud váš A/V přijímač nebo zesilovač NENÍ schopný provozu při signálech 192 kHz a 96 kHz. Pokud je volba učiněna, tato jednotka se automaticky konvertuje jakýkoli 192 kHz a 96 kHz signál na 48 kHz, takže jej systém může dekódovat.

Zkontrolujte dokumentaci k přijímači A/V nebo zesilovači pro ověření kompatibility.

#### **Post DRC (řízení dynamického rozsahu)**

Tato funkce vám umožňuje poslouchat film při nižším zvuku bez ztráty srozumitelnosti zvuku.

#### **[Vyp.]**

Vypíná funkci.

#### **[Zap.]**

Komprimuje dynamický rozsah výstupu zvuku Dolby Digital, Dolby Digital Plus nebo Dolby TrueHD.

#### **[Auto]**

Dynamický rozsah výstupu zvuku Dolby TrueHD se určí sám. A dynamický rozsah Dolby Digital a Dolby Digital Plus se ovládají stejně, jako režim [Zap.].

## **Poznámka**

Nastavení DRC může být změněno pouze pokud disk není vložen nebo jednotka je zcela v režimu zastavení.

#### **DTS Neo:6**

Je-li přehrávač připojen k vícekanálovému audio přijímači připojením HDMI, nastavte tuto možnost pro zážitek z vícekanálového prostorového zvuku pomocí 2kanálového audio zdroje.

#### **[Vyp.]**

Má výstup stereo zvuku přes přední reproduktory.

#### **[Hudba]**

Má výstup vícekanálových zvuků, které jsou optimalizovány pro poslech hudby.

#### **[Kino]**

Má výstup vícekanálových zvuků, které jsou optimalizovány pro sledování filmů.

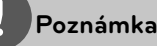

- Tato funkce není dostupná v online službě. •
- Pro tuto funkci je dostupný pouze audio zdroj se vzorkovací frekvencí do 48 kHz.
- Tato funkce je dostupná, pouze pokud je možnost [HDMI] nastavena na [PCM Multi-Ch].

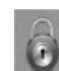

## **NABÍDKA [ZÁMEK]**

Nastavení [ZÁMEK] má vliv pouze na přehrávání BD a DVD.

Pro přístup k dalším vlastnostem nastavení [ZÁMEK], vložte váš 4místní ochranný kód. Pokud jste dosud nezadali heslo, učiňte tak. Dvakrát zadejte 4místné heslo, poté stikněte ENTER (·) k zadání nového hesla.

#### **Heslo**

Můžete vytvořit nebo změnit heslo.

#### **[Nic]**

Dvakrát zadejte 4místné heslo, poté stikněte ENTER (·) k zadání nového hesla.

#### **[Změň]**

Vložte nynější heslo a stiskněte tlačítko ENTER (·). Dvakrát zadejte 4místné heslo, poté stikněte ENTER (·) k zadání nového hesla.

#### **Pokud zapomenete své heslo**

Pokud zapomenete své heslo, můžete jej vymazat za pomocí následujících kroků:

- **1.** Vyjměte veškeré disky, které by mohly být v přehrávači.
- **2.** Zvolte možnost [Heslo] v nabídce [Nastavení].
- **3.** Použijte numerická tlačítka k zadání "210499". Heslo je vymazáno.

## **Poznámka**

Pokud učiníte před stisknutím tlačítka ENTER (O) chybu, stiskněte tlačítko CLEAR. Poté zadejte správné heslo.

#### **Hodnocení DVD**

Blokuje přehrávání hodnocených DVD v závislosti na jejich obsahu. (Ne všechny disky jsou hodnoceny.)

#### **[Hodnocení 1-8]**

Hodnocení jedna (1) má nejvíce omezení a hodnocení osm (8) je nejméně omezující.

#### **[Odemknout]**

Pokud zvolíte [Odemknout], rodičovská kontrola není aktivní a disky se přehrají celé.

#### **BD Hodnocení**

Nastavte věkovou hranici přehrávání BD-ROM. Použijte numerická tlačítka k zadání věkové hranice přehrávání BD-ROM.

#### **[255]**

Mohou být přehrány všechny BD-ROM.

#### **[0-254]**

Zakazuje přehrávání BD-ROM dle na něm nahraném odpovídajícím omezení.

## **Poznámka**

[BD Hodnocení] bude použito pouze pro BD disky, které obsahují Pokročilé řízení hodnocení.

#### **Kód oblasti**

Vložte kód oblasti, jejíž standardy byly použity u poměru DVD video disku ze seznamu na 4ně 72.

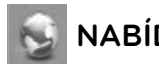

## **NABÍDKA [SÍŤ]**

K nastavení [SÍŤ] je zapotřebí použít aktualizaci softwaru, funkce BD Live, Dom. Link a funkce NetCast.

#### **Nastav. připojení**

Pokud jsou podmínky Vaší domácí sítě připraveny k připojení přehrávače, tento přehrávač musí být nastaven na pevné nebo bezdrátové připojení pro síťovou komunikaci. (Viz "Připojení k Vaší domácí síti" na straně 20-25.)

#### **Stav připojení**

Pokud chcete zkontrolovat stav sítě na Vašem přehrávači, zvolte nabídku [Stav připojení] a stiskněte ENTER (·) pro kontrolu, zda je nastaveno připojení k síti a internet.

#### **Připojení BD-LIVE**

Jsou-li používány funkce BD-LIVE, můžete omezit přístup k internetu.

#### **[Povoleno]**

Přístup k internetu je povolen pro všechny obsahy BD-LIVE.

#### **[Zčásti povoleno]**

Přístup k internetu je povolen pouze pro obsahy BD-LIVE, které mají obsah certifikovaný vlastníkem. Přístup k internetu a funkce AACS Online jsou omezeny u všech obsahů BD-LIVE bez certifikace.

#### **[Zakázáno]**

Přístup k internetu je omezen pro všechny obsahy BD-LIVE.

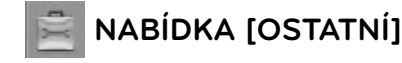

### **DivX VOD**

O DIVX VIDEO DivX® je formátem digitálního videa vytvořeným společností DivX, Inc. Toto zařízení je oficiálním výrobkem s certifikací DivX, který přehrává formát DivX videa. Pro více informací a získání softwarových nástrojů pro změnu vašich souborů na DivX video navštivte www.divx.com

O DIVX VIDEO NA VYŽÁDÁNÍ: Certifi kované zařízení DivX® musí být registrováno k přehrávání obsahu DivX Video-on-Demand (videa na požádání) (VOD). Pro generování registračního kódu lokalizujte část DivX VOD v nabídce nastavení zařízení. Pro ukončení registračního procesu a pro zjištění více o DivX VOD přejděte na vod.divx.com.

#### **[Registrovat]**

Zobrazí registrační kód Vašeho přehrávače.

#### **[Deregistrovat]**

Deaktivuje přehrávač a zobrazí deaktivační kód.

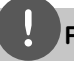

### **Poznámka**

Všechna stahovaná videaz DivX VOD s registračním kódem přehrávače mohou být přehrány pouze na této jednotce.

#### **Automatické vypnutí**

Necháte-li přehrávač v režimu zastavení po dobu 5minut, objeví se spořič obrazovky. Pokud nastavíte tuto možnost na [Zap.], jednotka se automaticky sama vypne po zobrazení spořiče obrazovky po dobu 25minut. Nastavte tuto možnost na [Vyp.] pro opuštění spořiče obrazovky dokud je jednotka používána uživatelem.

#### **Inicializace**

#### **[Tovární nastavení]**

Můžete resetovat zařízení do základního nastavení.

#### **[Paměť BD prázdná]**

Zahájí mazání obsahu BD z připojeného paměťového zařízení USB.

## **Poznámka**

Pokud resetujete přehrávač na jeho základní nastavení pomocí možnosti [Tovární nastavení] , musíte opět nastavit nastavení sítě.

#### **Software**

#### **[Informace]**

Zobrazí aktuální verzi softwaru.

#### **[Aktualizace]**

Můžete aktualizovat software připojením přístroje přímo k serveru auktualizace softwaru (viz strana 72-73).

#### **Odmítavé oznámení**

Stiskněte ENTER (·) pro zobrazení odmítavého hlášení služby sítě na straně 82.

# **4 Ovládání**

## **Obecné přehrávání**

## **Přehrávání disků**

**1.** Stiskněte ▲ (OPEN/CLOSE) a umístěte disk do diskové mechaniky.

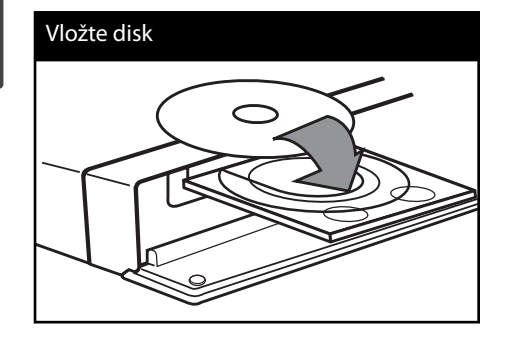

**2.** Stiskněte ▲ (OPEN/CLOSE) pro zavření diskové mechaniky.

U spousty disků AUDIO CD, BD-ROM a DVD-ROM se přehrávání spustí automaticky.

**3.** Stiskněte HOME ( $\triangle$ ).

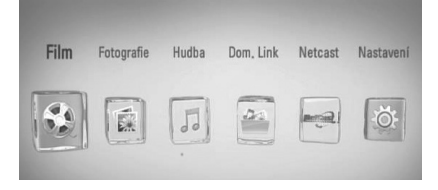

- 4. Pomocí </> zvolte [Film], [Fotografie] nebo [Hudba] a stiskněte ENTER (O).
- **5.** Pomocí </> zvolte [Disk] a stiskněte  $ENTER$  ( $\odot$ ).

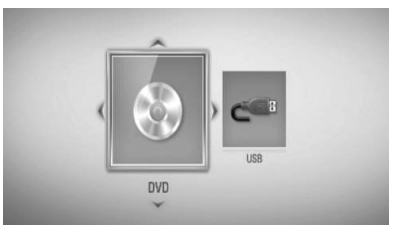

Tento krok je vyžadován pouze u disku a zařízení USB zároveň připojených k jednotce.

**6.** Pomocí  $\Lambda/V/\leq/$  zvolte soubor a stiskněte  $\blacktriangleright$  (PLAY) nebo ENTER ( $\odot$ ) pro přehrávání souboru.

## **Poznámka**

- Funkce přehrávání popsané v tomto návodu nejsou vždy dostupné u každého souboru a média. Některé funkce mohou být omezeny v závislosti na mnoha faktorech. •
- V závislosti na titulech BD-ROM, připojení zařízení USB může vyžadovat příslušné přehrávání.

 **4** Ovládán **Ovládání**

#### **Pro zastavení přehrávání**

Stiskněte ■ (STOP) v průběhu přehrávání.

#### **Pro pozastavení přehrávání**

Stiskněte tlačítko II (PAUSE) v průběhu přehrávání. Pro pokračování v přehrávání stiskněte  $\blacktriangleright$ (PLAY).

#### **Přehrávání frame-by-frame**

V průběhu přehrávání filmu stiskněte  $\blacksquare$ (PAUSE). Stikněte opakovaně tlačítko II (PAUSE) k přehrávání Frame-by-Frame.

#### **Pro scanování dopředu nebo dozadu.**

Během přehrávání stiskněte tlačítko < nebo $\blacktriangleright$ k rychlému návratu dozadu nebo rychlému přeskočení dopředu. Rychlost přehrávání můžete měnit opakovaným stiskem m nebo M.

#### **Zpomalení rychlosti přehrávání**

V průběhu pozastavení přehrávání stiskněte opakovaně M pro přehrávání při různých rychlostech zpomalení.

#### **Přechod na další/předešlou kapitolu/ stopu/soubor**

V průběhu přehrávání stiskněte tlačítko **E** nebo ► pro přechod k další kapitole/ stopě nebo pro návrat na začátek aktuální kapitoly/stopy/souboru. Stiskněte dvakrát krátce  $\blacktriangleright$  pro krok zpět na předchozí kapitolu/stopu.

V nabídce [Dom. Link] může být několik typů obsahů v jedné složce. V tomto případě stiskněte  $\blacktriangleleft$  nebo  $\blacktriangleright$  pro přechod k předešlému nebo dalšímu obsahu stejného typu.

### **Použití nabídky Editace disku BD DVD AVCHD**

#### **Pro zobrazení nabídky disku**

Obrazovka s nabídkou může být zobrazena teprve po vložení DVD nebo video CD, který obsahuje nabídku. Pokud si přejete zobrazit nabídku disku v průběhu přehrávání, stiskněte DISC MENU.

Pomocí tlačítek  $\Lambda/V/\leq/$  se pohubujte v položkách nabídky.

#### **Pro zobrazení rolovací nabídky.**

Některé BD-ROM disky obsahují rolovací nabídku, která se objeví v průběhu přehrávání.

V průběhu přehrávání stiskněte TITLE/POPUP a pomocí tlačítek  $\Lambda/V\ll\ll$  se pohybujte položkami nabídky.

### **Pokračovat v přehrávání BD DVD AVCHD MOVIE MOVIE-N ACD MUSIC MUSIC-N**

Jednotka nahrává část, kde jste stiskli (STOP) v závislosti na disku.

Pokud se krátce objeví "III (Resume Stop)" na obrazovce, stiskněte ▶ (PLAY) pro návrat k přehrávání (od bodu epizody).

Pokud stisknete dvkrát ■ (STOP) nebo se nenačte disk, na obrazovce se objeví " (Complete stop)". Jednotka smaže bod zastavení.

## **Poznámka**

- Návratný bod může být smazán pokud je stisknuto tlačítko (např; **少** (POWER),  $\triangle$  (OPEN/CLOSE), atd.). •
- Na diskách BD-Video s BD-J funkce pokračování v přehrávání není funkční. •
- Pokud jednou stisknete (STOP) v průběhu přehrávání interaktivního titulu BD-ROM, jednotka bude v režimu kompletního zastavení. •

## **Přehrávání disku Blu-ray 3D**

Tento přehrávač je schopen přehrávat disky Blu-ray 3D, které obsahují samostatné pohledy pro levé a pravé oko.

#### **Příprava**

K přehrání titulu Blu-ray 3D ve stereoskopickém 3D režimu je zapotřebí:

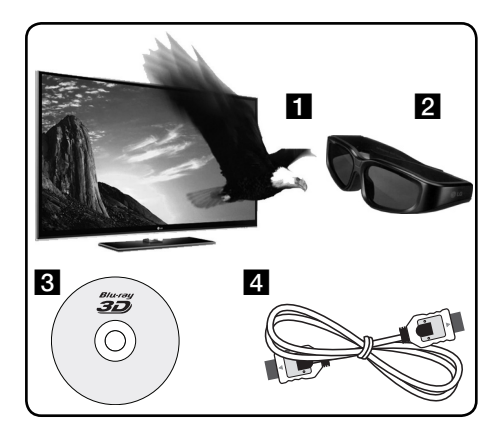

- a Zkontrolujte, zda je televize vybavena technologií 3D a obsahuje vstup(y) HDMI 1,4.
- **2** Abyste si vychutnali naplno zážitek z obrazu 3D, je nutné použát 3D brýle. Pokud si přejete zakoupit další 3D brýle, kontaktujte prodejce, od kterého jste si koupili 3D televizor.
- **c** Ověřte, zda titul BD-ROM je disk Blu-ray 3D nebo ne (strana 37).
- 4. Připojte kabel HDMI (verze 1.3 nebo vyšší) mezi HDMI výstup přehrávače a HDMI vstup televizoru.
- **1.** Stiskněte HOME ( $\triangle$ ) a nastavte možnost [Režim 3D] v menu [Nastavení] na [Zap.] (strana 28).
- **2.** Stiskněte ▲ (OPEN/CLOSE) a umístěte disk do přihrádky na disky.
- **3.** Stiskněte ▲ (OPEN/CLOSE) a zavřete přihrádku na disky.

Přehrávání se spustí automaticky.

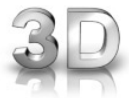

Na obrazovce se při přehrávání 3D obsahu zobrazí 3D ikona.

**4.** Více pokynů naleznete v uživatelské příručce k vašemu 3D televizoru.

Pro vylepšený 3D efekt lze upravit nastavení displeje a zaměřit se na nastavení televizoru.

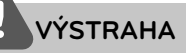

- Sledování 3D obsahu po delší dobu může vyvolat závrať nebo únavu.
- Nedoporučuje se, aby filmy v 3D režimu sledovali invalidi, děti a těhotné ženy.
- Pokud pociťujete bolesti hlavy, únavu nebo závrať při sledování 3D obrazu, je velmi doporučováno zastavit přehrávání a postiženého umístit do klidu, dokud se nebude cítit normálně.

#### **Disky Blu-ray 3D dostupné pro 3D**

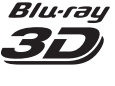

Disk BD-ROM označený logem "Blu-ray 3D" lze na tomto přehrávači přehrát v režimu 3D výstupu. Pokud váš televizor není televizor pro Blu-ray 3D\*, je dostupný výstup 2D režimu.

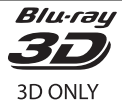

Disk BD-ROM označený logem "Blu-ray 3D ONLY" lze na tomto přehrávači přehrát s výstupem 3D režimu. Přehrávání disků Bluray 3D ONLY je nedostupné, pokud váš televizor nebo přehrávač není zařízením Bluray 3D.

\* TV s podporou 3D jsou televize, které vyhovují standardům "HDMI 1.4 3D mandatory format" (Povinný formát HDMI 1,4 3D).

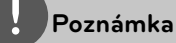

Na váš disk BD-ROM nelze natisknout "Blu-ray 3D" a "Blu-ray 3D ONLY", i když disk obsahuje 3D obsah.

 **4** Ovládáni **Ovládání**

## **Pokročilé přehrávání**

#### **Opakování přehrávání**

### **BD DVD AVCHD ACD MUSIC MUSIC-N**

Stiskněte opakovaně tlačítko REPEAT pro navolení požadovaného režimu opakování.

#### **BD/DVD**

**A-** – Vámi vybraná část se bude neustále opakovat.

**Kapitola** – Aktuální kapitola bude opakovaně přehrávána.

**Titul** – Současný titul bude přehráván opakovaně.

Normální přehrávání obnovíte opětovným stisknutím tlačítka REPEAT k navolení [Vyp.].

#### **Audio CD/Hudební soubory**

**Track** – Současná stopa nebo soubor bude přehráván opakovaně.

**All – Všechny stopy nebo soubory** budou přehrávány opakovaně.

 $\times$  - Všechny stopy nebo soubory budou přehrány opakovaně v náhodném pořadí.

**X 4A All** – Všechny stopy nebo soubory budou přehrány opakovaně v náhodném pořadí.

**A-B** – Vámi vybraná část se bude neustále opakovat. (pouze Audio CD)

Normální přehrávání obnovíte stisknutím tlačítka CLEAR.

## **Poznámka**

- Pokud stisknete jednou tlačítko  $\blacktriangleright\blacktriangleright\blacktriangleright$ I v průběhu opakování kapitoly/stopy, opakované přehrávání se zruší. •
- Tato funkce u některých disků nebo titulů nemusí pracovat. •

### **Opakování určité části BD DVD AVCHD ACD**

Tento přehrávač může opakovat Vámi navolený úsek.

- **1.** V průběhu přehrávání stiskněte tlačítko REPEAT k volbě [A-] pro volbu začátku části, kterou si přejete opakovat.
- **2.** Stiskněte ENTER (<sup>)</sup> pro navolení konce úseku. Vámi vybraná část se bude neustále opakovat.
- **3.** Normální přehrávání obnovíte opětovným stisknutím tlačítka REPEAT k navolení [Vyp.].

## **Poznámka**

- Nemůžete vybrat oddělovací body, které jsou od sebe blíž než 3 sekundy. •
- Tato funkce u některých disků nebo titulů nemusí pracovat. •

### **Zvětší přehrávaný obraz. BD DVD AVCHD MOVIE MOVIE-N PHOTO**

- **1.** V průběhu přehrávání nebo režimu pozastavení stiskněte tlačítko ZOOM pro zobrazení nabídky [Zoom].
- **2.** Pomocí červeného (R) nebo zeleného (G) tlačítka přibližte nebo oddalte obraz. Můžete se pohybovat po zvětšeném/ zmenšeném obrazu pomocí tlačítek  $\Lambda/V/\leq/$
- **3.** Pro návrat ke standardní velikosti obrazu stiskněte žlutě (Y) zbarvené tlačítko.
- 4. Stiskněte tlačítko RETURN (c) pro odchod z nabídky [Zoom].

### **Vyhledání pomocí záložky BD DVD AVCHD MOVIE MOVIE-N**

Můžete zahájit přehrávání od až 12 bodů uložených v paměti.

#### **Vložit značku**

- **1.** Stiskněte MARKER na požadovaném bodě v průběhu přehrávání. Na obrazovce TV se objeví ikona záložky kapitoly.
- **2.** Opakujte krok 1 pro přidání 9 záložek.

#### **Pro vyvolání označené epizody.**

- **1.** Stiskněte tlačítko SEARCH a na obrazovce se objeví nabídka hledání.
- **2.** Stiskněte číselné tlačítko pro volbu čísla záložky, kterou chcete vyvolat. Přehrávání se spustí z navolené epizody.

#### **Pro vymazání záložky**

**1.** Stiskněte tlačítko SEARCH a na obrazovce se objeví nabídka hledání.

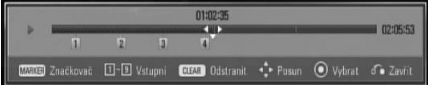

- 2. Stiskněte V pro zvýraznění čísla záložky. Pomocí </> zvolte označenou epizodu, kterou si přejete odstranit.
- **3.** Nebo stiskněte CLEAR a označená scéna je vymazána z nabídky vyhledání značky.

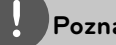

#### **Poznámka**

- Tato funkce nemusí pracovat v závislosti na možnosti disku, titulu nebo serveru. •
- Veškeré označené body jsou vymazány, pokud je titul v režimu úplného zastavení ( $\blacksquare$ ), titul se změní nebo se disk nenačte. •
- Pokud celá délka titulu je kratší než 10 sekund, pak je tato funkce nedostupná. •

 **4** Ovládán **Ovládání**

## **Použití nabídky hledání BD DVD AVCHD MOVIE MOVIE-N**

Použitím nabídky hledání lze jednoduše vyhledat bod, od kterého chcete spustit přehrávání.

#### **Pro nalezení bodu**

**1.** Během přehrávání stiskněte tlačítko SEARCH k zobrazení nabídky hledání.

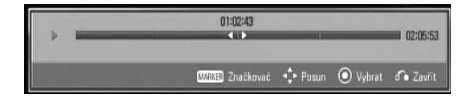

**2.** Stiskněte  $\le$ /> k posunutí přehrávání o 15 sekund dopředu nebo dozadu. Můžete zvolit bod, který chcete přeskočit stisknutím a podržením tlačítka </>.

#### **Pro spuštění přehrávání od označené epizody.**

- **1.** Stiskněte tlačítko SEARCH a na obrazovce se objeví nabídka hledání.
- 2. Stiskněte V pro zvýraznění čísla záložky. Pomocí </> zvolte označenou epizodu, od které si přejete spustit přehrávání.
- 3. Stiskněte ENTER (·) pro spuštění přehrávání od označené epizody.

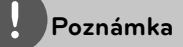

- Tato funkce nemusí pracovat v závislosti na možnosti disku, titulu nebo serveru. •
- Tato funkce nemusí pracovat u některých obsahů [Dom. Link] v závislosti na typu souboru a možnosti servereu DLNA. •

### **Změna zobrazení seznamu obsahu MOVIE MOVIE-N MUSIC MUSIC-N PHOTO**

V nabídce [Film], [Hudba], [Fotografie] nebo [Dom. Link] můžete měnit zobrazení seznamu obsahu.

### **Metoda 1**

Opakovaně stiskněte červeně zbarvené tlačítko (R).

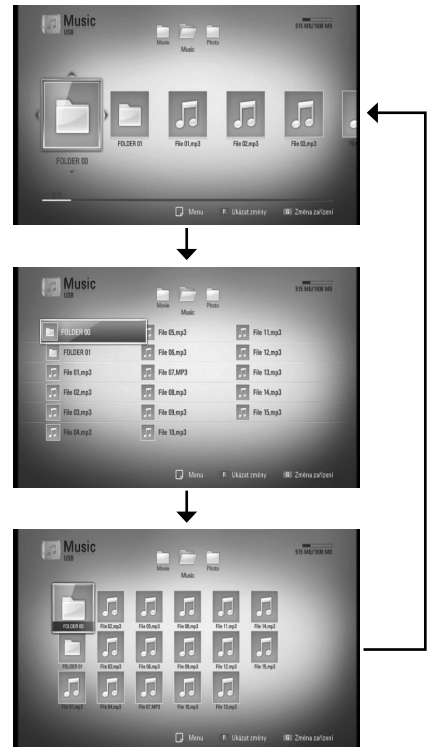

#### **Metoda 2**

- **1.** V seznamu obsahu stiskněte INFO/DISPLAY (n) pro zobrazení nabídky možností.
- 2. Pomocí  $\Lambda$ /V zvolte možnost [Ukázat změny].
- **3.** Stiskněte tlačítko ENTER (<sup>)</sup> pro změnu zobrazení seznamu obsahu.

#### **Prohlížet informace o obsahu MOVIE MOVIE-N**

Přehrávač může zobrazit informace o obsahu.

- 1. Pomocí tlačítka  $\Lambda/V/\leq/$  zvolte soubor.
- 2. Stiskněte INFO/DISPLAY (D) pro zobrazení nabídky možností.
- **3.** Pomocí  $\Lambda/V$  zvolte možnost [Informace] a stiskněte ENTER (·).

Na obrazovce se objeví informace o souboru.

Zatímco se přehrává film, můžete zobrazit informace o souboru stiskem TITLE/POPUP.

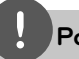

#### **Poznámka**

Informace o souboru zobrazené na obrazovce nemusí odpovídat aktuálním informacím o obsahu.

### **Paměť poslední scény BD DVD**

Tato jednotka ukládá poslední scénu z posledně prohlíženého disku. Poslední scéna zůstává v paměti dokonce i po vyjmutí disku z jednotky nebo i po vypnutí jednotky. Pokud načtete disk, jehož poslední scéna byla uložena, scéna se automaticky vyvolá.

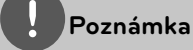

- Funkce paměti poslední scény u předešlého disku se vymaže jakmile je přehráván jiný disk.
- V závislosti na disku nemusí tato funkce pracovat.
- Na BD-Video discích s BD-J, funkce zapamatování poslední scény nemusí být funkční.
- Tato jednotka neuloží nastavení disku, jestliže vypnete jednotku před zahájením přehrávání.

## **Zobrazení na obrazovce**

Můžete zobrazit nebo nastavit různé informace a nastavení týkající se obsahu.

### **Zobrazení informací o obsahu na obrazovce BD DVD AVCHD MOVIE MOVIE-N**

**1.** V průběhu přehrávání stiskněte

INFO/DISPLAY (D) pro zobrazení různých informací o přehrávání.

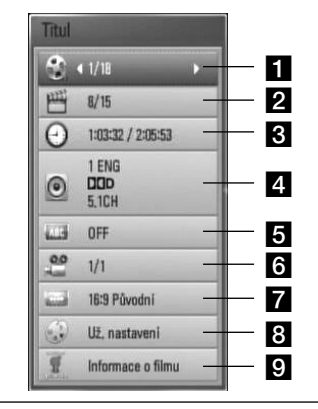

- **Titul** aktuální počet titulů/celkový počet titulů.
- **Z Kapitola** aktuální počet stop/celkový počet stop.
- **c Čas** uplynulá doba přehrávání/ celková doba přehrávání
- **4. Audio** zvolený jazyk audio nebo kanál.
- **5 Titulky** vybrané titulky.
- f **Úhel** zvolený úhel/celkový počet úhlů.
- **Poměr stran TV** zvolený poměr stran TV
- **8 Režim obrazu** zvolený režim obrazu.
- **pi Informace o filmu** Zvolte tuto možnost a stiskněte ENTER (·) pro zobrazení informací o filmu z Datbáze Gracenote Media (pouze BD/DVD).
- 2. Pomocí tlačítka A/V zvolte možnost.
- **3.** Pomocí tlačítek </>
nastavte hodnoty u zvolené možnosti.
- 4. Stiskněte RETURN (d) pro odchod ze zobrazení na obrazovce.

## **Poznámka**

- Pokud nestisknete žádné tlačítko po dobu několika sekund, zobrazení zmizí z obrazovky. •
- U některých disků nelze zvolit počet titulů. •
- Dostupné tituly se mohou lišit v závislosti na discích nebo titulech. •
- Pokud je přehráván interaktivní titul BD-LIVE, některá nastavení informací jsou zobrazena na obrazovce, ale omezení se změní.
- Pro použití možnosti [Informace o filmu], přehrávač musí být připojen k širokopásmovému internetu pro přístup k databázi Gracenote Media. •
- Pokud jsou informace z databáze médií Gracenote chybné nebo neexistují, obraťte se na www.gracenote.com. •
- LG je licencí technologie Gracenote a není odpovědná za informace získání z databáze médií Gracenote. •

 **4**

### **Přehrávání od navoleného času BD DVD AVCHD MOVIE MOVIE-N**

- **1.** Během přehrávání stiskněte INFO/DISPLAY (n). Ikona Čas ukazuje uplynulou dobu přehrávání.
- **2.** Zvolte možnost [Čas] a vložte požadovanou dobu spuštění v hodinách, minutách a sekundách zleva doprava.

Např. k nalezení scény ve 2 hodiny, 10 minut a 20 sekund vložte číselnými tlačítky "21020".

Stiskněte  $\le$ /> k posunutí přehrávání o 60 sekund dopředu nebo dozadu

3. Stiskněte ENTER (·) pro spuštění přehrávání od navolené doby.

## **Poznámka**

- V závislosti na disku nemusí tato funkce u některých disků nebo titulů pracovat.
- Tato funkce nemusí pracovat u některých obsahů [Dom. Link] v závislosti na typu souboru a možnosti servereu DLNA.

### **Poslech různých audio souborů BD DVD AVCHD MOVIE MOVIE-N**

- **1.** V průběhu přehrávání stiskněte INFO/DISPLAY (D) pro zobrazení obrazovky OSD.
- 2. Pomocí  $\Lambda$ /V zvolte možnost [Audio]
- **3.** Použijte  $\leq$ /> ke zvolení požadovaného audio jazyka, audio stopy nebo audio kanálu.

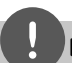

### **Poznámka**

- Některé disky poskytují možnost změny audia pouze prostřednictvím nabídky disku. V tomto případě stiskněte tlačítko TITLE/POP-UP nebo DISC MENU a zvolte vhodné audio z výběru nabídky disku.
- Ve chvíli, kdy jste přepli zvuk, může vzniknout dočasná odchylka mezi zobrazením a aktuálním zvukem.
- V disku BD-ROM je zobrazen formát multi audia (5.1CH nebo 7.1CH) s [MultiCH] na obrazovce. •

#### **Výběr jazyka titulků BD DVD AVCHD MOVIE MOVIE-N**

- **1.** V průběhu přehrávání stiskněte INFO/DISPLAY (D) pro zobrazení obrazovky OSD.
- **2.** Pomocí  $\Lambda/V$  zvolte možnost [Titulky].
- **3.** Pomocí </> zvolte požadovaný jazyk titulků.
- 4. Stiskněte RETURN (d) pro odchod ze zobrazení na obrazovce.

## **Poznámka**

Některé disky poskytují možnost změny titulků pouze prostřednictvím nabídky disku. V tomto případě stiskněte tlačítko TITLE/POP-UP nebo DISC MENU a zvolte vhodné titulky z výběru nabídky disku.

### **Sledování z jiného úhlu BD DVD**

Jestliže disk obsahuje scény zaznamenané při různých úhlech kamery, můžete během přehrávání přejít na jiný úhel kamery.

- **1.** V průběhu přehrávání stiskněte INFO/DISPLAY (a) pro zobrazení obrazovky OSD.
- **2.** Pomocí  $\Lambda$ /V zvolte možnost [Úhel]
- **3.** Prostřednictvím tlačítka </> zvolte požadovaný úhel.
- **4.** Stiskněte RETURN ( $\bullet$ ) pro odchod ze zobrazení na obrazovce.

### **Změna poměru stran TV BD DVD AVCHD MOVIE MOVIE-N**

Můžete změnit poměr stran TV v průběhu přehrávání.

- **1.** V průběhu přehrávání stiskněte INFO/DISPLAY (a) pro zobrazení obrazovky OSD.
- 2. Pomocí  $\Lambda/V$  zvolte možnost [Poměr stran] TV].
- **3.** Pomocí  $\leq$ /> zvolte požadovanou možnost.
- 4. Stiskněte RETURN (d) pro odchod ze zobrazení na obrazovce.

## **Poznámka**

Pokud změníte hodnotu možnosti [Poměr stran TV] v zobrazení na obrazovce, možnost [Poměr stran TV] v nabídce [Nastavení] se nezmění.

### **Změna režimu obrazu BD DVD AVCHD MOVIE MOVIE-N**

Můžete změnit možnost [Režim obrazu] v průběhu přehrávání.

- **1.** V průběhu přehrávání stiskněte INFO/DISPLAY (D) pro zobrazení obrazovky OSD.
- **2.** Pomocí  $\Lambda$ /V zvolte možnost [Režim obrazu].
- **3.** Pomocí </> zvolte požadovanou možnost.
- 4. Stiskněte RETURN (d) pro odchod ze zobrazení na obrazovce.

#### **Nastav. možnost [Už. nastavení]**

- **1.** V průběhu přehrávání stiskněte INFO/DISPLAY (a) pro zobrazení obrazovky OSD.
- 2. Pomocí  $\Lambda$ /V zvolte možnost [Režim obrazu].
- **3.** Pomocí </> zvolte možnost [Už. nastavení], poté stiskněte ENTER (O).

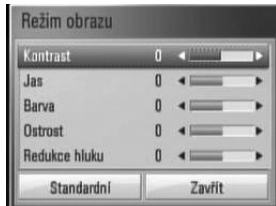

4. Pomocí  $\Lambda/V/\leq/$  nastavte možnost [Režim obrazu].

Zvolte možnost [Standardní], poté stiskněte ENTER (O) pro reset všech nastavení videa.

**5.** Použijte  $\Lambda/V/\leq\mu$ k volbě možnosti [Zavřít] a poté stiskněte ENTER (·) pro dokončení nastavení.

## **Vychutnejte si BD-LIVE**

Tato jednotka Vám poskytuje možnost si vychutnávat funkce jako je obraz v obraze, druhotné audio a virtuální balíčky atd., s BDvideem podporujícím BONUSVIEW (BD-ROM verze 2 profil 1 verze 1.1 (Finální standardní profil). Druhotné video a audio může být přehráno z disku kompatibilního s funkcí obraz v obraze. Pro způsob přehrávání, viz instrukce k disku.

Ve spojení s funkcí BONUSVIEW, BD-video podporující BD-LIVE (BD-ROM verze 2 profil 2), který obsahuje funkci rozšíření sítě Vám poskytuje možnost vychutnání více funkcí jako je stahování nových filmových trailerů přes připojení této jednotky k internetu.

- **1.** Zkontrolujte internetové připojení a nastavení (strany 20-25).
- **2.** Zařízení USB vložte do USB portu na předním panelu.

Paměťové zařízení USB vyžaduje stáhnutí bonusového obsahu.

#### Připojení zařízení USB

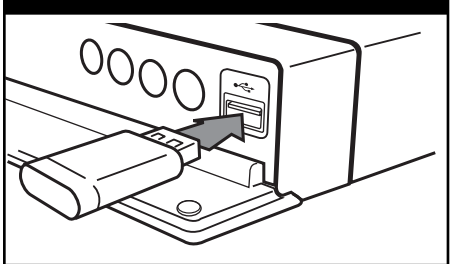

**3.** Stiskněte HOME ( $\bigoplus$ ) a nastavte možnost [Připojení BD-LIVE] v nabídce [Nastavení] (strana 32).

V závislosti na disku nemusí funkce BD-LIVE pracovat správně, jestliže je možnost [Připojení BD-LIVE] nastavena na [Zčásti povoleno].

**4.** Vložte BD-ROM s BD-LIVE.

Činnosti se různí v závislosti na disku. Viz návod dodaný k disku.

## **VÝSTRAHA**

Nevytahujte připojené zařízení USB, dokud není stažen obsah nebo je Blu-ray disk stále v diskové mechanice. Toto počínání může poškodit připojené zařízení USB a funkce BD-LIVE nemusí již pracovat správně s poškozeným zařízením USB. Pokud vám připadá, že připojené USB zařízení je poškozeno v důsledku takovéto činnosti, můžete zformátovat připojené USB zařízení z PC a znovu použít s tímto přehrávačem.

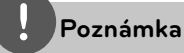

- Některé obsahy BD-LIVE mohou být na některých územích omezeně zpřístupněny v závislosti na vlastním rozhodnutí poskytovatele obsahů. •
- Může trvat několik minut než se obsahy BD-LIVE načtou a spustí. •

## Přehrávání filmových **souborů a VR disků.**

Můžete přehrát disky DVD-RW, které jsou nahrány ve formátu Video Recording (VR) a filmové soubory obsažené na disku/zařízení USB.

#### **1.** Stiskněte HOME ( $\bigtriangleup$ ).

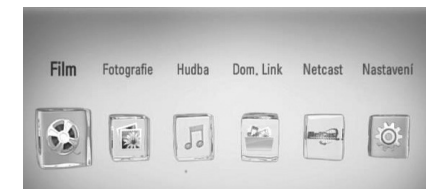

- **2.** Pomocí </> zvolte [Film] a stiskněte  $ENTER$  ( $\odot$ ).
- **3.** Pomocí </> zvolte možnost [Disk] nebo [USB] a stiskněte ENTER (O).

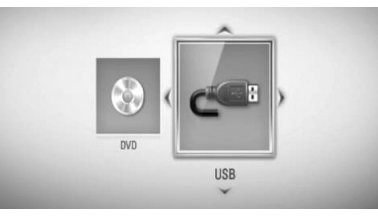

Tento krok je vyžadován pouze u disku a zařízení USB zároveň připojených k jednotce.

**4.** Pomocí  $\Lambda/V/\leq\mu$  zvolte soubor a stiskněte  $\blacktriangleright$  (PLAY) nebo ENTER ( $\odot$ ) pro přehrávání souboru.

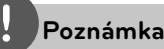

- Požadavky na soubor jsou popsány na straně 10. •
- Můžete použít různé funkce přehrávání. Odkaz na stranu 34-44. •
- Nedokončené DVD VR formáty disku nemusí být přehrávatelné na tomto přehrávači. •
- Některé DVD-VR disky jsou vyrobeny s daty CPRM z DVD rekordéru. Tato jednotka nepodporuje tyto typy disků. •

#### **Co je CPRM?**

CPRM je ochranný systém proti kopírování (se zakódovaným systémem) povolující zápis vysílaných programů "copy one" (Jedno kopírování). CPRM znamená Ochrana zapisovatelných médií.

## **Volba titulků souboru MOVIE**

Pokud je název souboru a název souboru titulků stejný, pak je soubor titulků přehráván automaticky společně s přehrávaným filmovým souborem.

Pokud se název souboru titulků liší od názvu filmového souboru, musíte zvolit titulky v nabídce [Film] před přehráváním filmu.

- 1. Pomocí  $\Lambda/V$ /</>zvolte požadovaný soubor titulků pro přehrání v nabídce [Film].
- 2. Stiskněte tlačítko ENTER (<sup>)</sup>.

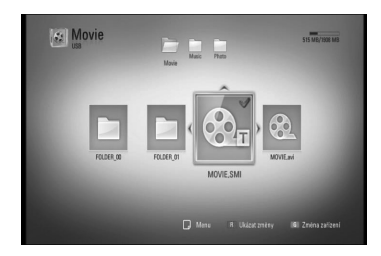

Opět stiskněte tlačítko ENTER (·) pro odznačení souboru titulků. Zvolený soubor titulků se zobrazí při přehrávání filmu.

 **4** Ovládán **Ovládání**

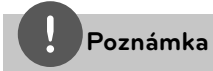

Pokud stisknete (STOP) v průběhu přehrávání, je výběr titulků zrušen.

### **Změna stránky kódu titulků MOVIE MOVIE-N**

Pokud se titulky nezobrazují správně, změňte kódování jazyka titulků pro správné zobrazení titulků.

- **1.** V průběhu přehrávání stiskněte INFO/DISPLAY (a) pro zobrazení obrazovky OSD.
- 2. Pomocí  $\Lambda$ /V zvolte možnost [Kódová stránka].
- **3.** Pomocí </> zvolte možnost požadovaného kódu.

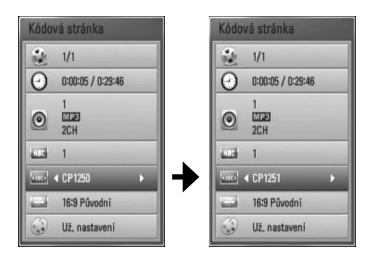

4. Stiskněte RETURN (d) pro odchod ze zobrazení na obrazovce.

## **Prohlížení fotek**

Pomocí tohoto přehrávače si můžete prohlížet soubory s fotkami.

1. Stiskněte HOME (<sup>1</sup>).

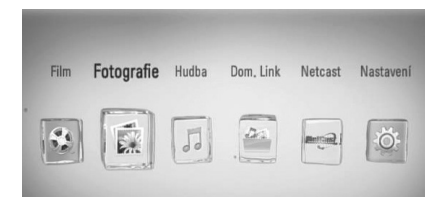

- 2. Pomocí </> zvolte [Fotografie] a stiskněte  $ENTER$  ( $\odot$ ).
- **3.** Pomocí </> zvolte možnost [Disk] nebo [USB] a stiskněte ENTER (O).

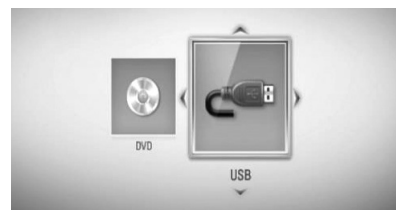

Tento krok je vyžadován pouze u disku a zařízení USB zároveň připojených k jednotce.

**4.** Pomocí  $\Delta/V$ /</> zvolte soubor a stiskněte  $ENTER$  ( $\odot$ ) pro prohlížení fotek v plném zobrazení.

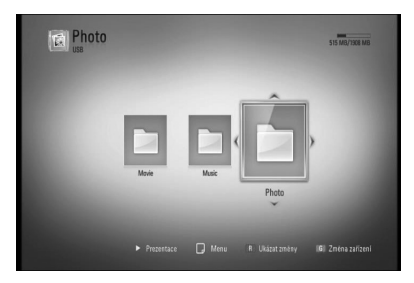

#### **Přehrávání prezentace**

Pro spuštění prezentace stiskněte tlačítko  $\blacktriangleright$  (PLAY).

#### **Zastavení prezentace**

Stiskněte ■ (STOP) v průběhu prezentace.

#### **Pro pozastavení prezentace**

Stiskněte II (PAUSE) v průběhu prezentace. Pro pokračování v prezentaci stiskněte tlačítko  $\blacktriangleright$  (PLAY).

#### **Přechod na další/předešlou fotku**

Pro prohlížení fotky na celé obrazovce použijte tlačítko < nebo > k přechodu na předešlou nebo další fotku.

#### **Poznámka**

- Požadavky na soubor jsou popsány na straně 10. •
- Můžete použít různé funkce přehrávání. Odkaz na stranu 34-44. •

### **Možnosti při prohlížení fotek**

Můžete použít různé možnosti v průběhu prohlížení fotografi í v režimu celé obrazovky.

- **1.** Při prohlížení fotky na celé obrazovce použijte tlačítko INFO/DISPLAY (a) k zobrazení nabídky možnosti.
- **2.** Pomocí tlačítka A/V zvolte možnost

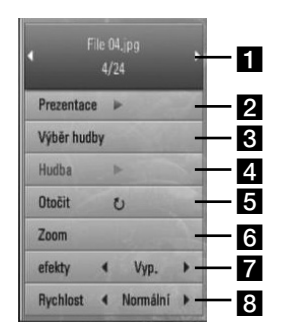

a **Aktuální fotka/celkový počet fotek** – Pomocí </> prohlížejte předchozí/další fotografie. **P** Prezentace– Pro spuštění nebo pozastavení prezentace stiskněte tlačítko  $ENTER$  ( $\odot$ ). c **Výběr hudby** – Zvolte hudbu v pozadí

pro prezentaci (strany 49). **4 Hudba** – Pro spuštění nebo pozastavení

hudby v pozadí stiskněte tlačítko  $ENTER$  ( $\odot$ ).

**a Otočit** – Stiskněte ENTER (·) pro natočení obrázku ve směru hodinových ručiček.

- **fal Zoom** Stiskněte ENTER (@) pro zobrazení nabídky [Zoom].
- **z efekty** Pomocí </> zvolte efekt přechodu mezi fotkami v prezentaci.
- **Rychlost** Pomocí </> zvolte rychlost prodlení mezi fotkami v prezentaci.
- **3.** Stiskněte tlačítko RETURN ( $\delta$ ) pro odchod z nabídky možností.

## **Poslech hudby při prezentaci obrázků**

Můžete zobrazit soubory fotografi í zatímco posloucháte hudbu.

**1.** Stiskněte HOME ( $\triangle$ ).

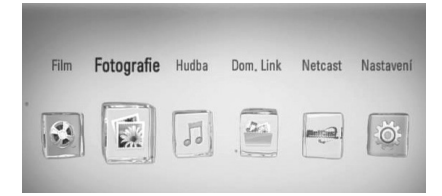

- **2.** Pomocí </> zvolte [Fotografie] nebo [Dom. Link] a stiskněte ENTER (·).
- **3.** Pomocí  $\leq$ /> zvolte možnost [Disk] nebo [USB] a stiskněte ENTER (O).

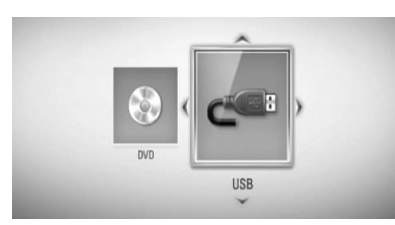

Je nutné zvolit server nebo sdílenou složku u nabídky [Dom. Link] .

- **4.** Pomocí  $\Lambda/V/\leq/$  zvolte soubor a stiskněte ENTER (·) pro prohlížení fotek.
- **5.** Stiskněte INFO/DISPLAY (D) pro zobrazení nabídky možností.
- 6. Pomocí  $\Lambda$ /V zvolte možnost [Výběr hudby] a stiskněte ENTER (·) pro zobrazení nabídky [Výběr hudby].

**7.** Prostřednictvím tlačítek  $\Lambda$ /V zvolte zařízení a poté stiskněte tlačítko ENTER (·).

Zařízení, které lze zvolit, se liší v závislosti na umístění souboru fotografií, které jsou zobrazeny v plném zobrazení na obrazovce.

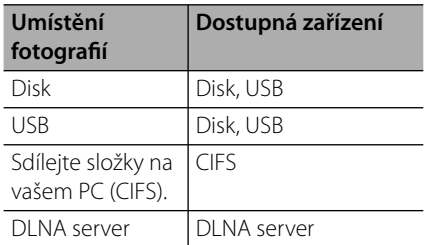

8. Použijte  $\Lambda/V$  pro volbu souboru nebo složky, kterou chcete přehrát.

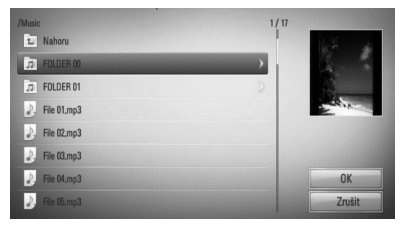

Zvolte soubor a stiskněte ENTER (·) pro zobrazení nižšího adresáře.

Zvolte **a** a stiskněte ENTER (<sup>)</sup> pro zobrazení vyššího adresáře.

## **Poznámka**

Při volbě hudby z [Dom. Link], výběr složky není možný. Výběr souboru je možný pouze v [Dom. Link].

**9.** Pomocí > zvolte možnost [OK] a stiskněte ENTER (·) pro ukončení výběru hudby.

## **Poslech hudby**

Tento přehrávač může přehrát pouze Audio CD a hudební soubory.

1. Stiskněte HOME (<sup>1</sup>).

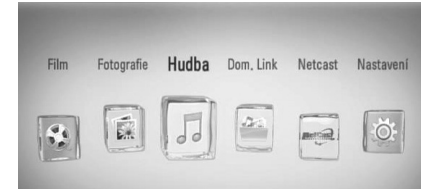

- **2.** Pomocí </> zvolte [Hudba] a stiskněte  $ENTER$  ( $\odot$ ).
- **3.** Pomocí </> zvolte možnost [Disk] nebo [USB] a stiskněte ENTER (O).

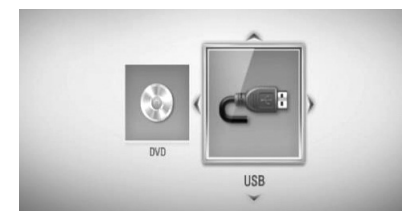

Tento krok je vyžadován pouze u disku a zařízení USB zároveň připojených k jednotce.

**4.** Pomocí  $\Lambda/V/\leq/$  zvolte hudební nebo audio soubor a stiskněte ENTER (·) pro přehrávání hudby.

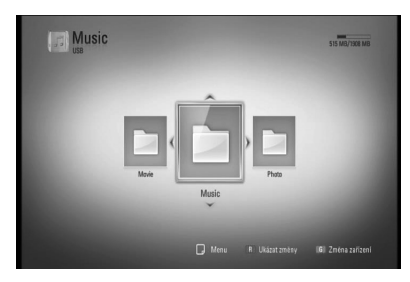

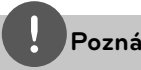

#### **Poznámka**

- Požadavky na soubor jsou popsány na straně 10. •
- Můžete použít různé funkce přehrávání. Odkaz na stranu 34-44. •

### **Záznam Audio CD**

Můžete nahrávat požadovanou stopu nebo všechny stpy z AUDIO CD na paměťové zařízení USB.

- **1.** Zařízení USB vložte do USB portu na předním panelu.
- **2.** Stiskněte ▲ (OPEN/CLOSE) a umístěte AUDIO CD do diskové mechaniky. Stiskněte ▲ (OPEN/CLOSE) pro zavření diskové mechaniky. Přehrávání se spustí automaticky.
- **3.** Stiskněte INFO/DISPLAY pro zobrazení nabídky možností.
- 4. Pomocí  $\Lambda$ /V zvolte možnost [Zápis CD] a stiskněte ENTER pro zobrazení nabídky [Zápis CD].
- **5.** Pomocí  $\Lambda/V$  zvolte požadovanou stopu, kterou chcete kopírovat v nabídce a stiskněte ENTER.

Opakujte krok pro volbu zvolení tolika stop, kolik si přejete.

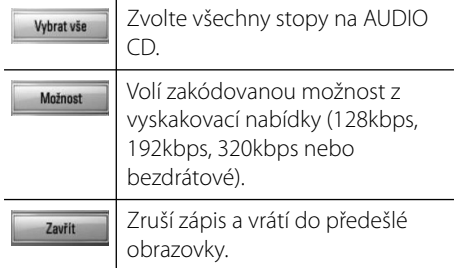

- **6.** Prostřednictvím tlačítek  $\Lambda/V/\leq/$  zvolte [Start] a stiskněte tlačítko ENTER (.).
- 7. Pomocí  $\Lambda/V$ /</>zvolte cílovou složku, do které se má kopírovat.

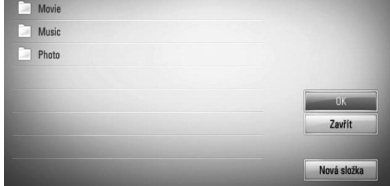

Pokud chcete vytvořit novou složku, pomocí N/V/</> zvolte [Nová složka] a stiskněte  $ENTFR$  ( $\odot$ ).

Zadejte název souboru pomocí virtuální klávesnice a stiskněte ENTER (·) zatímco vyberete možnost [OK].

8. Pomocí  $\Lambda/V$ /</>zvolte možnost [OK] a stiskněte ENTER (·) pro spuštění zápisu Audio CD.

Pokud zastavíte zápis Audio CD v jeho průběhu, stiskněte ENTER (·), když je zvýrazněno [Zrušit].

**9.** Po dokončení zápisu Audio CD se zobrazí zpráva. Stiskněte ENTER (·) pro kontrolu, zda je soubor vytvořen v cílové složce.

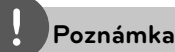

Tabulka níže zobrazuje průměrnou dobu zápisu audio stopy 4minutového přehrávání na hudební soubor rychlostí 192kbps jako příklad. •

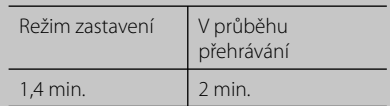

- Všechny doby ve výše uvedené tabulce jsou přibližné. •
- Aktuální doba ripování u paměťového zařízení USB je závislá na možnostech paměťového zařízení USB.
- Ujistěte se, že je k dispozici minimálně 50 MB volného místa, nahráváte-li na paměťové zařízení USB. •
- Pro správný zápis by délka hudby neměla překročit 20 sekund. •
- Nevypínejte tento přehrávač nebo nevytahujte paměťové zařízení USB v průběhu nahrávání audio CD. •

Pořizování kopií materiálu chráněného proti kopírování, včetně počítačových programů, souborů, vysílání a hudebních nahrávek, může být posouzeno jako porušení autorského práva a posouzeno jako trestný čin. Toto zařízení není určeno k podobným aktivitám. **Buďte odpovědni**

**Respektujte autorská práva**

## **Prohlížení informací z databáze Gracenote Media**

Přehrávač má přístup k databázi Gracenote Media a nahrává informace o hudbě tak, že název stopy, jméno interpreta, žánr a další textové informace mohou být zobrazeny přímo v seznamu.

### **Audio CD**

Po vložení Audio CD spustí přehrávač automaticky přehrávání a načte hudební titul z databáze Gracenote Media.

Pokud databáze neobsahuje informace o hudbě, hudební tituly se na obrazovce nezobrazí.

#### **Hudební soubor**

- **1.** Zvolte hudební soubor nebo audio soubor pomocí  $\Lambda/V/\leq/$ .
- 2. Stiskněte INFO/DISPLAY (D) pro zobrazení nabídky možností.
- **3.** Pomocí  $\Lambda$ /V zvolte možnost [Informace] a stiskněte ENTER (·).

Přehrávač má přístup do databáze Gracenote Media pro získání informací o hudbě.

#### **BD/DVD/Filmové soubory**

Při poslechu hudby z filmového přehrávání stiskněte MUSIC ID pro spuštění načítání hudebních informací z databáze Gracenote Media.

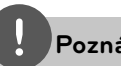

#### **Poznámka**

- Přehrávač musí být připojen k širokopásmovému internetu pro přístup k databázi Gracenote Media. •
- Pokud databáze neobsahuje informace o hudbě, na obrazovce se objeví zpráva. •
- Pokud jsou informace z databáze médií Gracenote chybné nebo neexistují, obraťte se na www.gracenote.com. •
- V závislosti na jednotlivých případech, načtení informací o hudbě z databáze Gracenote Media zabere několik minut. •
- Informace lze zobrazit lomeným písmem, pokud vybraný jazyk není dostupný v databázi médií Gracenote. •
- Tato fuknce není dostupná pro on-line obsah NetCast a obsah na serveru DLNA. •
- LG je licencí technologie Gracenote a není odpovědná za informace získání z databáze médií Gracenote. •
- Audio CD, která si uživatele vyrobí pro své osobní účely nemohou být podporována touto funkcí, protože nejsou obsaženy v databázi Gracenote Media. •

## **Přehrávání obsahu prostřednictvím domácí sítě**

Přehrávač může prohlédávat a přehrávat obsahy na Vašem PC a certifikovaném média serveru DLNA připojeném k domácí síti.

## **O DLNA**

Tento přehrávač je certifikovaný DLNA digitální média přehrávač, který dokáže zobrazit a přehrát obsahy filmů, fotek a hudby z DLNA kompatibilního digitálního média serveru (PC a spotřební elektronika).

Digital Living Network Alliance (DLNA) je meziodvětvová organizace spotřební elektroniky, výpočetního průmyslu a společností mobilních zařízení. Digital Living poskytuje uživatelům jednoduché sdílení nebo digitální média prostřednictvím pevné nebo bezdrátové sítě doma.

Certifikační logo DLNA usnadňuje najít výrobky, které jsou shodné s DLNA směrnicemi pro interoperabilitu. Tato jednotka vyhovuje směrnicím pro interoperabilitu DLNA v1.5.

Pokud na PC běží software serveru DLNA nebo jiné kompatibilní zařízení DLNA je připojeno k tomuto přehrávači, mohou být požadovány některá nastavení změn softwaru nebo jiných zařízení. Pro bližší informace viz uživatelský návod k softwaru nebo zařízení.

### **Přístup k DLNA média serveru**

- **1.** Zkontrolujte internetové připojení a nastavení (strany 20-25).
- **2.** Stiskněte HOME ( $\triangle$ ).
- **3.** Pomocí </> zvolte [Dom. Link] a stiskněte  $ENTER(\odot)$
- **4.** Zvolte DLNA média server ze seznamu pomocí  $\Lambda/V$  a stiskněte ENTER (.).

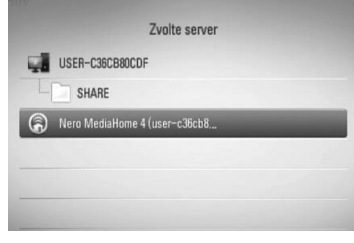

Pokud chcete opět prohledat dostupné média servery, stiskněte zeleně (G) zbarvené tlačítko.

## **Poznámka**

V závislosti na média serveru může tento přehrávač vyžadovat povolení z tohoto serveru.

**5.** Pomocí  $\Lambda/V$ /</> zvolte soubor a stiskněte ENTER (·) pro přehrávání souboru.

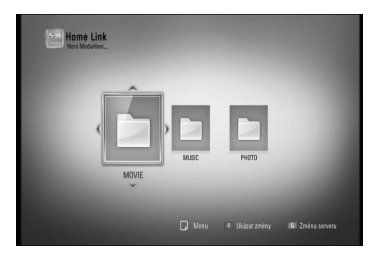

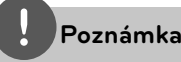

- Požadavky na soubor jsou popsány na straně 10. •
- Můžete použít různé funkce přehrávání. Odkaz na stranu 34-42. •
- Protože kompatibilita a dostupné funkce přehrávání nabídky [Dom. Link] jsou testovány na zařízení svazku serveru DLNA (Nero MediaHome 4 Essentials), požadavky na soubor a funkce přehrávání v nabídce [Dom. Link] se mohou lišit v závislosti na média serveru. •
- Požadavky na soubor na straně 10 nemusí být vždy kompatibilní. Mohou existovat určitá omezení u vlastností souboru a dostupnosti média serveru. •
- Miniatury nepřehrávatelných souborů mohou být zobrazeny v nabídce [Dom. Link] , ale nemohou být přehrány přehrávačem. •
- Pokud existuje nepřehrávatelný hudební soubor v nabídce [Dom. Link], přehrávač přeskočí soubor a přehraje další soubor. •
- Přehrávání filmových titulků je dostupné pouze na média serveru DLNA vytvořeném dodaným softwarem Nero MediaHome 4 Essentials v balíčku k přehrávači. •
- Názvy souboru titulků a filmového souboru musí být stejné a musí být umístěny ve stejné složce. •
- Přehrávání a kvalita činnosti funkcí [Dom. Link] může být ovlivněna podmínkami domácí sítě. •
- Soubory z výměnného média jako je USB disk, DVD-mechanika atd. na vašem média serveru nemusí být sdíleny správně. •

## **O Nero MediaHome 4 Essentials**

Nero MediaHome 4 Essentials je software určený pro sdílení filmových, hudebních a obrázkových souborů uložených ve vašem přehrávači jako kompatibilní DLNA digitální média server.

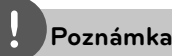

- CD Nero MediaHome 4 Essentials je vytvořeno pro PC a nemělo by být vloženo do přehrávače nebo do jiného zařízení.
- Dodaný CD-ROM Nero MediaHome 4 Essentials je přizpůsoben vydání softwaru pouze pro sdílení souborů a složek na tomto přehrávači. •
- Dodaný software Nero MediaHome 4 Essentials nepodporuje následující funkce: Transkódování, Dálkové ovládání UI, TV, internetové služby a Apple iTunes. •
- Tento návod vysvětluje činnosti pomocí anglické verze Nero MediaHome 4 Essentials jako příklad. Následujte vysvětlení odkazující na aktuální činnosti vaší jazykové verze. •

#### **Instalace Nero MediaHome 4 Essentials**

Před instalací Nero MediaHome 4 Essentials zkontrolujte požadavky na systém uvedené níže.

- Windows® XP (Service Pack 2 nebo vyšší), Windows Vista® (nevyžadován Service Pack), Windows® XP Media Center Edition 2005 (Service Pack 2 nebo vyšší), Windows Server® 2003 •
- Windows Vista® 64 bitové vydání (aplikace běží při 32 bitovém režimu) •
- Místo pevného disku 200 MB místa pevného disku pro typickou samostatnou instalaci Nero MediaHome. •
- 1.2 GHz Intel® Pentium® III nebo AMD Sempron™ 2200+ procesory •
- Paměť: 256 MB RAM •
- Grafi cká karta s minimálně 32 MB video pamětí, minimální rozlišení 800 x 600 pixelů a barevné nastavení 16 bit. •
- Windows® Internet Explorer® 6.0 nebo vyšší •
- DirectX® 9.0c revize 30 (Srpen 2006) nebo vyšší •
- Síťové prostředí: 100 Mb Ethernet, WLAN (IEEE 802.11b/g/n)

Spusťte počítač a vložte CD-ROM Nero MediaHome 4 Essentials do CD mechaniky počítače. Průvodce instalací vás provede rychlým a jednoduchým instalačním procesem. Pro instalaci Nero MediaHome 4 Essentials postupujte následovně:

- **1.** Zavřete všechny programy Microsoft Windows a zavřete veškerý antivirový software, který může být spuštěn.
- **2.** Vložte CD-ROM Nero MediaHome 4 Essentials do CD mechaniky počítače.
- **3.** Klikněte na [Nero MediaHome 4 Essentials]. Instalace je připravena a objeví se průvodce instalací.
- **4.** Klikněte na tlačítko [Next] pro zobrazení kolonky pro vložení sériového čísla. Klikněte na [Next] pro přechod k dalšímu kroku.
- **5.** Pokud souhlasíte s podmínkami, klikněte na [I accept the License Conditions], zaškrtněte políčko a klikněte na [Next]. Instalace není možná bez tohoto souhlasu.
- **6.** Klikněte na [Typical] a poté klikněte na [Next]. Spustí se instalační proces.
- **7.** Pokud se chcete zúčastnit anonymního sběru dat, zaškrtněte zaškrátvací políčko a klikněte na tlačítko [Next].
- **8.** Klikněte na tlačítko [Exit] pro dokončení instalace.

### **Sdílení souborů a složek**

Na vašem počítači musíte sdílet složky obsahující filmové, hudební a/nebo obrázkové obsahy pro jejich přehrání pomocí funkce [Dom. Link].

Tato část vysvětluje postup pro zvolení sdílených složek na vašem počítači.

- **1.** Na ploše dvakrát klikněte na ikonku "Nero MediaHome 4 Essentials".
- **2.** klikněte na ikonku [Network] na levo a zadejte název sítě v poli [Network name]. Vložený název sítě bude rozpoznán přehrávačem.
- **3.** Klikněte na ikonku [Shares] vlevo.
- **4.** Klikněte na lištu [Local Folders] na obrazovce [Shares].
- **5.** Klikněte na ikonku [Add] pro otevření okna [Browse Folder].
- **6.** Zvolte složku obsahující soubory, které chcete sdílet. Zvolená složka je přidána do seznamu sdílených složek.
- **7.** Klikněte na ikonku [Start Server] pro spuštění serveru.

## **Poznámka**

- Pokud nejsou sdílené složky nebo soubory zobrazeny na přehrávači, klikněte na složku lišty [Local Folders] a klikněte na [Rescan Folder] na tlačítku [More]. •
- Pro více informací a softwarových nástrojích navštivte www.nero.com . •

### **Přístup ke sdílení složek z Vašeho PC**

- **1.** Spusťte PC připojené k lokální síti.
- **2.** Na PC sdílejte složky, které obsahují filmy, fotky nebo hudební soubory.
- **3.** Zkontrolujte internetové připojení a nastavení přehrávače (strany 20-25).
- 4. Stiskněte HOME (<sup>1</sup>).
- **5.** Pomocí </> zvolte [Dom. Link] a stiskněte  $ENTER$  ( $\odot$ ).
- **6.** Zvolte složku ze seznamu pomocí  $\Lambda$ /V a stiskněte ENTER (O).

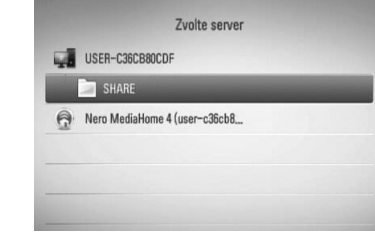

Pokud chcete opět prohledat dostupné sdílené soubory, stiskněte zeleně (G) zbarvené tlačítko.

## **Poznámka**

V závislosti na sdílené složce, tento přehrávač může vyžadovat vložení ID síťového uživatele a heslo pro přístup ke složce.

**7.** Pomocí  $\Lambda/V/\leq\mu$  zvolte soubor a stiskněte ENTER (·) pro přehrávání souboru.

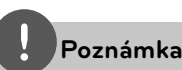

- Požadavky na soubor jsou popsány na straně 10. •
- Můžete použít různé funkce přehrávání. Odkaz na stranu 34-44. •
- Miniatury nepřehrávatelných souborů mohou být zobrazeny v nabídce [Dom. Link] , ale nemohou být přehrány přehrávačem. •
- Pokud existuje nepřehrávatelný hudební soubor v nabídce [Dom. Link], přehrávač přeskočí soubor a přehraje další soubor. •
- Názvy souboru titulků a filmového souboru musí být stejné a musí být umístěny ve stejné složce. •
- Přehrávání a kvalita činnosti funkcí [Dom. Link] může být ovlivněna podmínkami domácí sítě. •
- Soubory z výměnného média jako je USB zařízení, DVD-mechanika atd. na vašem PC nemusí být sdíleny správně. •
- V závislosti na podmínkách Vašeho PC se mohou vyskytnout potíže s připojením. •

#### **Požadavky na PC**

- Windows® XP (Service Pack 2 nebo vyšší), Windows Vista® (nevyžadován Service Pack), Windows 7® (není vyžadován Service Pack) •
- 1.2 GHz Intel® Pentium® III nebo AMD Sempron™ 2200+ procesory. •
- Síťové prostředí: 100 Mb Ethernet, WLAN (IEEE 802.11b/g/n)

## **Poznámka**

Pokud používáte Windows® XP nebo Windows Vista®, navštivte odkaz uvedený níže pro více informací o nastavení sdílení.

Windows® XP: http://support.microsoft.com/kb/304040 Windows Vista<sup>®</sup>: http://support.microsoft.com/kb/961498

#### **Zadání ID uživatele sítě a hesla**

V závislosti na podmínkách PC nemusí být nutné vložení ID uživatele sítě a hesla pro přístup ke sdílenému souboru.

- **1.** Pokud je vyžadováno heslo nebo ID uživatele sítě, automaticky se objeví virtuální klávesnice.
- **2.** Prostřednictvím  $\Lambda/V/\leq/$  zvolte znaky, poté stiskněte na virtuální klávesnici ENTER (·) pro potvrzení Vašeho výběru.

K vložení písmena s diakritickým znakem, zvolte písmeno z rozšířené znakové sady.

Příklad: Zvolte písmeno "D" a poté stiskněte tlačítko INFO/DISPLAY (D) pro rozšířenou znakovou sadu. Prostřednictvím tlačítek </> zvolte "D" nebo "Ď" a poté stiskněte tlačítko  $ENTER$  ( $\odot$ ).

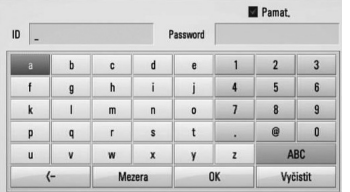

**[Vyčistit] –** Vymazání všech zvolených znaků.

**[Mezera] –** Vloží mezeru na poloze kurzoru.

**[<–] –** Vymaže znak na pozici kurzoru.

**[ABC / abc / #+-=&] –** Změní nastavení nabídky klávesnice na velká písmena, malá písmena nebo symboly.

**3.** Po dokončení vložení ID uživatele sítě a hesla, zvolte [OK] pomocí  $\Lambda/V/\leq/$  a stiskněte tlačítko ENTER (·) pro přístup ke složce.

ID uživatele sítě a hesla se zapamatuje po přístupu ke složce z důvodu lepšího pohodlí. Pokud nechcete zapamatování ID uživatele sítě a hesla, stiskněte červeně (R) zbarvené tlačítko pro odkliknutí zaškrtávacího políčka [Pamat.] před přístupem ke složce.

## **Použití NetCast™ Přístup k zábavě**

Můžete použít různé obsahy služeb prostřednictvím internetu pomocí funkce přístupu NetCast Entertainment.

- **1.** Zkontrolujte internetové připojení a nastavení (strany 20-25).
- 2. Stiskněte HOME (<sup>1</sup>).
- **3.** Zvolte [NetCast] pomocí </> a stiskněte  $ENTFR$  ( $\odot$ ).
- **4.** Pomocí  $\leq$ /> zvolte možnost a stiskněte  $ENTER$  ( $\odot$ ).

#### **YouTube™** – Viz strana 58-61

**Picasa™ Web Albums** – Viz strana 62-64

**AccuWeather** – Viz strana 65-66

**5.** Zatímco si vychutnáváte on-line obsah NetCast, stikněte modře (B) zbarvené tlačítko pro přechod na domácí stránku NetCast.

## **Poznámka**

- Přenos funkce NetCast s bezdrátovým síťovým připojením může být poruchový z důvodu rádiových frekvencí používaných jinými domácími spotřebiči.
- Obrázek na pozadí úvodní stránky NetCast ukazuje počasí Vašeho oblíbeného města ve funkci AccuWeather. •

### **Přehrávání videí z YouTube™**

Můžete brouzdat, hledat a sledovat videa z YouTube™ prostřednictvím internetu na Vašem TV přes přehrávač LG BD.

#### **Sledujte videa YouTube™ na Vaší TV.**

- **1.** Na přehrávači zvolte možnost [YouTube™] v nabídce [NetCast] použitím </>
a stiskněte  $ENTER(\odot)$ .
- 2. Stiskněte A pro volbu možnosti nabídkové lišty.
- **3.** Pomocí </> zvolte možnost a stiskněte  $ENTER$  ( $\odot$ ) pro vyhledání videí.
- **4.** Pomocí  $\leq$ /> zvolte video a stiskněte ENTER  $\textcircled{\textcircled{\textcirc}}$  nebo  $\blacktriangleright$  (přehrát) pro přehrání videa.

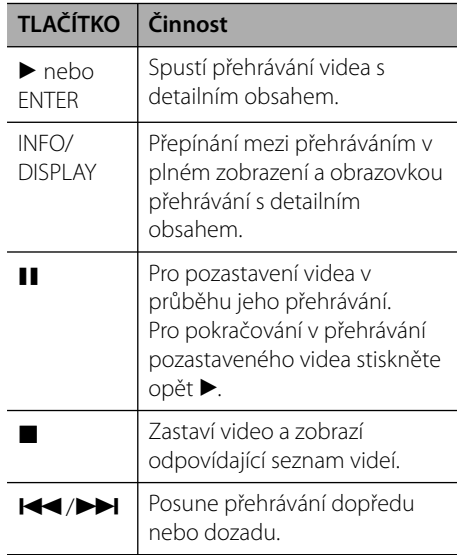

#### **O nabídce YouTube™**

Existuje několik možností nabídky YouTube™. Pomocí  $\Lambda/V/\leq/$  zvolte možnost a stiskněte  $ENTER$  ( $\odot$ ) pro volbu možnosti jak je popsáno níže.

**Uváděný** – Zobrazí se seznam prohlížení videí.

**Poslední videa** – Zobrazí se seznam posledně aktualizovaných videí.

**Nejsledov.** – Zobrazí se seznam nejprohlíženějších videí. Ve spodnní části obrazovky se zobrazí možnosti období.

**Vysoce hodn.** – Zobrazí se nejvíce ohodnocený seznam videí ze serveru YouTube™. Ve spodnní části obrazovky se zobrazí možnosti období.

**Hledat** – Zobrazí se virtuální klávesnice. Pro více podrobností viz "Hledání videí" na straně 61.

**Historie** – Zobrazí se seznam dříve přehrávaných videí na tomto zařízení. Může být uloženo maximálně 25 videí.

**Oblíbené** – Tato možnost se objeví pouze pokud je jednotka ve stavu přihlášení. Zobrazí seznam videa, který je uspořádán na serveru YouTube™ pod Vašim účtem. Některá videa se neobjeví v seznamu [Oblíbené], dokonce i když jsou videa zahrnuta na serveru.

**Přihlásit (Odhlásit)** – Zobrazí virtuální klávesnici pro přihlášení nebo se vrátí ke stavu přihlášení. Pro více informací viz "Přihlášení k účtu YouTube™" na straně 61.

**Lokál. st.** – Vyberte zemi videa, které chcete prohlížet. Země, uvedené v nabídce [Lokál. st.] mohou být jiné, než ty, které jsou uvedeny na webu YouTube™.

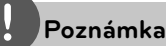

•

- Nabídka YouTube™ se zobrazí po dobu 5sekund v seznamu videí. Stiskněte zeleně (G) nebo žlutě (Y) zbarvené tlačítko pro zobrazení předešlých/ dalších 5 videí.
- Pokud zvolíte možnost na YouTube™ [Nejsledov] nebo [Vysoce hodn.], objeví se dole na obrazovce možnost zvolení období. Použijte  $N/V/\leq$  pro volbu možnosti období a stiskněte  $ENTER$  ( $\odot$ ) pro zobrazení seznamu videí v rámci zvoleného období. •
- Seznam videa hledaného z přehrávače se může lišit od seznamu hledaného z webového vyhledávače na PC. •
- Přehrávání videí z YouTube™ může být pozastaveno, zastaveno nebo může nastat vyrovnávání v závislosti na Vaší širokopásmové rychlosti. Doporučujeme minimální rychlost připojení dosahující 1.5 Mbps. Pro nejlepší přehrávací podmínky je doporučena rychlost připojení dosahující 4.0 Mbps. Někdy se širokopásmová rychlost mění podle síťových podmínek Vašeho zprostředkovatele internetových služeb. Máte-li potíže udržet rychlé připojení, které je spolehlivé, nebo chceteli zvýšit rychlost Vašeho připojení, kontaktujete svého zprostředkovatele internetových služeb. Mnoho zprostředkovatelů internetových služeb nabízí různé širokopásmové rychlostní možnosti. •

#### **Použití virtuální klávesnice**

Na virtuální klávesnici jsou dva vstupní režimy pro vložení znaků. Stiskněte žlutě (Y) zbarvené tlačítko pro přepnutí displeje mezi režimem klávesnice a blokem tlačítek.

#### **Režim klávesnice**

Prostřednictvím  $\Delta/V/\leq/$  zvolte na obrazovce písmena, poté stiskněte ENTER (·) pro potvrzení Vašeho výběru.

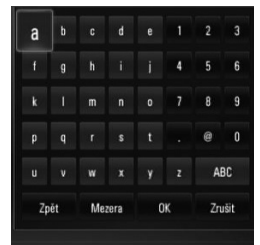

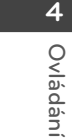

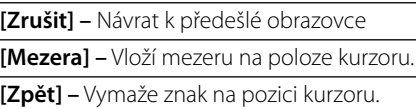

**[ABC / abc / #+-=&] –** Změní nastavení virtuální klávesnice na velká písmena, malá písmena nebo symboly.

Stiskněte CLEAR pro vymazání všech zadaných znaků.

Vložení písmena se znakem přízvuku:

- 1. Zvolte písmeno pomocí  $\Lambda/V/\leq/$  na virtuální klávesnici.
- **2.** Stiskněte INFO/DISPLAY (,) na displeji pro rozšířenou znakovou sadu.
- **3.** Pomocí </> vyberte režim a pak stiskněte ENTER.

Dostupné jazyky pro zadání na virtuální klávesnici jsou následující: Anglický, španělský, italský, francouzský, německý, holandský, portugalský, švédský, polský a český.

#### **Režim bloku tlačítek**

Tento režim poskytuje možnost zadání písmen stiskem tlačítka na dálkovém ovládání. Stiskněte tlačítko požadovaného písmena jednou, dvakrát, třikrát nebo čtyřikrát dokud se nezobrazí písmeno.

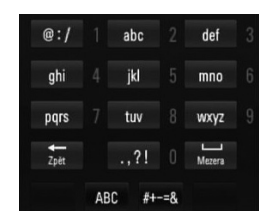

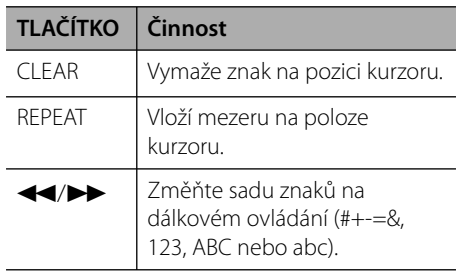

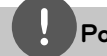

#### **Poznámka**

Režim bloku tlačítek je dostupný pouze u funkcí [YouTube™] a [Picasa™ Web Albums].

#### **Hledání videí**

Můžete vyhledávat videa zadáním slov do 128 znaků.

**1.** Pomocí </> zvolte možnost [Hledat] z nabídky a stiskněte ENTER (·) pro zobrazení virtuální klávesnice.

Pro detaily k používání virtuální klávesnice viz "Používání virtuální klávesnice" na straně 60.

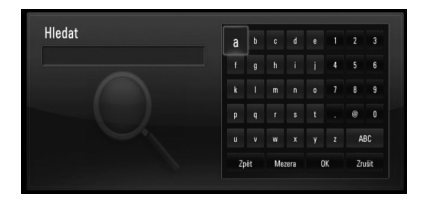

Pokud vkládáte znaky, zobrazí se maximálně 5 navrhovaných slov.

**2.** Po ukončení zadání vyhledávaných slov zvolte [OK] a stiskněte ENTER (·) pro zobrazení odpovídajícího seznamu videí.

#### **Přihlášení s účtem YouTube™.**

Pro sledování videí ze seznamu [Oblíbené] na serveru YouTube™ pod Vašim účtem se potřebujete přihlásit pod svým účtem YouTube™.

**1.** Pomocí </> zvolte možnost [Přihlásit] z nabídky a stiskněte ENTER (·) pro zobrazení virtuální klávesnice.

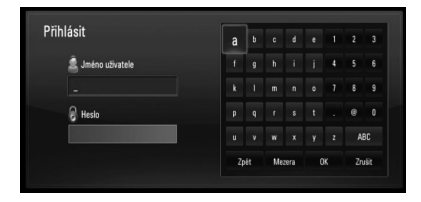

**2.** Prostřednictvím  $\Lambda/V/\leq/$  zvolte znaky, poté stiskněte na virtuální klávesnici ENTER (·) pro potvrzení Vašeho výběru.

Pro detaily k používání virtuální klávesnice viz "Používání virtuální klávesnice" na straně 60.

- **3.** Po dokončení zadání uživatelského jména a hesla, zvolte [OK] a stiskněte tlačítko ENTER (·) pro přihlášení.
- **4.** Pokud se chcete odhlásit, zvolte [Odhlásit] z nabídky YouTube™ a stiskněte ENTER (◎).

Tato jednotka může automaticky uložit až 5 uživatelských jmen, pod kterými jste se přihlásili. Seznam uživatelských jmen se objeví po volbě možnosti [Přihlásit].

Zvolte uložené uživatelské jméno ze seznamu a stiskněte ENTER (·) pro zobrazení nabídky klávesnice se zadaným zvoleným uživatelským jménem. Poté je nutné pouze zadat heslo pro přihlášení.

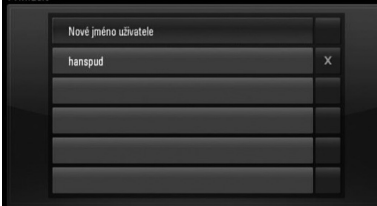

Zvolte symbol [X] a stiskněte ENTER (<sup>)</sup> pro smazání uloženého uživatelského jména.

### **Prohlížení alba Picasa™**

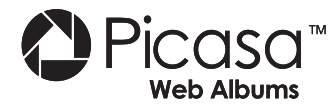

Vychutnávejte si foto alba přátel a rodiny na on-line službě Picasa™.

#### **Prohlížení webových alb Picasa™ na Vaší TV**

**1.** Na přehrávači zvolte možnost [Picasa™ Web Albums] v nabídce [NetCast] použitím </> a stiskněte ENTER (·).

Fotografie se objeví na obrazovce.

**2.** Pomocí  $\Lambda/V$ /</> zvolte fotku a stiskněte ENTER ( $\odot$ ) pro prohlížení fotek v plném zobrazení.

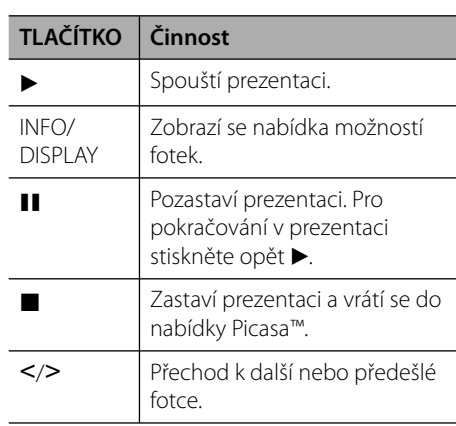

#### **Možnosti při prohlížení fotek**

Můžete použít různé možnosti v průběhu prohlížení fotografi í v režimu celé obrazovky.

- **1.** Při prohlížení fotky na celé obrazovce použijte tlačítko INFO/DISPLAY (a) k zobrazení nabídky možnosti.
- **2.** Pomocí tlačítka **A/V** zvolte možnost.

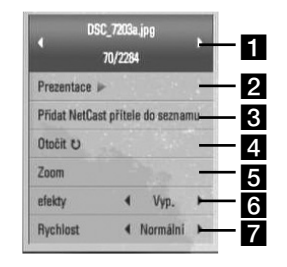

### a **Aktuální fotka/celkový počet fotek** – Použijte </> k prohlížení předchozí/další fotografie. **P** Prezentace – Pro spuštění nebo pozastavení prezentace stiskněte tlačítko  $ENTER$  ( $\odot$ ). **R** Přidat NetCast přítele do seznamu – Přidat vlastníka aktuální fotografie do seznamu přátel. **d.** Otočit – Stiskněte ENTER (·) pro natočení obrázku ve směru hodinových ručiček. **a** Zoom – Stiskněte ENTER (<sup>o</sup>) pro zobrazení nabídky [Zoom]. **f** efekty – Pomocí </> zvolte efekt přechodu mezi fotkami v prezentaci. **Rychlost** – Pomocí </> zvolte rychlost prodlení mezi fotkami v prezentaci. **3.** Stiskněte tlačítko RETURN (¿) pro odchod z nabídky možností.

### **O nabídce Picasa™**

Existuje několik možností nabídky Picasa™. Pomocí  $\Lambda/V/\leq/$  zvolte možnost a stiskněte  $ENTER$  ( $\odot$ ) pro volbu možnosti jak je popsáno níže.

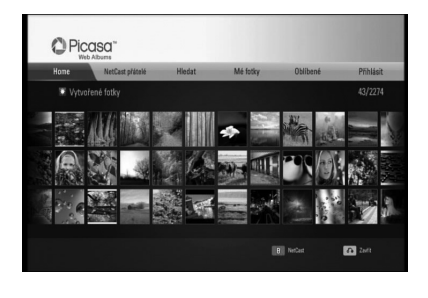

**Home** – Zobrazí se seznam vybraných fotografií.

**NetCast přátelé** – Zobrazí se seznam Vašich přátel.

**Hledat** – Zadejte hledané slovo pro nalezení odpovídajících fotografií. Zobrazí se virtuální klávesnice (strana 64).

**Mé fotky** – Zobrazí se fotografie uspořádané na webovém albu Picasa™. Tato možnost je dostupná pouze pokud je jednotka ve stavu přihlášení.

**Oblíbené** – Zobrazí až 50 oblíbených web alb, které jsou uspořádany na webovém serveru Picasa™ pod Vašim účtem. Tato možnost je dostupná pouze pokud je jednotka ve stavu přihlášení.

**Přihlásit (Odhlásit)** – Zobrazí virtuální klávesnici pro přihlášení nebo se vrátí ke stavu odhlášení (strana 64).

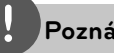

#### **Poznámka**

Fotografie zobrazené v [Mé fotky] a [Oblíbené] se mohou lišit od fotografi í z webového prohlížeče nebo PC.

#### **Přidání přátel**

Pokud přidáte přítele v nabídce [NetCast přátelé], můžete přímo vidět veřejné fotografie Vašich přátel.

**1.** V nabídce Picasa™ zvolte [NetCast přátelé] pomocí  $\Lambda/V/\leq/$  a stiskněte ENTER (.).

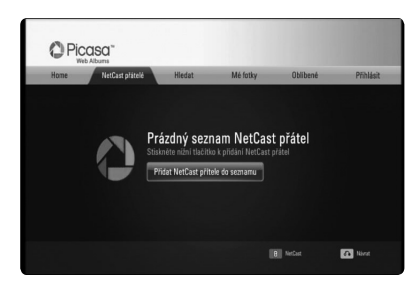

- 2. Stiskněte ENTER (·) pro zobrazení virtuální klávesnice.
- **3.** Zadejte jméno pomocí virtuální klávesnice. Pro detaily k používání virtuální klávesnice viz "Používání virtuální klávesnice" na straně 60.
- **4.** Zvolte [OK] pomocí  $\Lambda/V$ /</> a stiskněte ENTER (·) pro zobrazení webových alb přítele.

### **Poznámka**

- Pokud si přejete vymazat přítele ze seznamu, stiskněte zeleně (G) zbarvené tlačítko ve chvíli, kdy je zvoleno webové album. •
- Pokud si přejete přidat více přátel, stiskněte červeně (R) zbarvené tlačítko v seznamu. •
- Můžete přidat až 50 webových alb přátel. •

#### **Hledání fotografi í**

Můžete zadat hledané slovo pro nalezení odpovídajících fotografií.

- **1.** V nabídce Picasa™ zvolte [Hledat] pomocí  $\Lambda/V/\leq/$  a stiskněte ENTER ( $\odot$ ).
- **2.** Zadejte hledané slovo pomocí virtuální klávesnice.

Pro detaily k používání virtuální klávesnice viz "Používání virtuální klávesnice" na straně 60.

**3.** Zvolte [OK] pomocí  $\Lambda/V$ /</> a stiskněte ENTER (·) pro zobrazení výsledku hledání.

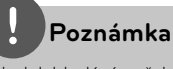

Výsledek hledání z přehrávače se může lišit od výsledku hledání z webového vyhledávače na PC.

#### **Přihlášení s Vašim účtem**

Pro zobrazení fotografi í z Vašeho webového alba na obrazovce musíte být přihlášeni ke svému účtu Picasa™.

**1.** Zvolte možnost [Přihlásit] v nabídce Picasa™ použitím  $\Lambda/V/\leq l$  a stiskněte ENTER (.).

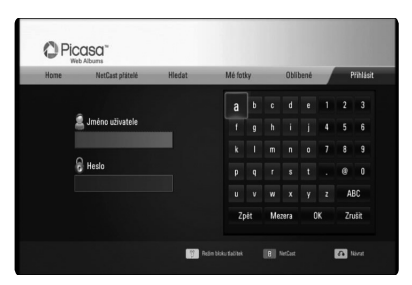

**2.** Zadejte název souboru pomocí virtuální klávesnice a stiskněte ENTER (·) zatímco je vybrána možnost [OK].

Pro detaily k používání virtuální klávesnice viz "Používání virtuální klávesnice" na straně 60.

**3.** Zadejte heslo pomocí virtuální klávesnice a stiskněte ENTER (·) zatímco je vybrána možnost [OK].

Vaše webové album se objeví na obrazovce.

**4.** Pokud se chcete odhlásit, zvolte [Odhlásit] z nabídky Picasa™ a stiskněte ENTER (·).

Tato jednotka může automaticky uložit až 5 uživatelských jmen, pod kterými jste se před tím přihlásili. Seznam jmen uživatelů se objeví po volbě možnosti [Přihlásit].

Zvolte uložené uživatelské jméno ze seznamu a stiskněte ENTER (·) pro zobrazení nabídky klávesnice se zadaným zvoleným uživatelským jménem. Poté je nutné pouze zadat heslo pro přihlášení.

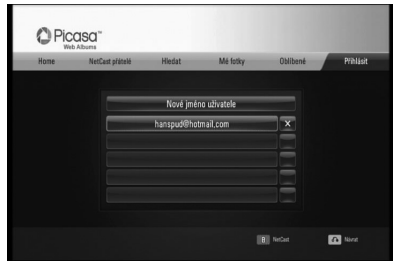

Zvolte symbol [X] a stiskněte ENTER (·) pro smazání uloženého uživatelského jména.

### **Použití AccuWeather**

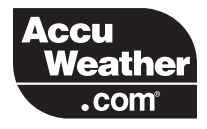

Sledujte on-line předpověď počasí z oblasti nebo ze světa na AccuWeather.com.

#### **Prohlížení informací o počasí**

**1.** Na přehrávači zvolte možnost [AccuWeather] v nabídce [NetCast] použitím </> a stiskněte ENTER ( $\odot$ ).

Na obrazovce se objeví nabídka výběru města.

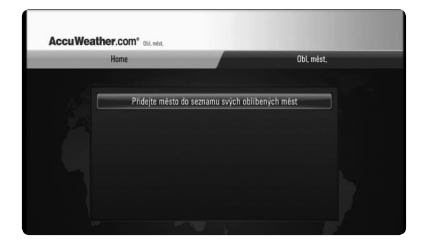

- **2.** Stiskněte tlačítko ENTER pokud je zvolena možnost [Přidejte město do seznamu svých oblíbených měst].
- **3.** Pomocí  $\Lambda$ /V zvolte oblast a stiskněte  $ENTER$  ( $\odot$ ).

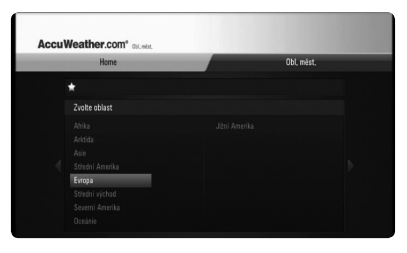

- **4.** Pomocí  $\Lambda/V/\leq\mu$  zvolte zemi a stiskněte  $ENTER$  ( $\odot$ ).
- **5.** Pomocí  $\Lambda/V$ /</> zvolte město a stiskněte  $ENTER$  ( $\odot$ ).

**6.** Použijte  $\Lambda/V/<\rangle$  pro volbu [Home] a stiskněte ENTER (·) pro zobrazení informací o počasí v rámci zvoleného města.

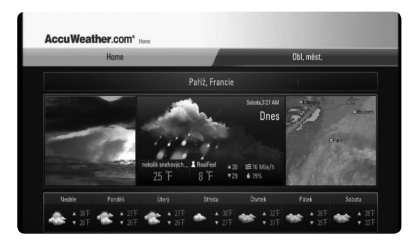

Stiskněte červeně (R) zbarvené tlačítko pro přepnutí displeje mezi teploměrem s Fahrenheity nebo stupni Celsia.

**7.** Použijte  $\le$ /> pro volbu předešlého nebo dalšího města a stiskněte ENTER (·) pro zobrazení informací o počasí.

Tento krok je funkční pouze pokud jste přidali více než 1 město do [Obl. měst.].

### **Poznámka**

- · Informace o počasí jsou vždy správné.
- Informace o počasí mohou být zobrazeny v anglickém jazyce, není-li k dispozici Vámi požadovaný jazyk v databázi Gracenote Media. •

 **4** Ovládáni **Ovládání**

#### **Přidání více měst**

1. Pomocí </> zvolte [Obl. měst.] v nabídce AccuWeather a stiskněte ENTER ( $\odot$ ).

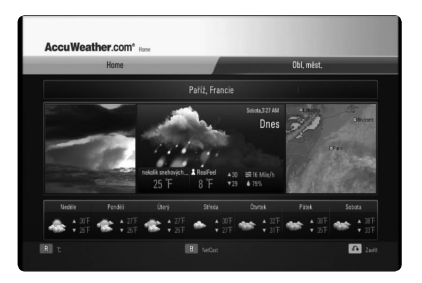

- 2. Stiskněte tlačítko ENTER (<sup>)</sup> pokud je zvolena možnost [Přidejte město do seznamu svých oblíbených měst].
- **3.** Zvolte oblast, zemi a město pomocí  $\Lambda/V/\leq/$  a tlačítka ENTER ( $\odot$ ).
- **4.** Opakujte krok 2-3 pro přidání 5 měst.
	- Zvolte symbol [X] a stiskněte ENTER (·) pro smazání uloženého oblíbeného města.
- **5.** Použijte  $\Lambda$ /V pro volbu města z [Obl. měst.] a stiskněte ENTER (·) pro zobrazení informací o počasí.

 **4** Ovládáni **Ovládání**

# **5 Údržba**

## **Poznámky k diskům**

#### **Manipulace s disky**

Nedotýkejte se přehrávatelné strany disku. Uchopte disk za okraje tak, aby na povrchu nezůstaly otisky prstů. Nikdy na disk nelepte papír nebo pásku.

#### **Ukládání disků**

Po přehrání uložte disk do jeho pouzdra. Nevystavujte disk přímému slunečnímu světlu nebo zdrojům tepla a nikdy jej nenechávejte v zaparkovaném autě vystaveném přímému slunečnímu záření.

#### **Čištění disků**

Otisky prstů a prach na disku mohou způsobit špatnou kvalitu obrazu a zkreslení zvuku. Před přehráním očistěte disk čistým hadříkem. Otírejte disk od středu ven.

Nepoužívejte silná rozpouštědla jako je líh, benzín, ředidla, běžně dostupné čističe nebo antistatické spreje určené pro staré vinylové desky.

## **Zacházení s jednotkou**

#### **Při přepravě jednotky**

Uložte prosím jednotku do originálního obalu a balících materiálů. Pokud potřebujete přepravit jednotku, pak pro její maximální ochranu zabalte jednotku tak, jak byla originálně zabalena z výrobního závodu.

#### **Udržujte vnější povrchy čisté**

- Nepoužívejte těkavých kapalin jako jsou insekticidní spreje v blízkosti jednotky. •
- Otírání silným tlakem může poškodit povrch.
- Nenechávejte gumové nebo plastikové výrobky v blízkosti jednotky po delší dobu.

#### **Čištění jednotky**

Pro čištění přehrávače použijte jemný, suchý hadřík. Pokud jsou povrchy extrémně znečištěny, použijte měkký hadřík lehce namočený do jemného roztoku čistícího prostředku. Nepoužívejte silných rozpouštědel jako je alkohol, benzen nebo ředidel, protože mohou narušit povrch jednotky.

#### **Údržba jednotky**

Jednotka je High-Tech, přesné zařízení. Pokud optická snímací čočka a části disku jsou znečištěné nebo opotřebované, kvalita obrazu může být zhoršena. Pro více podrobností kontaktujte prosím nejbližší autorizované servisní středisko.

# **6 Vyhledání závad**

## **Všeobecně**

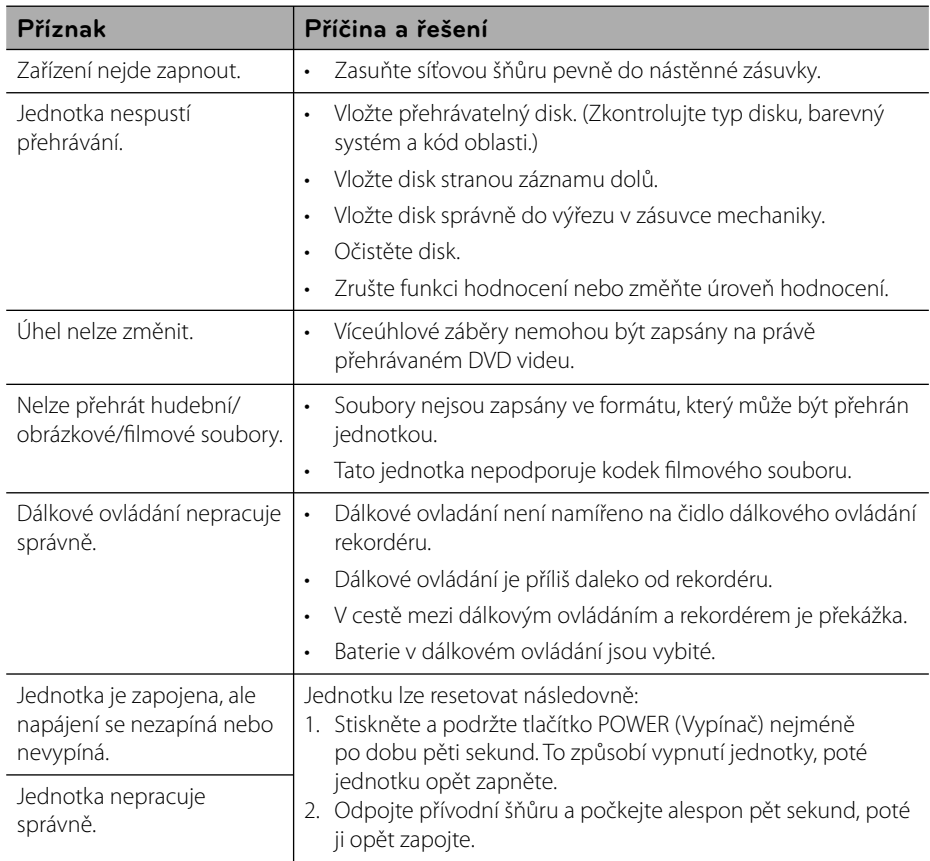

## **Obraz**

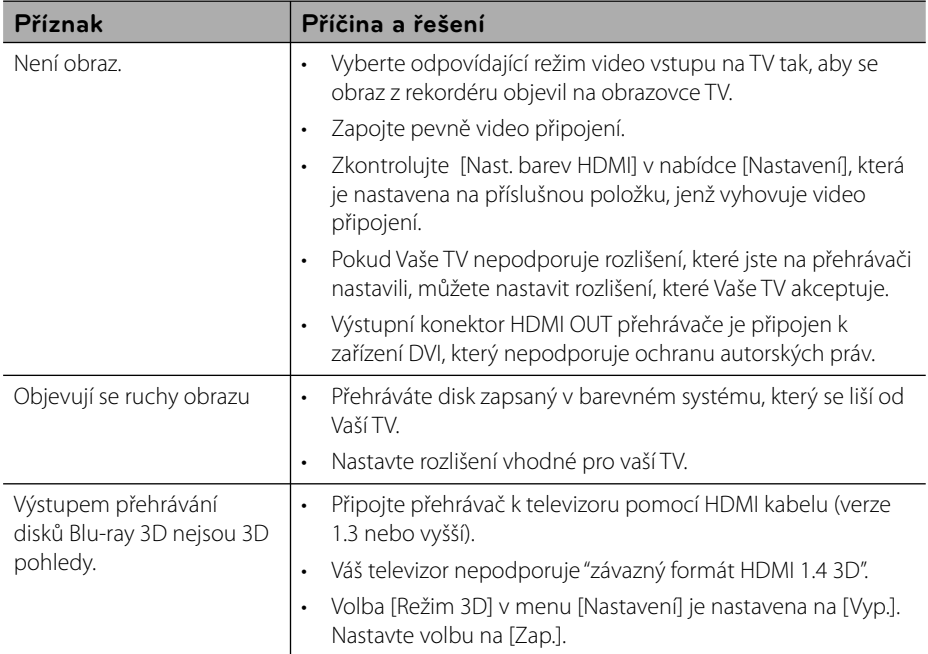

## **Zvuk**

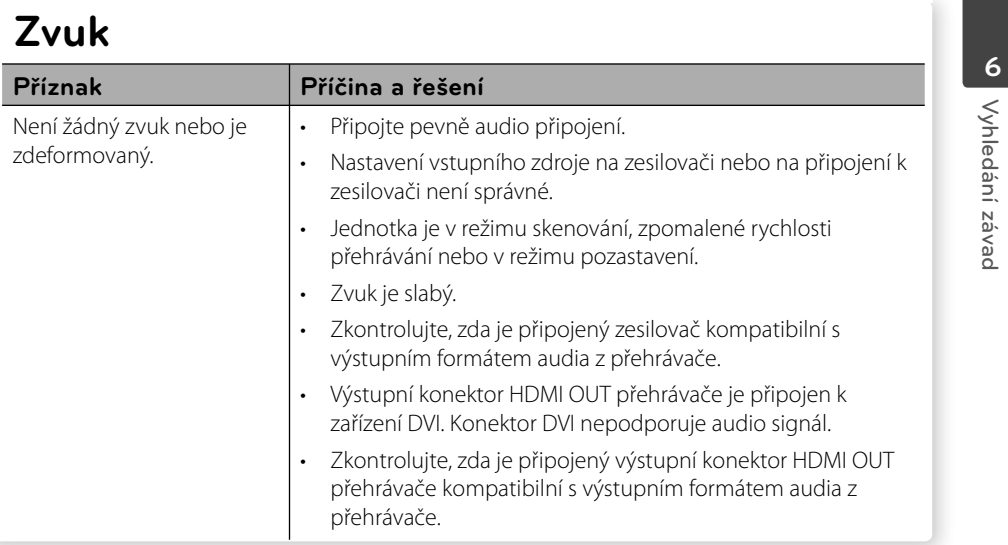

## **Síť**

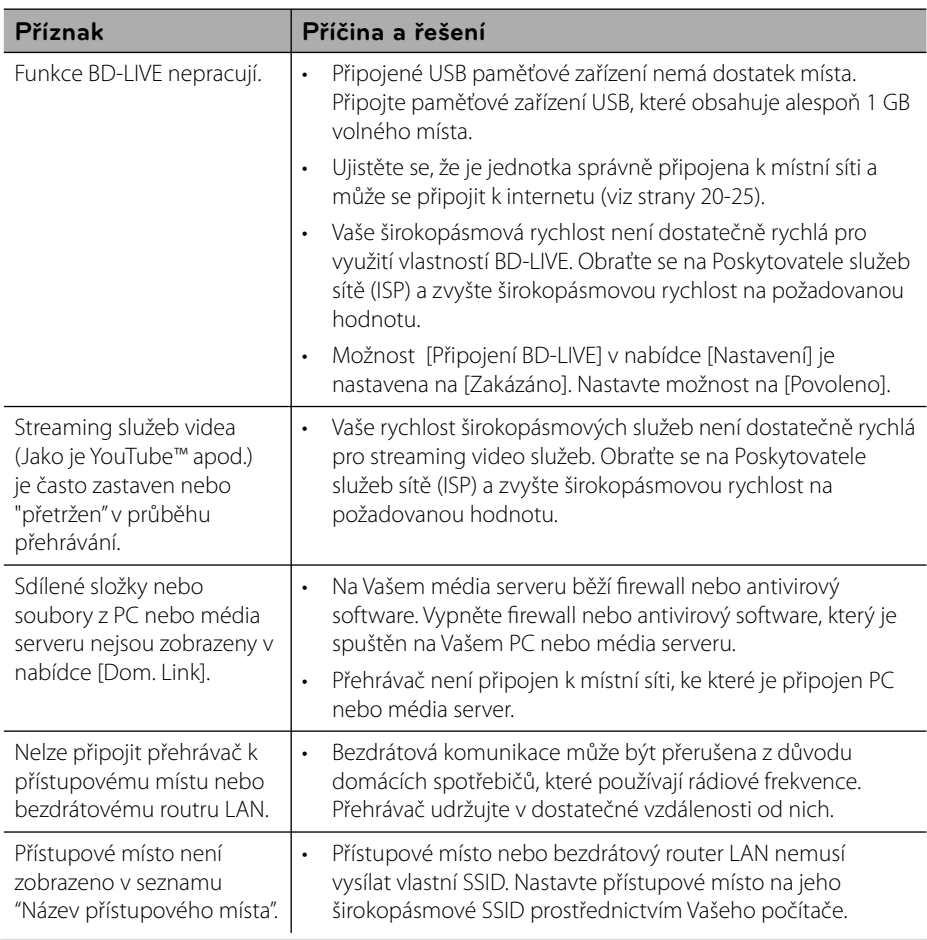

#### **Zákaznická podpora**

Ke zvýšení výkonu produktu doporučujeme aktualizovat přehravač posledním softwarem a/ nebo přidat nové vlastnosti. Pro získání posledního softwaru k tomuto přehrávači (pokud byly učiněny aktualizace) navštivte http://lgservice.com nebo kontaktujte centrum péče o zákazníky společnosti LG.

# **7 Příloha**

## **Ovládání vaší TV dodaným dálkovým ovládáním.**

Můžete ovládat Vaši TV použitím níže uvedených tlačítek.

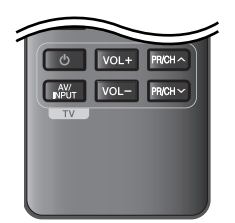

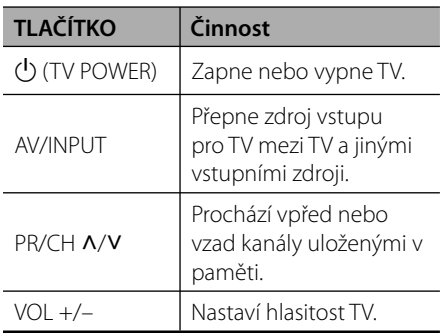

## **Poznámka**

V závislosti na připojení jednotky se může stát, že nebudete moci ovládat TV pomocí některých tlačítek.

## **Nastavení dálkového ovládání vaší televize**

Můžete ovládat vaší televizi prostřednictvím dodaného dálkového ovládání. Je-li vaše TV uvedena v následující tabulce, nastavte odpovídající kód výrobce.

1. Přidržte tlačítko **b** (TV POWER) a pomocí numerických tlačítek vložte výrobní kód pro vaší TV (viz tabulka níže)

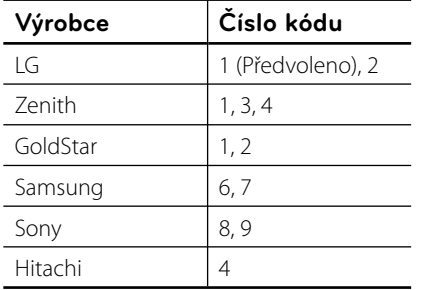

**2.** Uvolněte tlačítko  $\bigcup$  (TV POWER) pro ukončení nastavení.

V závislosti na TV některá nebo všechna tlačítka nemusí fungovat i po vložení správného kódu výrobce. Když vyměníte baterie v dálkovém ovládání, číslo kódu, které jste nastavili, může být nastaveno zpět na standardní nastavení.

## **Aktualizace síťového softwaru**

## **Upozornění na síťové aktualizace**

Čas od času je dostupné zlepšení výkonu a/ nebo dodatečné funkce nebo služby pro tuto jednotku, která je připojena k širokopásmové domácí síti. Je-li dostupný nový sofware a jednotka je připojena k širokopásmové domácí síti, přehrávač Vás informuje o aktualizacích následovně:

#### **Možnost 1:**

- **1.** Nabídka aktualizace se objeví na obrazovce po zapnutí přehrávače.
- **2.** Prostřednictvím tlačítek </> zvolte požadovanou možnost a poté stiskněte tlačítko ENTER (O).

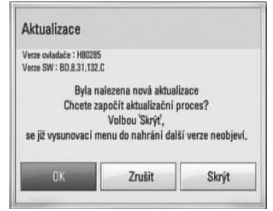

## **[OK]**

Spustí aktualizaci softwaru.

#### **[Zrušit]**

Opustí nabídku aktualizace a zobrazí další bootování.

#### **[Skrýt]**

Opustí nabídku aktualizace a neobjeví se, dokud nebude přístupný nový software na serveru.

### **Možnost 2:**

Pokud je aktualizace softwaru dostupná na serveru, objeví se dole v Home menu ikona "Aktualizace ". Pro spuštění aktualizace stiskněte modře (B) zbarvené tlačítko.

## **Aktual. softwaru**

Ke zvýšení výkonu produktu doporučujeme aktualizovat přehravač posledním softwarem a/nebo přidat nové vlastnosti. Můžete aktualizovat software připojením přístroje přímo k serveru auktualizace softwaru.

## **VÝSTRAHA**

- Před aktualizací softwaru na Vašem přehrávači vyjměte všechny disky a zařízení USB z přerávače. •
- Před aktualizací softwaru na Vašem přehrávači vypněte přehrávač a poté jej opět zapněte. •
- **V průběhu aktualizačního procesu nevypínejte přehrávač nebo neodpojujte jednotku od proudu, také neklikejte na žádné tlačítko. •**
- Pokud zrušíte aktualizaci, vypněte jednotku a opět ji zapněte pro szabilní výkon. •
- Jednotka nemůže být aktualizována předešlou softwarovou verzí. •
- **1.** Zkontrolujte internetové připojení a nastavení (strany 20-25).
- **2.** Zvolte možnost [Software] v nabídce [Nastavení], poté stiskněte ENTER (·).
**3.** Zvolte možnost [Aktualizace] a stiskněte  $ENTER$  ( $\odot$ ).

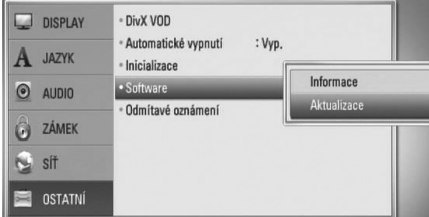

Přehrávač zkontroluje nejnovější aktualizace.

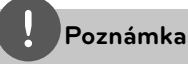

- V průběhu kontroly ukončení aktualizačního procesu stiskněte ENTER.
- Pokud není žádná aktualizace k dispozici, objeví se zpráva "Žádná aktualizace není k dispozici". Stiskněte ENTER pro návrat do [Domácí nabídka].
- **4.** Pokud existuje novější verze, objeví se zpráva "Byla nalezena nová aktualizace. Chcete ji stáhnout?"

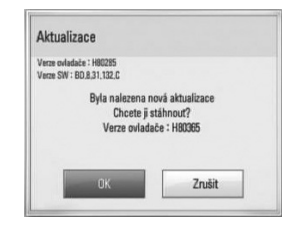

- **5.** Zvolte OK pro stažení aktualizace. (Volba [Zrušit] ukončí aktualizaci.)
- **6.** Přehrávač spustí stahování nejnovější aktualizace ze serveru. (Stahování potrvá několik minut v závislosti na podmínkách Vaší domácí sítě.)
- **7.** Po ukončení stahování se objeví zpráva "Stahování dokončeno. Chcete aktualizovat?"

**8.** Zvolte OK pro spuštění aktualizace. (Volbou [Zrušit] se ukončí aktualizace a stažený soubor nebude použitelný. U příští aktualizace softwaru se proces aktualizace spustí opět od začátku.)

## **VÝSTRAHA**

Nevypínejte jednotku v průběhu softwarové aktualizace.

**Poznámka**

Pokud software zahrnuje aktualizaci ovladače, disková mechanika se může v průběhu procesu otevřít.

- **9.** Po skončení aktualizace se objeví zpráva "Aktualizace dokončena." a zařízení se automaticky vypne po 5 sekundách.
- **10.**Zařízení se opět zapne. Systém již pracuje s novou verzí.

## **Poznámka**

Funkce softwarové aktualizace nemusí správně pracovat v závislosti na podmínkách internetu. V tomto případě si můžete pořídit poslední software z autorizovaného servisního centra LG Electronics, poté aktualizujte přehrávač. Viz "Zákaznická podpora" na straně 70.

# **Seznam kódu oblasti**

Vyberte kód oblasti z tohoto seznamu.

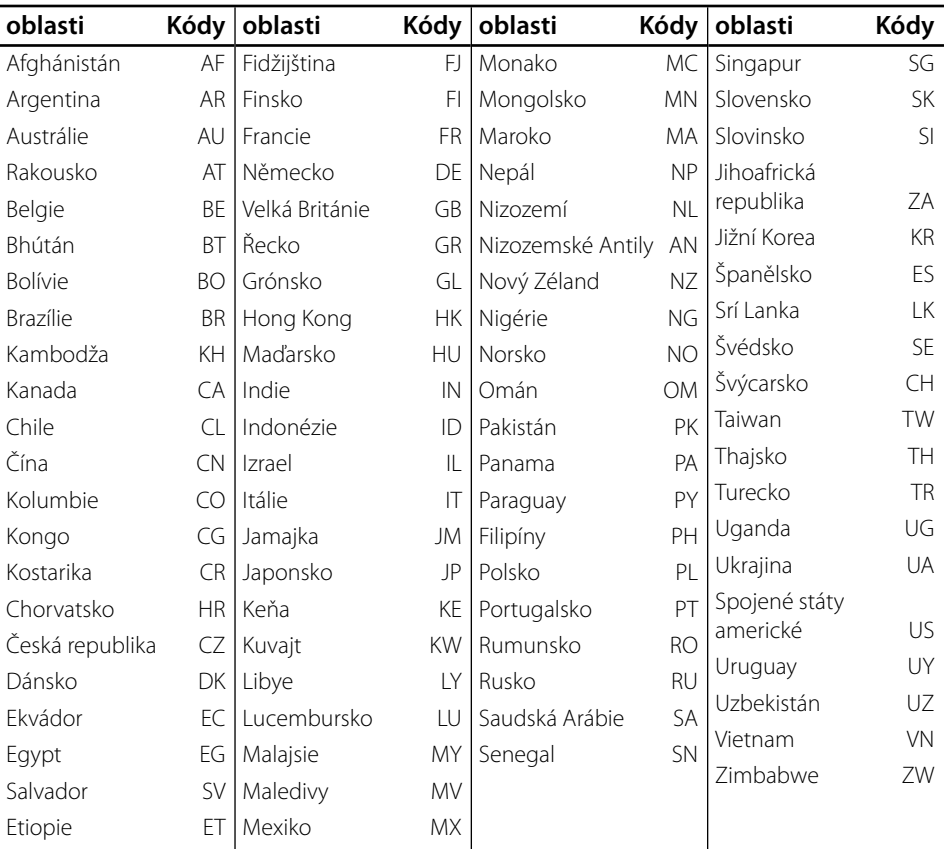

**Příloha**

# **Seznam kódu jazyků**

Tento seznam použijte pro vložení požadovaného jazyka pro následující základní nastavení: [Zvuk disku], [Titulky disku] a [Nabídka disku].

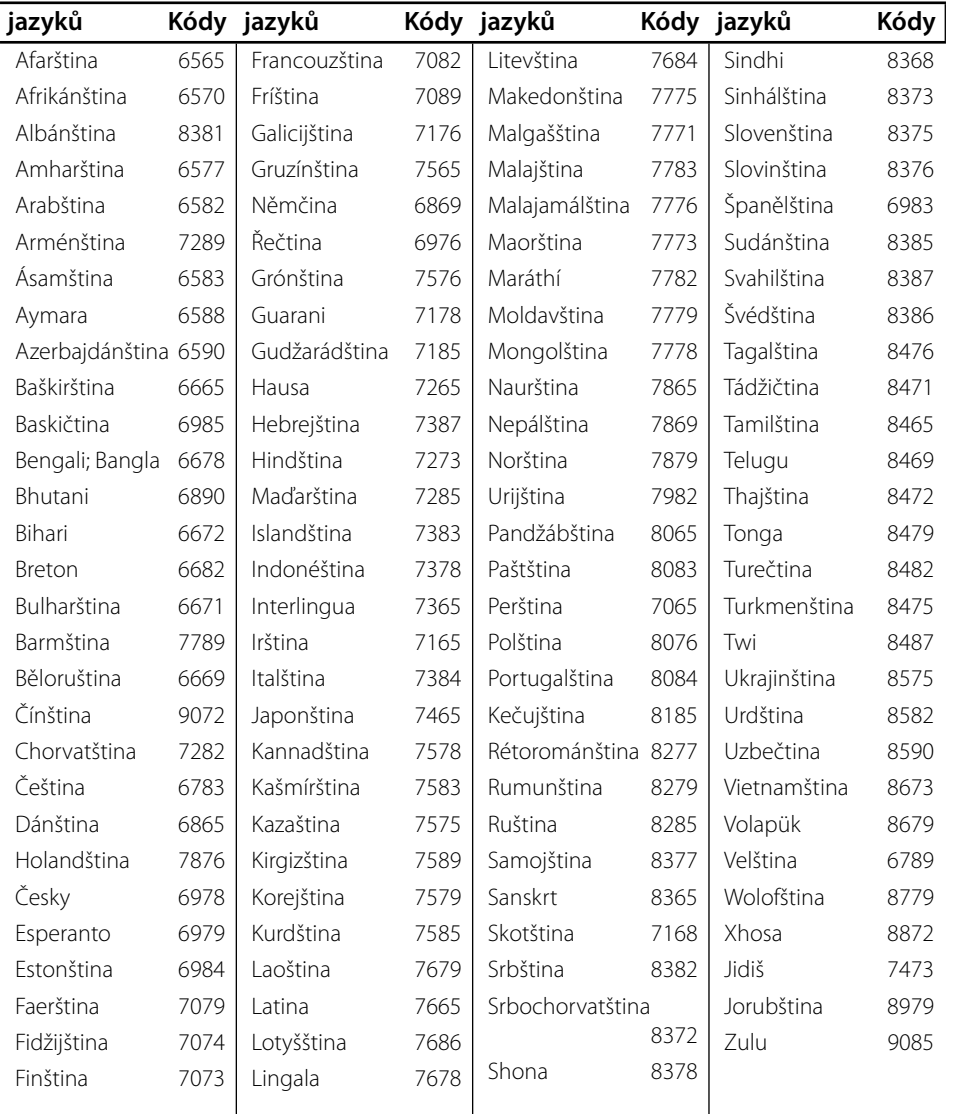

**Příloha**

# **Obchodní známky a licence**

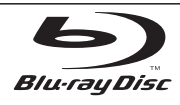

Loga "Blu-ray Disc", "Blu-ray" a "Blu-ray disc" jsou ochranné známky Blu-ray Disc Association.

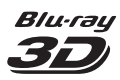

Loga "Blu-ray 3D" a "Blu-ray 3D" jsou ochranné známky Blu-ray Disc Association.

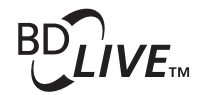

Logo "BD-LIVE" je obchodní známkou Asociace Blue ray Disc.

"BONUSVIEW" je obchodní známkou Asociace Blu-ray Disc

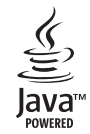

.Java a všechny ochranné známky a loga Java jsou ochranné známky nebo registrované ochranné známky společnosti Sun Microsystems, Inc. v USA a jiných zemích.

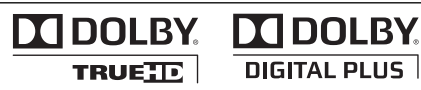

Vyrobeno v licenci Dolby Laboratoires. "Dolby", "Pro Logic", a symbol dvojitého D jsou obchodní značky Dolby Laboratories.

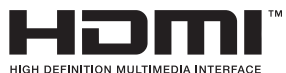

HDMI, logo HDMI a High-Definition Multimedia Interface jsou ochrannými známkami nebo registrovanými ochrannými známkami HDMI v licenci LLC.

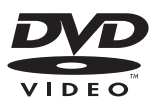

"DVD Logo" je obchodní známkou Format/Logo Licensing Corporation.

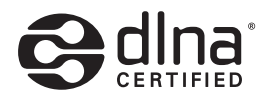

DLNA®, Logo DLNA a DLNA CERTIFIED® jsou ochranné známky, servisní značky nebo certifikované značky Digital Living Network Alliance.

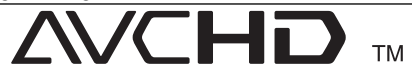

Loga "AVCHD" a "AVCHD" jsou obchodními známkami společností Panasonic Corporation a Sony Corporation.

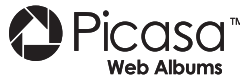

Picasa™ Web Albums je obchodní známkou společnosti Google Inc.

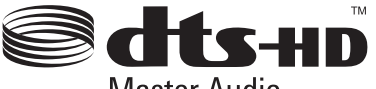

**Master Audio** 

Vyrobeno v licenci podle amerických patentů U.S. Patent #: 5,451,942; 5,956,674; 5,974,380; 5,978,762; 6,226,616; 6,487,535; 7,212,872; 7,333,929; 7,392,195; 7,272,567 a další patenty platné a schvalované v USA i celosvětově. DTS je registrovanou obchodní známkou a loga DTS, symbol, DTS-HD a DTS-HD Master Audio jsou obchodní známky DTS, Inc. © 1996-2008 DTS, Inc. Všechna práva vyhrazena.

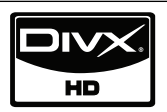

DivX je registrovanou obchodní známkou společnosti DivX, Inc. a je používána na základě licence.

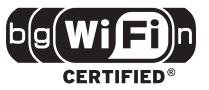

CERTIFIKOVANÉ logo Wi-Fi je osvědčením o známce Aliance Wi-Fi.

"x.v.Colour" je obchodní známkou společnosti Sony.

**Příloha**

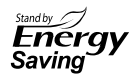

Ve výrobcích společnosti LG je zabudován inovativní systém spotřeby energie v úsporném režimu. Malé množství elektřiny je spotřebováno dokonce i když je zapnut do zásuvky.

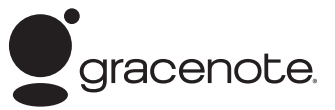

Gracenote®, logo a logotyp Gracenote a logo "Powered by Gracenote" jsou registrované ochranné známky nebo ochranné známky společnosti Gracenote, Inc., ve Spojených státech anebo v jiných zemích.

Společnost Gracenote® nabízí technologie rozpoznávání hudby a souvisejících dat.

#### **Licenční ujednání s koncovým uživatelem produktu Gracenote®**

Tato aplikace nebo zařízení obsahuje software od společnosti Gracenote, Inc. se sídlem v Emeryville, California ("Gracenote"). Software od společnosti Gracenote ("Software Gracenote") umožňuje této aplikaci provádět identifikaci disku a/nebo souborů a získávat informace související s hudbou, včetně názvu, interpreta, stopy a titulu ("Data Gracenote") z online serverů nebo z vložených databází (společně "Servery Gracenote") a provádět další funkce. Data Gracenote můžete používat pouze prostřednictvím určených funkcí pro koncového uživatele v této aplikaci nebo zařízení.

Souhlasíte, že budete používat Data Gracenote, Software Gracenote a Servery Gracenote pouze pro své osobní nekomerční využití. Souhlasíte, že nebudete přiřazovat, kopírovat, přenášet nebo odesílat Software Gracenote nebo jakákoliv Data Gracenote třetí straně. SOUHLASÍTE, ŽE NEBUDETE POUŽÍVAT DATA GRACENOTE, SOFTWARE GRACENOTE NEBO SERVERY GRACENOTE JINAK, NEŽ JAK JE VÝSLOVNĚ UVEDENO ZDE.

Souhlasíte, že vaše neexkluzivní licence pro používání Dat Gracenote, Softwaru Gracenote a Serverů Gracenote bude ukončena, pokud porušíte tato omezení. Pokud vaše licence skončí, souhlasíte, že úplně přestanete používat Data Gracenote, Software Gracenote a Servery Gracenote. Společnost Gracenote si vyhrazuje veškerá práva s ohledem na Data Gracenote, Software Gracenote a Servery Gracenote, včetně všech vlastnických práv. Za žádných okolností nebude společnost Gracenote mít jakoukoliv povinnost provést jakékoliv platby za vaše informace, které poskytnete. Souhlasíte, že společnost Gracenote, Inc. může prosadit svá práva podle tohoto Ujednání přímo proti vám svým jménem.

Služba Gracenote používá jednoznačný identifikátor pro účely sledování dotazů pro statistické účely. Účelem náhodně přiřazeného numerického identifikátoru je umožnit službě Gracenote počítat dotazy bez znalosti jakýchkoliv informací o vás. Více informací o službě Gracenote najdete na webových stránkách Zásady zachování soukromí Gracenote.

Na Software Gracenote a každou položku Dat Gracenote je vám udělena licence "JAK JE". Gracenote neposkytuje žádný výklad nebo záruky, vyjádřené nebo odvozené, pokud jde o přesnost jakýchkoliv Dat Gracenote ze Serverů Gracenote. Gracenote si vyhrazuje právo odstranit data ze Serverů Gracenote nebo změnit datové kategorie z jakékoliv příčiny, kterou společnost Gracenote považuje za dostatečnou. Není poskytována žádná záruka, že Software Gracenote nebo Servery Gracenote jsou bez chyb nebo že fungování Softwaru Gracenote nebo Serverů Gracenote bude bez přerušení. Společnost Gracenote není povinna poskytovat vám nové nebo dodatečné typy nebo kategorie dat, které může Gracenote poskytovat v budoucnu a má volnost jednání, pokud jde o přerušení služeb v kterémkoliv okamžiku.

SPOLEČNOST GRACENOTE ODMÍTÁ VŠECHNY ZÁRUKY, AŤ VYJÁDŘENÉ NEBO ODVOZENÉ, PŘEDEVŠÍM POKUD JDE O ODVOZENÉ ZÁRUKY OBCHODOVATELNOSTI, ZPŮSOBILOSTI PRO URČITÝ ÚČEL, PRÁVNÍ NÁROK A NEPŘESTOUPENÍ ZÁKONA. GRACENOTE NEPOSKYTUJE ZÁRUKU, POKUD JDE O VÝSLEDKY ZÍSKANÉ V RÁMCI VAŠEHO POUŽÍVÁNÍ SOFTWARU GRACENOTE NEBO LIBOVOLNÉHO SERVERU GRACENOTE. V ŽÁDNÉM PŘÍPADĚ NEBUDE SPOLEČNOST GRACENOTE ODPOVĚDNÁ ZA NÁSLEDNÉ NEBO NÁHODNÉ ŠKODY NEBO ZA ZTRÁTU ZISKU NEBO VÝNOSŮ.

© Gracenote, Inc. 2009

# Specifikace výstupu **audia**

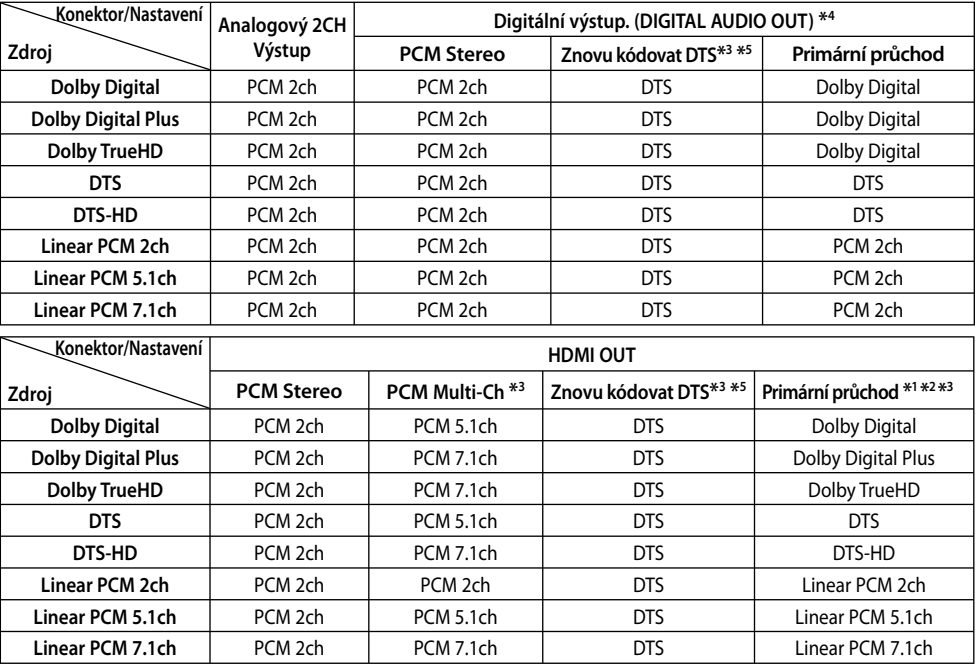

- \*1 Sekundární a alternativní audio nemusí být zahrnuto do výstupu bitového toku pokud možnost [Digitální výstup.] nebo [HDMI] je nastavena na [Primární průchod]. (S výjímkou kodeku LPCM : výstup pokaždé zahrnuje interaktivní a sekundární audio.)
- \*2 Tento přehrávač automaticky volí HDMI audio dle dekódované kapacity připojeného HDMI zařízení dokonce i tehdy, když je možnost [HDMI] nastavena na [Primární průchod].
- \*3 Nastavení [PCM Multi-Ch]/[Primární průchod] možnosti [HDMI] a nastavení [Znovu kódovat DTS] možnosti [Digitální výstup.] nelze nastavit společně. Pokud je nastavíte zároveň, možnost [HDMI] nebo [Digitální výstup.] je automaticky nastavena na [PCM Stereo].
- \*4 Na výstupu audia PCM je vzorkovací frekvence DIGITAL AUDIO OUT omezena na 96 kHz.

 **7**

- \*5 Pokud je možnost [HDMI] nebo [Digitální výstup.] nestavena na [Znovu kódovat DTS], audio výstup je limitován na 48 kHz a 5.1 k. Pokud je možnost [HDMI] nebo [Digitální výstup.] nestavena na [Znovu kódovat DTS], rekódovaný DTS audio výstup je určen pro disky BD-ROM a originální audio je výstupem pro další disky (jako [Primární průchod]).
- Pokud je možnost [HDMI] nastavena na [PCM Multi-Ch] a možnost [Digitální výstup.] je nastavena na [Primární průchod] v průběhu přehrávání Dolby Digital Plus nebo audia TrueHD, DIGITAL AUDIO OUT je omezen na "PCM 2ch". •
- Pokud je připojení HDMI verze 1.3 a Dolby Digital Plus/Dolby TrueHD má výstup z výstupního konektoru HDMI OUT, DIGITAL AUDIO OUT je limitován na "PCM 2ch" (Pokud je HDMI a DIGITAL AUDIO OUT připojeno společně). •
- Audio výstup je nastaven jako PCM 48 kHz/16 bit pro soubory MP3/WMA a PCM 44.1 kHz/16 bit pro Audio CD v průběhu přehrávání. •
- Dolby TrueHD audio je zapisováno na některých Blue-ray discíh obsahující Dolby Digital a TrueHD audio. Dolby Digital audio má výstup přes konektory DIGITAL AUDIO OUT (výstup digitálního audia) a na obrazovce se zobrazí "DD" pokud TrueHD nemá výstup (například když je [HDMI] nastaveno na [PCM Stereo] a [Digitální výstup.] je nastaven na [Primární průchod]). •
- Zvolte digitální audio výstup a maximální vzorkovací kmitočet, který je možné nastavit zesilovačem (nebo AV přijímačem) pomocí volby [Digitální výstup.], [HDMI] a [Vzorkovací frekvence] v nabídce [Nastavení] (viz strana 29-30). •
- S digitálním audio připojením (DIGITAL AUDIO OUT nebo HDMI), zvuky tlačítka nabídky disku BD-ROM nemusí být slyšet, pokud možnost [Digitální výstup.] nebo [HDMI] je nastavena na [Primární průchod]. •
- Jestliže audio formát digitálního výstupu neodpovídá schopnostem vašeho přijímače, bude přijímač vydávat silný zkreslený zvuk nebo bude úplně bez zvuku. •
- Šest kanálů digitálního prostorového zvuku přes digitální připojení lze získat pouze tehdy, když je váš přijímač vybaven digitálním vícekanálovým dekodérem. •

# **Rozlišení výstupu videa**

## **V případě přehrávání médií bez ochrany proti kopírování**

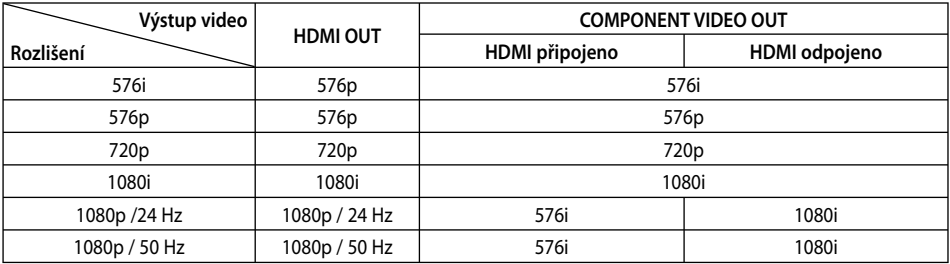

**V případě přehrávání médií s ochranou proti kopírování**

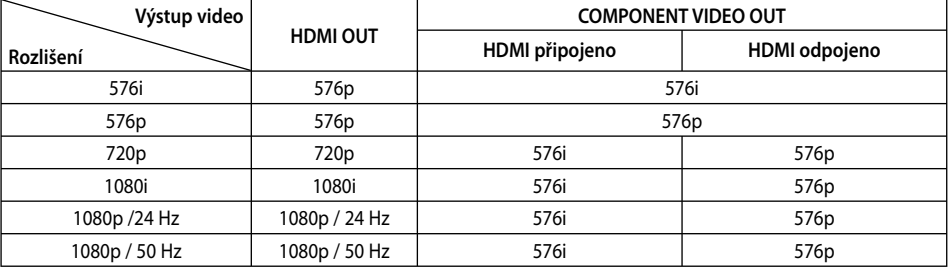

## **Připojení HDMI OUT**

- Pokud zvolíte rozlišení ručně a poté připojíte konektory HDMI k TV a Vaše TV toto nepodporuje, nastavení rozlišení je nastaveno na [Auto]. •
- Pokud zvolíte rozlišení, které Vaše TV nepodporuje, objeví se varovná zpráva. Po změně rozlišení, nevidíte-li obrazovku, vyčkejte 20 sekund a poté se rozlišení automaticky vrátí k předešlému rozlišení. •
- Snímková frekvence výstupu videa 1080p se může automaticky nastavit buď na 24 Hz nebo na 50 Hz v závislosti na schopnosti a preferenci připojené TV a na původní snímkové frekvenci videa obsažené na disku BD-ROM.

## **Připojení COMPONENT VIDEO OUT**

Příval BD nebo DVD videa může zabránit navýšení rozlišení (upscaling) na analogovém výstupu.

## **Připojení VIDEO OUT**

Rozlišení konektoru VIDEO OUT je vždy nastaveno na výstupní rozlišení 576i.

## **Technické údaje**

## **Všeobecně**

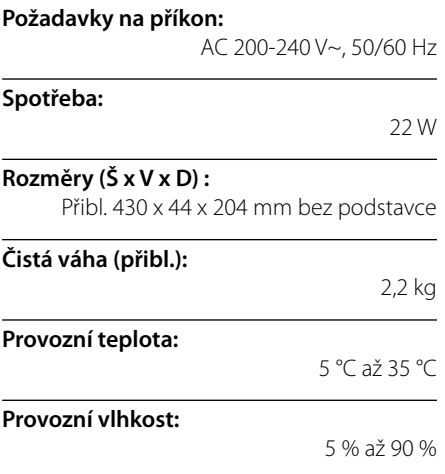

## **Výstupy**

**VIDEO OUT:**  1,0 V (p-p), 75 Ω, sync negativní, konektor RCA x 1

#### **COMPONENT VIDEO OUT:**

(Y) 1,0 V (p-p), 75 Ω, sync negativní, konektor RCA x 1 (Pb)/(Pr) 0,7 V (p-p), 75 Ω, konektor RCA x 2

### **HDMI OUT (video/audio):**

19 kolíkový (standard HDMI, typ A, Verze 1.3)

#### **ANALOG AUDIO OUT:**

2.0 Vrms (1 kHz, 0 dB), 600 Ω, konektor RCA (L, P) x 1

#### **DIGITAL OUT (COAXIAL):**

0,5 V (p-p), 75 Ω, konektor RCA x 1

## **DIGITAL OUT (OPTICAL):**

3 V (p-p), 1x optický konektor x 1

## **Systém**

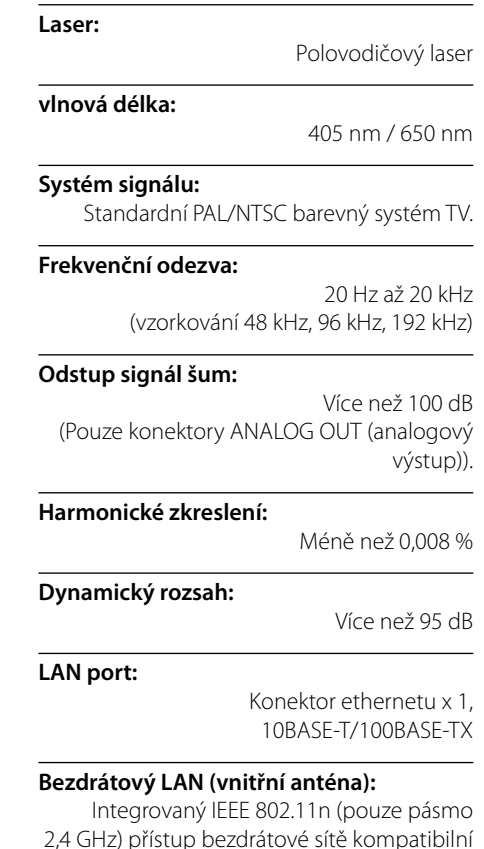

2,4 GHz) přístup bezdrátové sítě kompatibilní s 802.11b/g sítí Wi-fi.

## **Napájení sběrnice (USB):**

•

Stejnosměrný proud 5 V === 500 mA

Provedení a technické podmínky jsou předmětem změn bez upozornění.

# **DŮLEŽITÉ INFORMACE TÝKAJÍCÍ SE SÍŤOVÝCH SLUŽEB**

#### ČTĚTE PROSÍM POZORNĚ. UŽÍVÁNÍ SÍŤOVÝCH SLUŽEB PODLÉHÁ NÁSLEDUJÍCÍM PODMÍNKÁM.

Užívání síťových služeb vyžaduje internetové spojení, které se prodává zvlášť a za které nesete výhradní odpovědnost. Síťové služby mohou být omezeny v závislosti na kvalitě, schopnostech a technických omezení Vašich internetových služeb.

Síťové služby patří třetí straně a mohou být chráněny autorskými právy, patentem, obchodní značkou a/nebo právem duševního vlastnictví. Síťové služby jsou zprostředkovány výlučně pro Vaši osobní potřebu a pro nekomerční použití. Není-li to příslušným vlastníkem obsahu nebo poskytovatelem služeb výslovně povoleno, neměl byste pozměňovat, kopírovat, opět zveřejňovat, zasílat, rozšiřovat, překládat, prodávat, vytvářet odvozená díla distribuovat nebo jakýmkoli způsobem nebo prostřednictvím jakéhokoli média jakékoli obsahy nebo služby přístupné prostřednictvím tohoto výrobku šířit.

SPOLEČNOST LG NENÍ ZODPOVĚDNÁ ZA VAŠE UŽÍVANÍ SÍŤOVÝCH SLUŽEB. SÍŤOVÉ SLUŽBY JSOU POSKYTOVÁNY "JAKO TAKOVÉ". V NEJŠIRŠÍM ROZSAHU, KTERÝ ZÁKON UMOŽŇUJE, SPOLEČNOST LG NEPOSKYTUJE ŽÁDNÁ VYJÁDŘENÍ NEBO ZÁRUKY JAKÉHOKOLI DRUHU (i) ZA SPRÁVNOST, PLATNOST, VČASNOST, LEGÁLNOST NEBO ÚPLNOST JAKÝCHKOLI SÍŤOVÝCH SLUŽEB DOSAŽENÝCH PROSTŘEDNICTVÍM TOHOTO VÝROBKU; NEBO (ii) ŽE SÍŤOVÉ SLUŽBY DOSAŽITELNÉ PROSTŘEDNICTVÍM TOHOTO VÝROBKU NEOBSAHUJÍ VIRY NEBO JINÉ SLOŽKY, KTERÉ MOHOU NAKAZIT NEBO POŠKODIT TENTO VÝROBEK, VÁŠ POČÍTAČ, TELEVIZI, DALŠÍ VYBAVENÍ NEBO JAKÉKOLI JINÉ VLASTNICTVÍ NEBO NA NICH ZPŮSOBIT ŠKODU . SPOLEČNOST LG VÝSLOVNĚ ODMÍTÁ JAKÉKOLI IMPLICITNÍ ZÁRUKY, MIMO JINÉ VČETNĚ ZÁRUK OBCHODOVATELNOSTI NEBO VHODNOSTI KE SPECIFICKÝM ÚČELŮM.

ZA ŽÁDNÝCH OKOLNOSTÍ A PODLE ŽÁDNÉHO PRÁVNÍHO POJETÍ, AŤ SMLOUVY, PORUŠENÍ, PŘESNĚ VYMEZENÉ ODPOVĚDNOSTI NEBO JINAK NEBUDE SPOLEČNOST LG ZODPOVĚDNÁ VÁM ANI TŘETÍ STRANĚ ZA JAKÉKOLI PŘÍMÉ, NEPŘÍMÉ, NÁHODNÉ SPECIFICKÉ, STATUTÁRNÍ, DŮSLEDKOVÉ NEBO JINÉ POŠKOZENÍ NEBO PALMÁRY NEBO VÝDAJE SOUVISEJÍCÍ SE SÍŤOVÝMI SLUŽBAMI NEBO Z NICH VYPLÝVAJÍ, PŘESTOŽE JE VAROVÁNO PŘED MOŽNOSTÍ TAKOVÉHO POŠKOZENÍ NEBO MOHOU-LI SE TAKOVÁ POŠKOZENÍ PŘIMĚŘENĚ PŘEDVÍDAT.

Síťové služby mohou být kdykoli ukončeny nebo přerušeny a společnost LG neposkytuje žádná vyjádření ani záruky, že jakákoli síťová služba bude dosažitelná v jakémkoli časovém období. Požívání síťových služeb může podléhat dodatečným podmínkám příslušné třetí strany poskytovatele služeb. Síťové služby jsou přenášeny třetí stranou prostřednictvím sítí a přenosového vybavení, nad kterými nemá společnost LG kontrolu. SPOLEČNOST LG ODMÍTÁ JAKOUKOLI ODPOVĚDNOST NEBO RUČENÍ ZA JAKÉKOLI PŘERUŠENÍ NEBO ZASTAVENÍ JAKÉKOLI SÍŤOVÉ SLUŽBY.

Společnost LG nebude odpovědná za služby zákazníkům spojené se síťovými službami. Jakákoli otázka nebo požadavek by měly být vzneseny přímo příslušným poskytovatelům síťové služby.

"Síťová služba (síťové služby)" znamená služby třetí strany přístupné prostřednictvím tohoto výrobku, mimo jiné všechny údaje, software, odkazy, zprávy, videa a další obsahy, které pocházejí z těchto služeb nebo z jejich používání.

"LG" znamená LG Electronics, Inc., její mateřskou společnost a všechny jejich příslušné dceřiné společnosti, pobočky a související společnosti po celém světe.

# **Otevřete poznámku softwarového zdroje**

Následující licence GPL a knihovna LGPL, použitá v tomto výrobku, podléhá licenčním smlouvám GPL2.0/ LGPL2.1:

**LICENCE GPL:** Linux kernel 2.6, bash, busybox, cramfs, dhcpcd, e2fsprogs, fdisk, mkdosfs, mtd-utils, nettools, procps, samba-3.0.25b, sysutils, tcpdump, tftpd, tinylogin, unzip, utelnetd

LGPL KNIHOVNY: uClibc, DirectFB, blowfish, cairo, ffmpeg, iconv, libusb, mpg123

#### **KNIHOVNA gSOAP Public License 1.3:** gsoap

LG Electronics vám nabízí poskytnutí zdrojového kódu na CD-ROM pro poplatek na pokrytí nákladů za výkony jako je destribuce, média, přeprava a obsluha po zaslání požadavku na e-mail LG Elektronics:

opensource@lge.com

Tato nabídka je platná po dobu tří (3) let od data distribuce tohoto produktu společností LG Electronics.

You can obtain a copy of the GPL, LGPL licenses from http://www.gnu.org/licenses/old-licenses/gpl-2.0.html and http://www.gnu.org/licenses/old-licenses/lgpl-2.1.html .

Kopie licencí GPL, LGPL můžete získat z http://www.cs.fsu.edu/~engelen/license.html.

Tento software je založen částečně na práci nezávislé společnosti JPEGGroup copyright © 1991 - 1998, Thomas G. Lane.

Tento výrobek zahrnuje

- boost C++: copyright © Beman Dawes 1999-2003 •
- c-ares : copyright © 1998 Massachusetts Institute of Technology
- curl: copyright © 1996 2008, Daniel Stenberg
- expat: copyright © 2006 expat maintainers
- freetype: copyright © 2003 The FreeType Project (www.freetype.org).
- jpeg: Tento software je založen částečně na práci nezávislé společnosti JPEGGroup copyright © 1991 - 1998, Thomas G. Lane.
- mng: copyright © 2000-2007 Gerard Juyn, Glenn Randers-Pehrson
- ntp: copyright © David L. Mills 1992-2006
- OpenSSL: •
	- kryptografický software napsaný Ericem Youngem (eay@cryptsoft.com).
	- Software napsaný Timem Hudsonem (tjh@cryptsoft.com).
	- software vyvinutý sdružením OpenSSL Project pro použití v OpenSSL Toolkit. (http://www.openssl.org)
- png: copyright © 2004 Glenn Randers-Pehrson •
- portmap : copyright © 1990 The Regents of the University of California •
- ptmalloc : copyright © 2001-2006 Wolfram Gloger •
- UnitTest++ : copyright © 2006 Noel Llopis a Charles Nicholson •
- UPnP SDK : copyright © 2000-2003 Intel Corporation •
- strace : copyright © 1991, 1992 Paul Kranenburg copyright © 1993 Branko Lankester copyright © 1993 Ulrich Pegelow copyright © 1995, 1996 Michael Elizabeth Chastain copyright © 1993, 1994, 1995, 1996 Rick Sladkey copyright © 1999,2000 Wichert Akkerman
- xml2 : copyright © 1998-2003 Daniel Veillard •
- XML-RPC pro C/C++: copyright © 2001 First Peer, Inc. Všechna práva vyhrazena. copyright © 2001 by Eric Kidd. Všechna práva vyhrazena.
- zlib: copyright © 1995-2002 Jean-loup Gailly a Mark Adler.

#### Všechna práva vyhrazena

Svolení bezplatně poskytnuté osobě, která obdrží kopii tohoto softwaru a připojené dokumentace ("software" ), se týká použití software bez omezení, tj. včetně možnosti používat, kopírovat, měnit, slučovat, vydávat, distribuovat, licencovat, prodávat software, za dodržení těchto podmínek:

SOFTWARE JE POSKYTOVÁN "TAK, JAK JE" BEZ ŽÁDNÉ ZÁRUKY JAKÉHOKOLI DRUHU, AŤ VÝSLOVNĚ NEBO VYPLÝVAJÍCÍ, VČETNĚ, ALE NIKOLI JEN PŘEDPOKLÁDANÝCH ZÁRUK NEBO PODMÍNEK PRODEJNOSTI A VHODNOSTI PRO URČITÝ ÚČEL A NEPORUŠENOSTI. V ŽÁDNÉM PŘÍPADĚ NENÍ AUTOR NEBO DRŽITEL AUTORSKÝCH PRÁV ODPOVĚDNÝ ZA ŠKODY A JINÉ ZÁVADY VZNIKLÉ SPOJENÍM, ZAPOJENÍM, POUŽITÍM, ODPOJENÍM A JINÝM ZACHÁZENÍM SE SOFTWAREM.

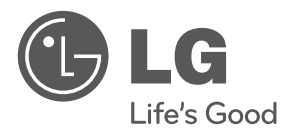

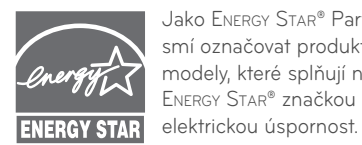

Jako ENERGY STAR® Partner, LG smí označovat produkty nebo modely, které splňují normy ENERGY STAR® značkou pro

**ENERGY STAR® je registrovanou ochrannou známkou U.S.A.**